#### **DISEÑAR UNA HERRAMIENTA PARA LA INTEGRACIÓN DE DATOS DEL INFORME DIARIO DE PRODUCCIÓN EN TIEMPO REAL, ENTRE ECOPETROL Y LA ANH**

## **CARLOS GUILLERMO GALÁN LÓPEZ**

**FUNDACIÓN UNIVERSIDAD DE AMÉRICA FACULTAD DE INGENIERÍAS PROGRAMA DE INGENIERÍA DE PETRÓLEOS BOGOTÁ D.C. 2019**

## **DISEÑAR UNA HERRAMIENTA PARA LA INTEGRACIÓN DE DATOS DEL INFORME DIARIO DE PRODUCCIÓN EN TIEMPO REAL, ENTRE ECOPETROL Y LA ANH**

## **CARLOS GUILLERMO GALÁN LÓPEZ**

## **Proyecto integral de grado para optar por el título de INGENIERO DE PETRÓLEOS**

## **Director JOSÉ JULIÁN HERNÁNDEZ ARIANO Ingeniero de Energías**

## **Asesor IVÁN EDUARDO PEÑALOZA CRISTANCHO Ingeniero de petróleos**

#### **FUNDACIÓN UNIVERSIDAD DE AMÉRICA FACULTAD DE INGENIERÍAS PROGRAMA DE INGENIERÍA DE PETRÓLEOS BOGOTÁ D.C. 2019**

**Nota de aceptación**

 **Ingeniero Iván Peñaloza Cristancho Orientador del proyecto**

**\_\_\_\_\_\_\_\_\_\_\_\_\_\_\_\_\_\_\_\_\_\_\_\_\_\_\_\_\_\_**

**\_\_\_\_\_\_\_\_\_\_\_\_\_\_\_\_\_\_\_\_\_\_\_\_\_\_\_\_\_\_ \_\_\_\_\_\_\_\_\_\_\_\_\_\_\_\_\_\_\_\_\_\_\_\_\_\_\_\_\_\_ \_\_\_\_\_\_\_\_\_\_\_\_\_\_\_\_\_\_\_\_\_\_\_\_\_\_\_\_\_\_ \_\_\_\_\_\_\_\_\_\_\_\_\_\_\_\_\_\_\_\_\_\_\_\_\_\_\_\_\_\_ \_\_\_\_\_\_\_\_\_\_\_\_\_\_\_\_\_\_\_\_\_\_\_\_\_\_\_\_\_\_ \_\_\_\_\_\_\_\_\_\_\_\_\_\_\_\_\_\_\_\_\_\_\_\_\_\_\_\_\_\_ \_\_\_\_\_\_\_\_\_\_\_\_\_\_\_\_\_\_\_\_\_\_\_\_\_\_\_\_\_\_**

**\_\_\_\_\_\_\_\_\_\_\_\_\_\_\_\_\_\_\_\_\_\_\_\_\_\_\_\_\_\_ Ingeniero Juan David Rengifo Jurado**

 **Ingeniero Alexander López Jurado**

**\_\_\_\_\_\_\_\_\_\_\_\_\_\_\_\_\_\_\_\_\_\_\_\_\_\_\_\_\_\_**

Bogotá D.C., Febrero de 2019

## **DIRECTIVAS FUNDACIÓN UNIVERSIDAD DE AMÉRICA**

Presidente de la Universidad y Rector del Claustro

**Dr. JAIME POSADA DÍAZ**

Vicerrector de Desarrollo y Recursos Humanos

**Dr. LUIS JAIME POSADA GARCÍA-PEÑA**

Vicerrectora Académica y de Posgrados

**Dra. ANA JOSEFA HERRERA VARGAS**

Decano General Facultad de Ingenierías

**Ing. JULIO CESAR FUENTES ARISMENDI**

Las directivas de la Universidad de América, los jurados y el cuerpo docente no son responsables por los criterios e ideas expuestas en el presente documento, esta responsabilidad corresponde únicamente a los autores.

*Quiero dedicar este logro a mi madre, padre y hermanos que siempre estuvieron ah*í *proporcionandome el apoyo necesario para afrontar cada reto en mi vida.* 

*A mis abuelas que a pesar de que no pudieron verme alcanzar este logro, se que se encuentran a mi lado apoyandome en cada paso que doy.*

### **AGRADECIMIENTOS**

A la Universidad de América y sus directivas por el apoyo académico brindado necesario para culminar este proyecto.

A la empresa ISGA Solutions por la confianza de poder llevar a cabo este proyecto y generar un ambiente de trabajo cómodo y ameno. Además de brindarme la mayor atención posible para poder cumplir todos los objetivos planteados.

Un agradecimiento muy especial al director del proyecto Jose Julián Hernández Ariano que siempre estuvo pendiente y paciente ante cualquier problema que se presentara brindando su conocimiento y experiencia para sacar adelante este proyecto.

A los Ingenieros Juan Carlos Cáceres, Gustavo Ferreira y Otto Quiza que amablemente siempre estuvieron atentos ante cualquier necesidad que se presentara.

Al asesor técnico Iván Eduardo Peñaloza Cristancho por su conocimiento brindado, paciencia y esmero para que el proyecto saliera adelante de la mejor manera. Gracias por demostrarme que todavía existen profesores con pasión por enseñar.

A todas las personas que aportaron directa o indirectamente en el desarrollo del proyecto brindando todo su apoyo, paciencia y conocimiento para que este proyecto pudiera salir adelante a pesar de las adversidades.

## **CONTENIDO**

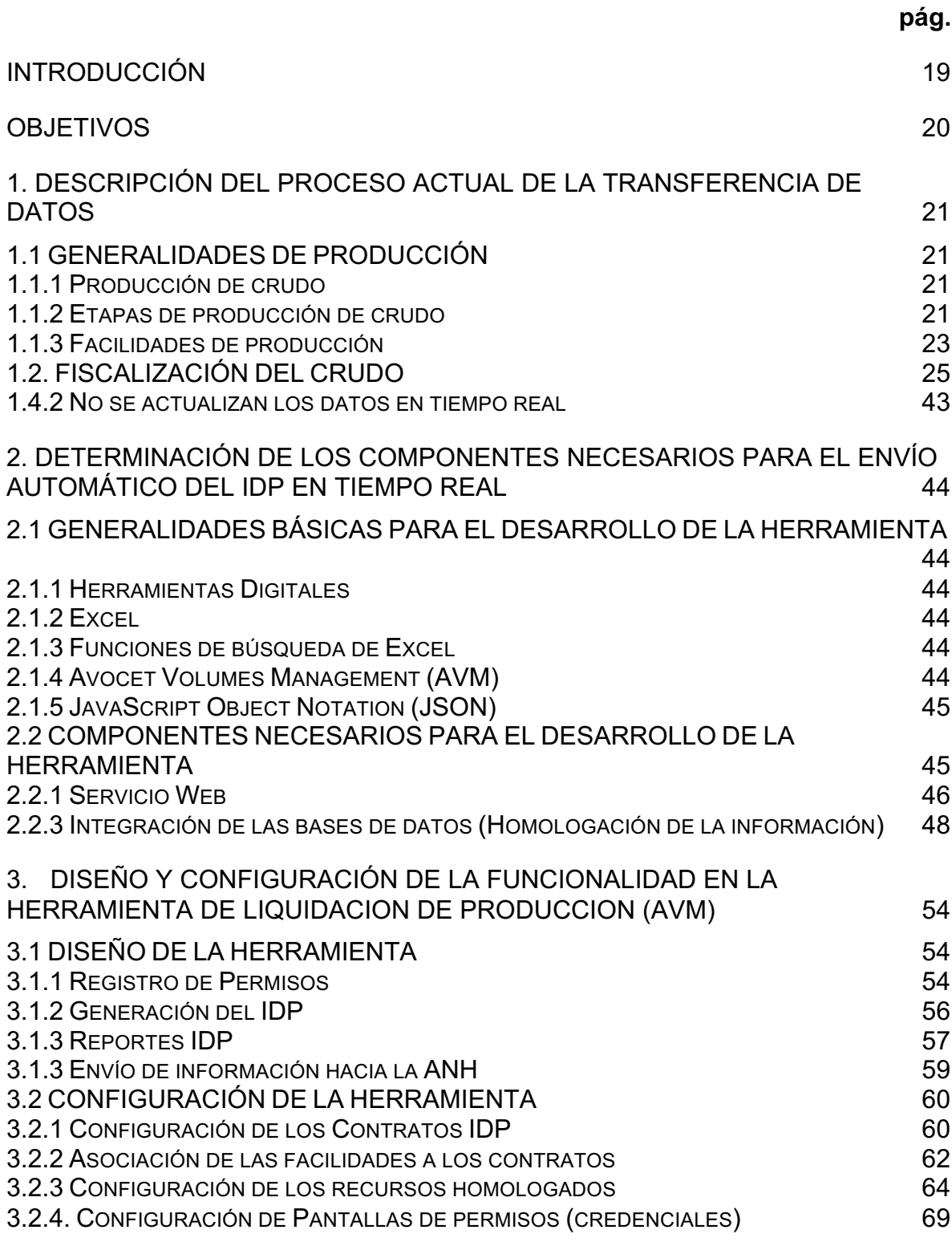

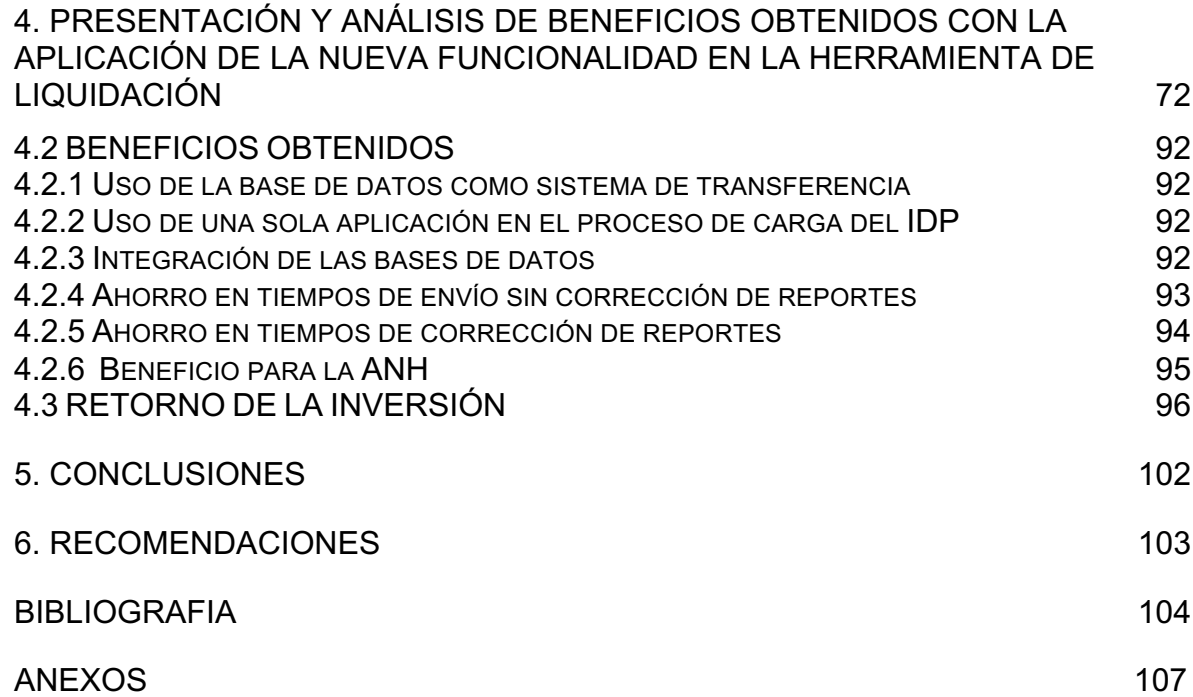

### **LISTA DE ECUACIONES**

**pág.**

## **LISTA DE FIGURAS**

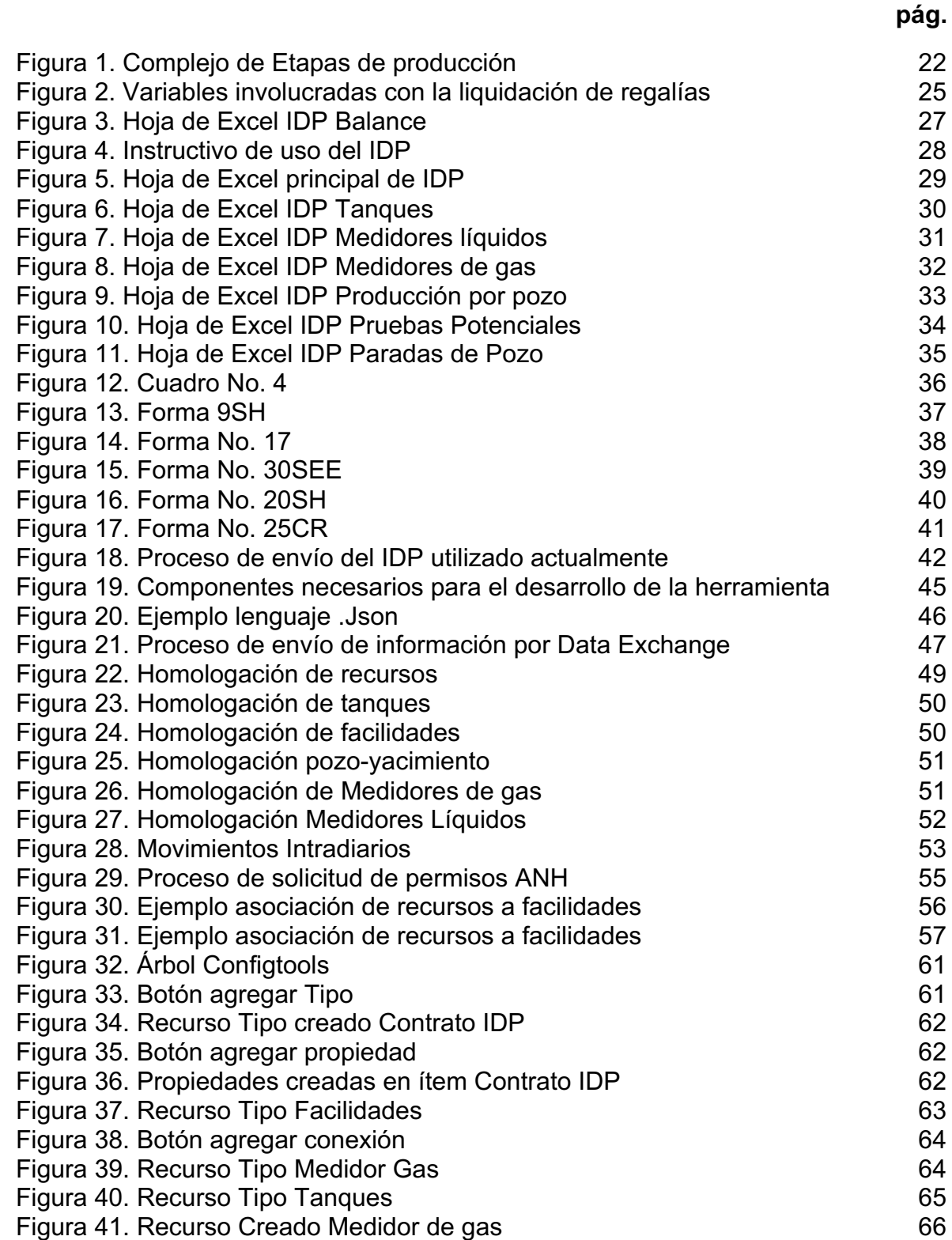

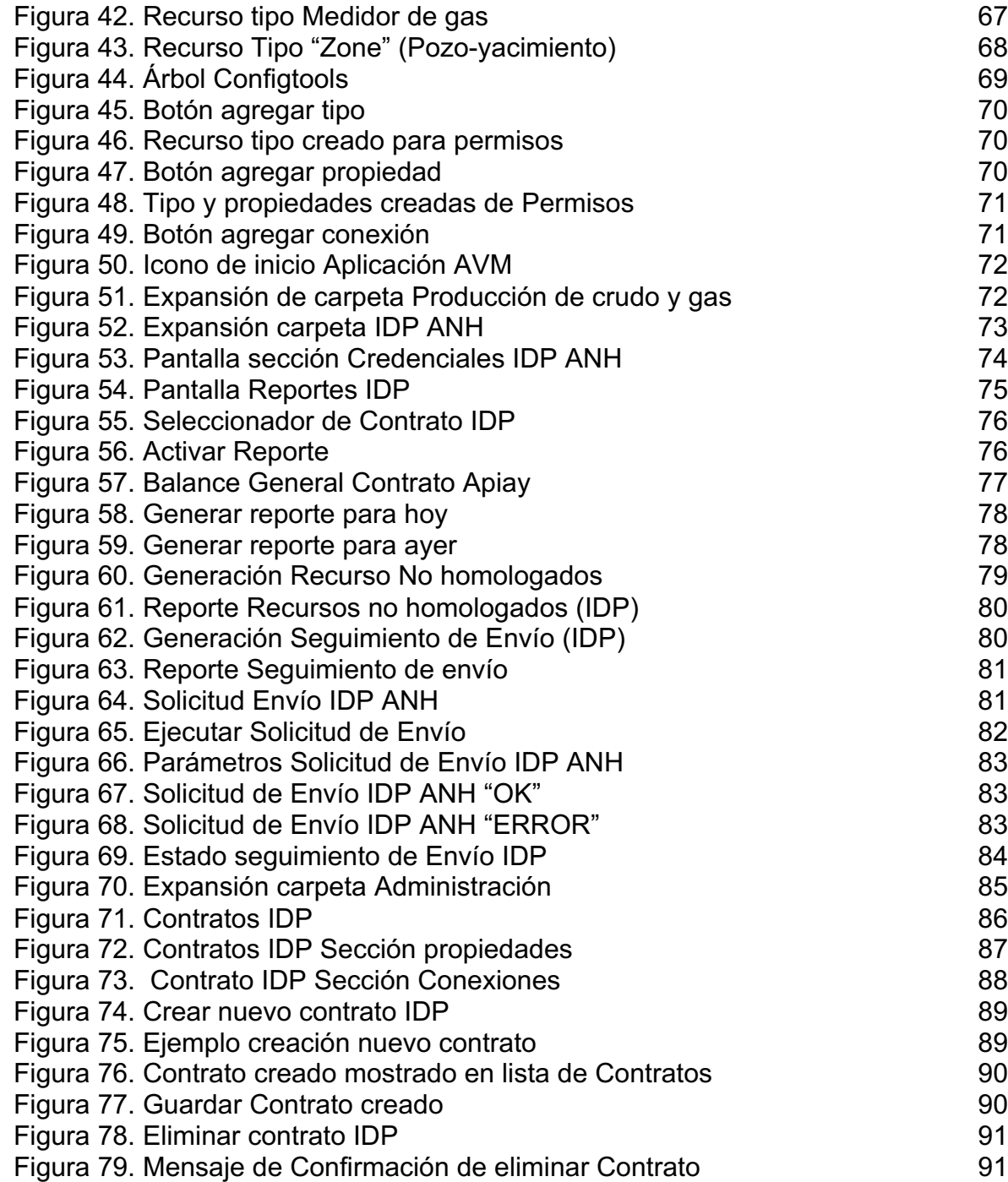

# **LISTA DE TABLAS**

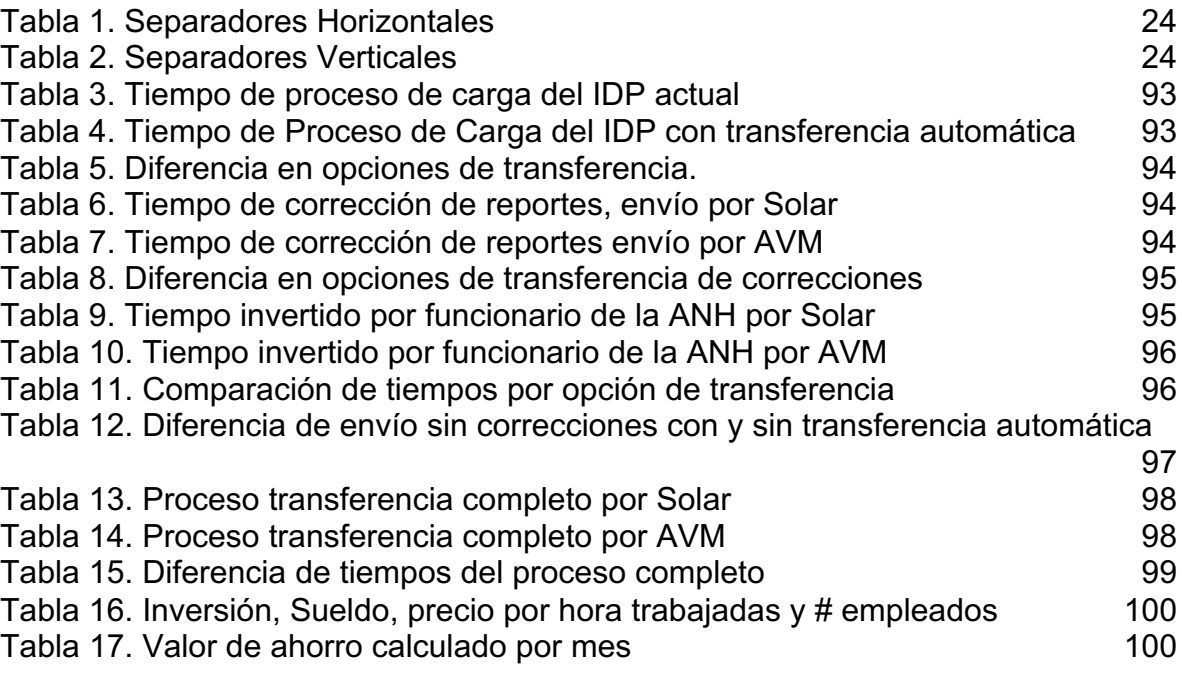

## **ABREVIATURAS**

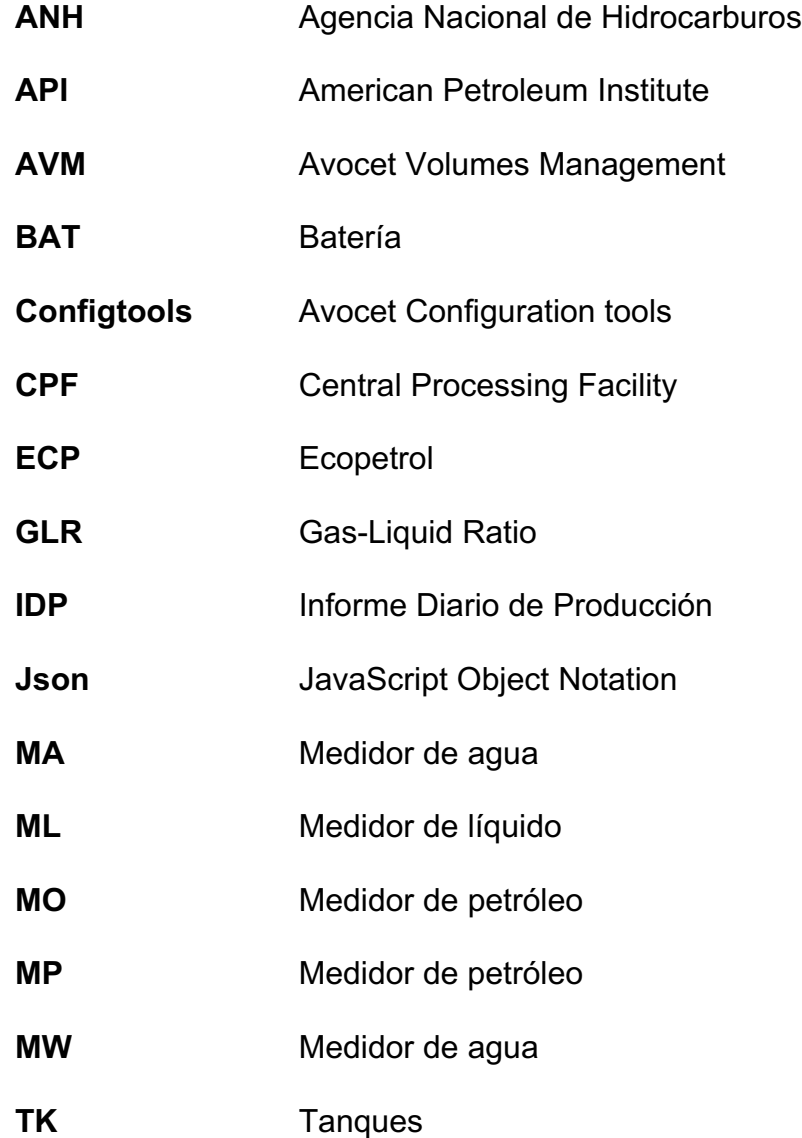

## **GLOSARIO**

**BALANCE DE MATERIA:** es un sistema el cual define una equivalencia en la cual, según la teoría, las entradas (+) deben ser iguales a las salidas (-) lo que conlleva a que el balance sea igual a 0.

**BASES DE DATOS:** consiste en una colección de datos relacionados entre sí, y un conjunto de programas para poder tener acceso a esta información. Es un conjunto de información relacionada que se encuentra estructurada.

**CAMPO CONTRATO:** organización jerárquica creada por Ecopetrol la cual define un contrato determinado por el campo en el que se está operando.

**CREDENCIALES:** plural de credencial. Consiste en una orden, documento o autorización que se le otorga a un individuo para confirmar su autoridad sobre determinado procesa.

**CRUDO:** se puede considerar como el petróleo sin refinar apenas es extraído de un pozo y es calificado por su peso o "Gravedad API".

**ENCRIPTACIÓN:** proceso que consiste en volver ilegible la información que se considera importante y vulnerable.

**EMPRESA OPERADORA:** las empresas operadoras se definen como las empresas que son responsables de todas las operaciones diarias dentro de un campo, es decir, es la empresa que se encarga de explotar el campo petrolero y realizar todas las acciones de producción.

**ESTADISTA:** empleo creado por la empresa Ecopetrol la cual define a la persona encargada de registrar y revisar los datos de producción generados por determinado campo del cual se encuentran encargados.

**FISCALIZACIÓN DE CRUDO:** acción de fiscalizar. Proceso mediante el cual se ejerce control sobre la producción de crudo, midiendo la cantidad que se tiene o se produce.

**HIDROCARBURO:** se define como un compuesto químico orgánico natural el cual está compuesto por una cadena de carbono e hidrógeno, puede presentarse en los tres estados líquido, gas o sólidos.

**HOMOLOGACIÓN:** igualación o comparación de dos o varios elementos que cuentan con características en común referidas a su función o naturaleza.

**INTERFAZ:** se define como la conexión funcional entre dos sistemas, programas, dispositivos, entre otras cosas lo que proporciona una correcta comunicación entre los componentes.

**ÍTEM:** parte individual que conforma un conjunto de caracteres pertenecientes a un dato.

**LINK:** elemento de un documento que permite enlazar de manera automática a otro documento u otro elemento al que se encuentra conectado.

**MACRO DE EXCEL:** consisten en partes de un código de programación, el cual es interpretado por Excel y lleva acabo distintas acciones y o una sucesión de tareas. En otras palabras, las macros ayudan a automatizar tareas.

**OLEODUCTO:** conjunto de tuberías para la conducción y transporte del petróleo desde que fue producido hasta el sitio de embarque o desde el lugar de descarga hasta el de refinado.

**OPTIMIZACIÓN:** acción de optimizar. Consiste en la mejora de un proceso con el objetivo de obtener mejores resultados.

**PARADAS DE POZO:** proceso por el cual se detiene la producción de un pozo por decisiones de la empresa, ya sea por cuestiones internas o externas del campo.

**POZO-YACIMIENTO:** nomenclatura utilizada por Ecopetrol para identificar el número de pozo utilizado por yacimiento explotado.

**PRORATEO (ALLOCATION):** en la industria petrolera consiste en la distribución proporcional de la cantidad de crudo producido por pozo.

**REGALIAS:** pago que realizan las compañías petroleras y mineras al estado colombiano por la explotación de recursos naturales no renovables. Son destinadas a suplir las necesidades básicas insatisfechas de los departamentos y municipios.

**RESERVAS DE PETRÓLEO:** cantidades de petróleo ubicadas en el subsuelo que se definen como recuperables comercialmente a través de proyectos de producción.

**SARTA:** serie de tuberías de acero conectadas entre sí para formar una tubería uniforme que permita alcanzar la profundidad del yacimiento.

**SERVIDOR WEB:** programa que atiende y responde a las diferentes peticiones de los navegadores, proporcionando los recursos solicitados.

**SOFTWARE:** conjunto de programas e instrucciones que permiten la ejecución de tareas en un computador.

**VENTANA EMERGENTE:** elemento que emerge automáticamente generalmente sin que el usuario lo solicite.

**YACIMIENTO:** cuerpo de roca poroso y permeable en el subsuelo con la facultad de almacenar fluidos, los cuales se forman bajo condiciones de presión y temperatura.

#### **RESUMEN**

Actualmente el control sobre las operaciones de producción es un factor clave en lo que consta el día a día de los campos petroleros. Por lo cual, es necesario llevar un control sobre los volúmenes de los recursos explotados (petróleo, gas y agua) por campo tanto para la empresa operadora, como para la entidad estatal. La Agencia Nacional de Hidrocarburos como ente regulador del sector, solicita diariamente a cada campo el reporte de sus variables volumétricas y operativas con el fin de hacer un adecuado cobro de las regalías. Esta información debe ser reportada a diario por parte de un encargado de la operación en el campo llamado "Estadista", el cual debe enviar el Informe Diario de Producción mediante un reporte de Excel por medio de una aplicación llamada "Solar". Posterior a esto, la información de producción de todos los campos del país es consolidada en los sistemas de control de producción de la ANH, y un funcionario se encarga de generar reportes y alertas de acuerdo a los posibles hallazgos.

Este proyecto plantea la opción de la transferencia del Informe Diario de Producción en tiempo real mediante el uso de la aplicación AVM con la que cuentan tanto Ecopetrol como la ANH; ambas empresas usan esta aplicación como base de datos de manera independiente, mitigando el tiempo perdido tanto en envío como en correcciones y re-envío del IDP

La configuración de esta funcionalidad se realizó por medio de una extensión de la aplicación AVM, la cual es otra aplicación llamada "Avocet Configuration Tools", comúnmente llamada en Ecopetrol "Configtools", la cual permite configurar diferentes elementos y funcionalidades dentro de la aplicación AVM, que se explicará de manera más detallada durante el trascurso del documento.

La validación de datos será realizada por medio de una comparación en tiempos de respuesta que corresponden desde el envío del IDP, el almacenamiento en las bases de datos, pasando por la revisión de la información recibida, hasta la corrección del Informe Diario de Producción y el re-envío del mismo. La información es proporcionada por la empresa soporte ISGA Solutions, que así mismo solicita la información tanto a Ecopetrol como a la ANH.

Finalmente, se realizará la aplicación de la herramienta para cuantificar los beneficios generados tanto económicos como en ahorro de tiempo tanto para la empresa operadora como para la entidad estatal.

**Palabras claves**: tiempo Real, Informe Diario Producción, funcionalidad, tiempos respuesta, regalías.

#### **INTRODUCCIÓN**

Hoy en día la información de producción de Ecopetrol como empresa operadora, debe cargarla tanto en la base de datos propia (AVM) como también debe ser enviada hacia la Agencia Nacional de Hidrocarburos y una vez está la reciba la información debe ser cargada en la base de datos de la ANH (AVM). La transferencia de este Informe Diario de Producción hacia la ANH se hace por medio de una aplicación llamada "Solar" lo que desencadena una gran cantidad de dificultades en cuanto a demoras en tiempos de generación y corrección de reportes lo que produce un retraso en el cobro de las regalías.

Ante la necesidad de optimizar el proceso, se idea la forma de crear una funcionalidad la cual permitirá la transferencia del Informe Diario de Producción de forma automática y directa por medio de una conexión interna Ecopetrol AVM - ANH AVM, como alternativa al proceso de transferencia actual. Esto se pensó debido a que las dos entidades, tanto Ecopetrol como la ANH cuentan con la misma aplicación que usan como base de datos, pero son usadas de forma independiente.

La funcionalidad dentro de la aplicación AVM busca optimizar el proceso de envío del IDP reduciendo tanto en tiempos de espera como tiempos de carga de información para cada empresa

El desarrollo del presente trabajo se realizó en las oficinas de la empresa ISGA Solutions y la empresa Ecopetrol S.A.S en aras de optimizar y facilitar el proceso tanto para Ecp como para la ANH al momento de enviar en Informe Diario de Producción.

### **OBJETIVOS**

#### **OBJETIVO GENERAL**

Diseñar una herramienta para la integración de datos del Informe Diario de Producción en tiempo real, entre Ecopetrol y la ANH.

### **OBJETIVOS ESPECÍFICOS**

- **1.** Describir el procedimiento actual para el intercambio del Informe Diario de Producción (IDP) en cinco contratos de campos operados por Ecopetrol.
- **2.** Analizar las deficiencias del proceso actual de transferencia de datos de producción desde Ecopetrol hacia la ANH.
- **3.** Determinar los componentes necesarios de la nueva herramienta para él envío del IDP en tiempo real de los campos operados por Ecopetrol a la ANH.
- **4.** Realizar una integración de la información contenida en el IDP de la base de datos de Ecopetrol y la de la ANH para que el registro diario se actualice de forma automática.
- **5.** Diseñar y configurar una funcionalidad en la herramienta de liquidación de producción (AVM) que permita la transferencia automática del Informe Diario de Producción.
- **6.** Implementar la nueva herramienta, para la determinación de los beneficios obtenidos con el proceso.
- **7.** Análisis de la implementación de la nueva herramienta con respecto a la eficiencia obtenida en el proceso.

## **1. DESCRIPCIÓN DEL PROCESO ACTUAL DE LA TRANSFERENCIA DE DATOS**

En el presente capítulo se describen los aspectos del proceso actual del intercambio del Informe Diario de Producción (IDP) en los cinco contratos operados por Ecopetrol (Convenio Rubiales, Apiay, Caño Sur, Cubarral y La Cira-Infantas). Dentro de este capítulo también se analizarán las deficiencias que se encuentran del proceso actual.

## **1.1 GENERALIDADES DE PRODUCCIÓN**

La producción de crudo es una de las etapas más importantes en lo que respecta a la industria petrolera, ya que es la etapa que muestra en estado físico el producto que se tiene para comercializar, por lo tanto, en esta sección hablaremos un poco de las generalidades de esta etapa tan fundamental.

**1.1.1 Producción de crudo.** La etapa de producción se refiere a la explotación de petróleo y de gas natural de los yacimientos o reservas. La fase de producción de un campo que produce hidrocarburos comienza después que se ha comprobado que hay presencia del recurso gracias a la perforación de pozos exploratorios.

**1.1.2 Etapas de producción de crudo.** La explotación de crudo debe pasar por varias etapas de producción para poder obtener el resultado deseado. La Figura 1 nos muestra el ciclo del proceso y donde se encuentran ubicadas las partes explicadas a continuación:

- **a) Flujo en el yacimiento:** esta fase se refiere a la trayectoria que tiene que seguir el petróleo dentro del yacimiento, generalmente se da gracias a la presión y a la energía natural que tiene el yacimiento.
- **b) Producción en el pozo:** una vez el petróleo llega al fondo del pozo continua el recorrido por la tubería de producción hasta llegar a superficie, a medida que el petróleo va subiendo, va disminuyendo la presión, por lo tanto, se va liberando el gas disuelto en el crudo. Se puede dar por: Bombeo Mecánico, Bombeo Hidráulico, Bombeo Electro sumergible, Bombas PCP, Gas Lift, Plunger Lift, entre otras, dependiendo del yacimiento.

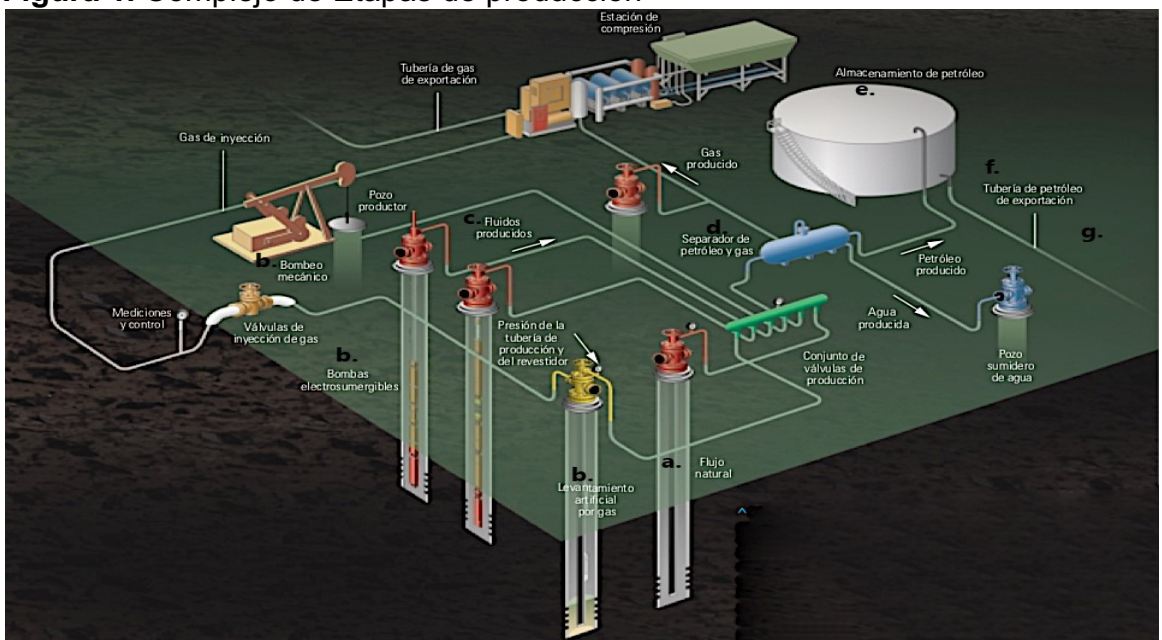

**Figura 1.** Complejo de Etapas de producción

Fuente. Schlumberger. Nuevas tácticas para el manejo de Producción. 1999, P. 3. Modificado por el autor.

- **c) Recolección de crudo:** después de que todo el crudo a alcanzado la superficie, se recolecta mediante un sistema de líneas de flujo, que va, desde el cabezal del pozo hasta las estaciones de flujo.
- **d) Separación del gas:** en las estaciones de flujo de petróleo y gas, se completa el proceso de separación del gas que aún se encontraba mezclado dentro del petróleo. Tanto el crudo como el gas, al salir de los separadores cogen una ruta distinta para cumplir su uso o aplicación determinada.
- **e) Almacenamiento del crudo:** el crudo llega a las estaciones de flujo y son bombeados a través de las tuberías hasta los tanques donde finalmente se recolecta y se almacena toda la producción de petróleo en un área determinada para ser tratado, eliminando el agua y la sal para que cumpla con las especificaciones para venta.
- **f) Transporte de oleoductos:** el crudo deshidratado y separando la sal almacenado en los tanques, es enviado a través de los oleoductos a las refinerías y a los terminales de embarcación para su exportación**.**
- **g) Embarque a exportación:** el crudo llega a los terminales de exportación, luego se carga para la exportación a los diferentes países compradores.

**1.1.3 Facilidades de producción.** "Conjunto de equipos y elementos por medio de los cuales se realiza el proceso de recolección, separación, tratamiento, almacenamiento, fiscalización y entrega de los fluidos de producción de los pozos"<sup>1</sup>.

- **Clúster:** "area física donde se encuentra más de un pozo y/o confluyen los fluidos provenientes de varios pozos"<sup>1</sup>.
- **Gun Barrel:** es un tanque cilíndrico vertical el cual contiene una configuración interna que genera turbulencia, para facilitar la separación de las fases y mejorar la calidad del petróleo.
- **Medidores:** "equipos utilizados por si solos o en conjunto con equipos auxiliares para hacer mediciones de una determinada magnitud o dimensión con base en un principio de medición"<sup>1</sup>.
- **Medidores de hidrocarburo en estado líquido y gaseoso:** las características principales de estos elementos es la fiabilidad y exactitud que deben tener a la hora de tomar medidas, por esto los equipos requieren de un plan de mantenimiento periódico que tiene unas fechas previamente estipuladas gracias a un trabajo metrológico el cual estima el tiempo de desgaste de los equipos. Las empresas deben tomar los aspectos de medidas internacionales de volumen y calidad del hidrocarburo. El operador se rige bajo las normas generales según la resolución 4 1251 de 2016 la cual estipula las pautas del buen manejo de hidrocarburos líquidos y gaseosos.
- **Múltiple de producción (Manifold):** es un cruce o centro de acopio donde se unen o conectan varias tuberías y dirigir el fluido hacia donde es necesario.
- **Tea de gas:** tubo de gas que incluye quemador y pilotos para quemar el gas "sobrante" provenientes de los separadores, tratadores o scrubber. Es decir, es un sistema de seguridad para quemar el gas.
- **Tanques de almacenamiento:** sirve para almacenar crudos, derivados o para residuos. Existen varios tipos y se determinan por: Techo cónico, Fondo y tapa cóncavos y con membrana flotante entre otros**.**
- **Separadores:** son cilindros presurizados que mediante la acción de la gravedad y efectos mecánicos como platinas y mallas generan la acción de separación Liquido-Gas**.** Pueden ser bifásicos o trifásicos dependiendo de los fluidos que desee separar, dentro de estos se pueden encontrar dos tipos de separadores, los cuales se explican a continuación en la tabla 1 y 2:

 $\frac{1}{1}$  Colombia. Ministerio de Minas. Resolución 4 1251 (23, diciembre, 2016) Por la cual se reglamenta la medición de el volumen y la determinación de la calidad de los hidrocarburos producidos en el país para la adecuada liquidación de las regalías y las contraprestaciones económicas en favor del estado. Bogotá D.C. P. 1-25

 **Tabla 1.** Separadores Horizontales

#### **Separadores Horizontales**

### **Ventajas:**

- **-** Manejan alta relación Gas-Liquido(GLR)
- **-** Manejan crudos espumosos
- **-** Fácil transporte
- **-** Fácil instalación

#### **Desventajas:**

- **-** No tiene buen manejo de solidos
- **-** Difícil limpieza
- **-** Requieren mayor área de instalación

Fuente. GÓMEZ CABRERA, Jose. A. Apuntes de Clase: **Manejo de la Producción en la superficie.** En: México.: Universidad Nacional Autónoma de México. Facultad de Ingeniería. 1984. p. 69-71

 **Tabla 2.** Separadores Verticales

### **Separadores Verticales**

## **Ventajas:**

- **-** Fácil limpieza y Manejo de solidos
- **-** Menor tendencia de mezcla entre Líquido y gas
- **-** Manejan baja relación Gas-Liquido(GLR)

### **Desventajas:**

- Mantenimiento es difícil
- Más costosos que los horizontales
- Instalación compleja

 Fuente. GÓMEZ CABRERA, Jose. A. Apuntes de Clase: **Manejo de la Producción en la superficie.** En: México.: Universidad Nacional Autónoma de México. Facultad de Ingeniería. 1984. p. 69-71

## **1.2. FISCALIZACIÓN DEL CRUDO**

Son un conjunto de actividades que se realizan con el objetivo de garantizar el cumplimiento de las normas estipuladas en el contrato de explotación y producción de hidrocarburos teniendo en cuenta aspectos técnicos, operativos y ambientales. Determinar de una manera efectiva el volumen de producción, permite estimar las regalías que un campo está produciendo, estos datos son entregados por la empresa productora a la que se otorgó el contrato y es consolidado por el Ministerio De Minas Y Energías. Gracias a esto es que se pueden generar el cobro de regalías por parte del gobierno, el cual cuenta con varios factores los cuales se encuentran evidenciados en la Figura 2

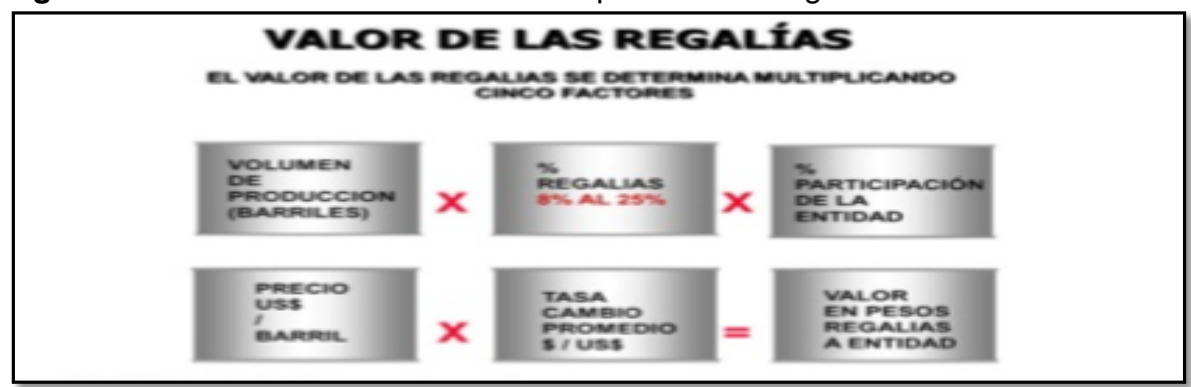

**Figura 2.** Variables involucradas con la liquidación de regalías

Fuente. CONTRALORIA GENERAL DE LA REPUBLICA. Valor de las Regalías. Disponible en:

<https://www.contraloria.gov.co/documents/20181/479006/INFORME\_+FINAL\_+PROCES O\_+MEDICION\_+DE\_+HIDROCARBUROS\_+EN\_+COLOMBIA.PDF.pdf/3af4da6f-0ece-4088-b650-7b6fa0c3ca35?version=1.0> Consultado 27 de Julio 2018

**1.2.1 Fiscalización de tanques de almacenamiento CPF.** Generalmente la producción de hidrocarburos es medida en tanques especiales de fiscalización de manera estática, es decir, calculando el volumen en tanques de almacenamiento antes de que sean transportados o enviados fuera de las facilidades de producción. Este se realiza antes de que el hidrocarburo sea transportado, ya sea en oleoductos o en carro tanques. Al hidrocarburo se realiza una caracterización del volumen producido, contenido de agua en disolución, su temperatura y su gravedad API. En cada facilidad de producción se encuentran los instrumentos para llevar a laboratorio las muestras y con los equipos previamente calibrados hacer los análisis de caracterización. Cuando se comprueba que los datos arrojados en el tanque son confiables y se comparan los datos con los obtenidos en el ordenador, se realiza un acta oficial de fiscalización firmado por el ingeniero de producción de la operadora y por el inspector de hidrocarburos de la interventoría.

**1.2.2 Fiscalización de clúster de producción.** En un clúster de producción no se realiza fiscalización como tal, se realizan pruebas diariamente en las que se analizan las características del crudo esto permite calcular diferentes factores o variables que intervienen en el proceso de separación del crudo de los otros compuestos con los que llega al campo.

**1.2.3 Fiscalización en oleoducto.** El transporte por oleoducto compete de otra actividad diferente a la delegada por el Ministerio a una empresa productora de hidrocarburo por este motivo las medidas de seguridad tomadas en esta etapa son bastante rigurosas, la empresa encargada en transportar del hidrocarburo debe encargarse de verificar la calidad con que recibe el producto ya que tiene la obligación de entregarlo ya sea a una refinería, un puerto de exportación u otro transporte, con la misma calidad con que se le entrego.

**1.2.4 Aspectos importantes para la actividad de fiscalización.** La información que se entrega al Ministerio De Minas Y Energía está basada en información fiable de parte de empresa encargada de la producción del campo.

"Se hace claridad en dos aspectos. La primera es que los pozos de producción tienen un comportamiento estable y predecible, y cualquier variación en la producción esperada en un pozo debe ser reportada y sustentada ante el Ministerio De Minas Y Energía. Por lo que el estado pude tener un estimado de producción de cualquier campo en condiciones normales. El segundo, es que la comercialización de crudo está muy controlada y en toda la cadena participa Ecopetrol."<sup>2</sup>

### **1.3 DESCRIPCIÓN DEL PROCESO DE TRANSFERENCIA ACTUAL**

En el principio del proceso existen varios actores, los cuales son los encargados de registrar una información base, la cual solo va a ser propiedad de Ecopetrol como el operador del campo. Este documento, consta de un libro de Excel con varias hojas, que contienen diferentes datos, ya sea información de producción o información general del campo. Esta información es netamente para llevar un formato de control interno de la empresa. Posterior a esto una de las personas encargadas de registrar los datos en el formato anterior. El encargado de cargar la información a una base de datos de Ecopetrol AVM, es llamado "estadista" y no solo se encarga de registrar la información en la base de datos de Ecopetrol, sino que también tiene funciones con respecto a los reportes que se deben enviar a la ANH. Existen dos formatos de control que son diseñados por la ANH y que deben ser llenados por la persona encargada en Ecopetrol, los cuales son:

• El primer formato a llenar, diseñado por la ANH, es un formato llamado **Informe Diario de Producción (IDP)** el cual consta de 9 hojas en un libro de Excel, las

 <sup>2</sup> Colombia. Contraloría General de la Republica. Sector minas y Energía. (08, febrero, 2013). La Fiscalización de hidrocarburos líquidos en Colombia, Etapas de Explotación y producción. Bogotá D.C. P 15-23

cuales cuentan netamente con información de producción. Las hojas de Excel del IDP son llenadas de forma individual, por medio de procesos ya establecidos por los estadistas. Como se sabe que existen ciertos recursos (tanques, medidores, facilidades, etc) que no cuentan con el mismo nombre tanto en la base de datos de Ecopetrol como en la de la ANH, los estadistas tienen un método de emparejamiento el cual se remite a unas tablas existentes, creadas por ellos mismos, las cuales cuentan con los recursos identificados de las diferentes bases de datos con los nombres ya emparejados. Existen ciertos contratos donde las tablas no son tan eficientes, debido a que cuentan con una gran cantidad de recursos con un nombre diferente en cada base de datos, además de que no es tan fácil identificar cual recurso corresponde a cuál, por lo que tuvieron que ser creadas unas macros en Excel, las cuales permitirán el registro de la información de forma precisa y ágil para el estadista encargado de generar el reporte

Este reporte debe ser enviado diariamente a la ANH después de tomar registro de todas las variables. Es enviado por medio de una aplicación web llamada "Solar" la cual se encarga no solo de transmitir la información hacia la ANH sino también para almacenar esta información. Este informe va a ser el foco de interés del proyecto ya que el envío automático es lo que se pretende configurar con la aplicación de la herramienta. De la figura 3 a la figura 11 se muestra un ejemplo de cada una de las hojas del IDP del Campo Contrato "Convenio Rubiales" para así poder dar una idea al lector de cómo es a groso modo la estructura de un Informe Diario de Producción que debe ser diligenciado diariamente en los campos de Colombia.

 $\checkmark$  Balance: esta hoja de Excel muestra el balance por facilidad del contrato IDP en el que se encuentra

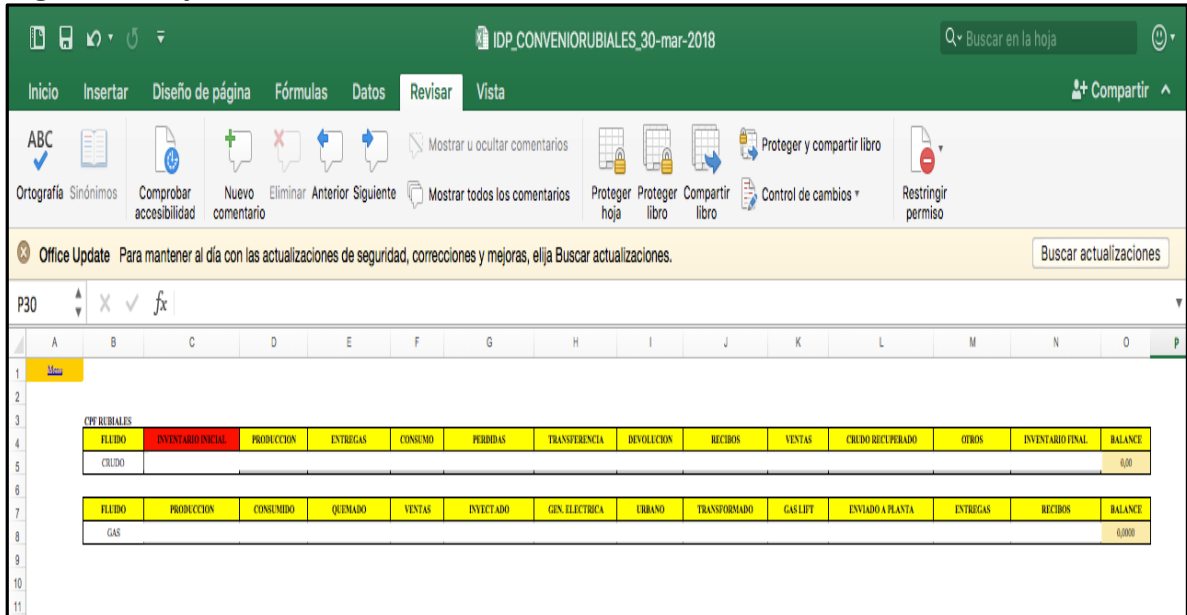

**Figura 3.** Hoja de Excel IDP Balance

Fuente: ISGA SOLUTIONS. Informe Diario de producción. Modificado por el autor

 $\checkmark$  Instructivo: esta hoja de instructivo contiene información sobre cómo debe ser diligenciada cada variable de cada hoja de pozo (Inventario de tanques, Medidores de Liquido, Medidores de gas, Etc).

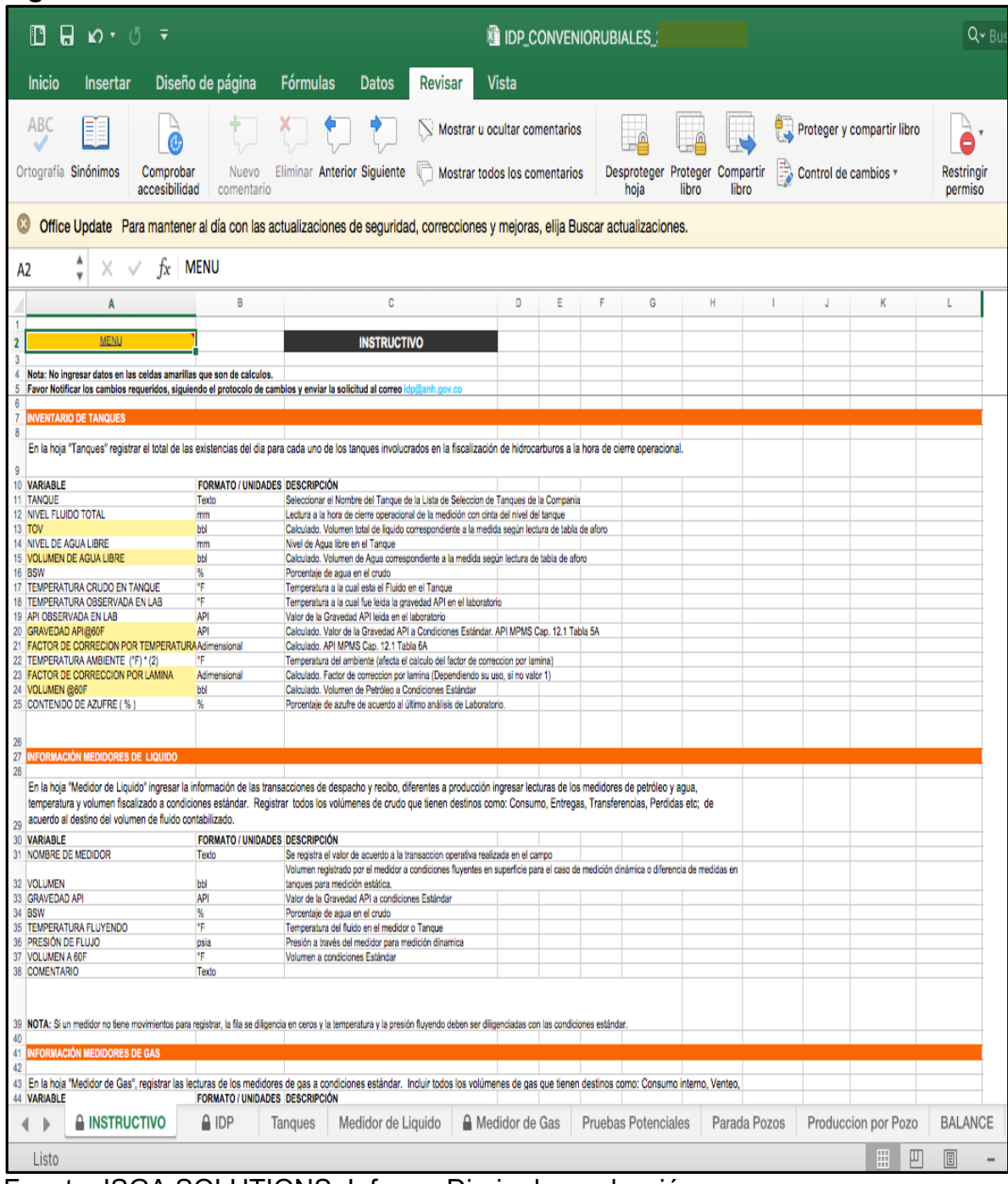

**Figura 4.** Instructivo de uso del IDP

Fuente: ISGA SOLUTIONS. Informe Diario de producción

 $\checkmark$  IDP: menú con links de direccionamiento a cada una de las hojas

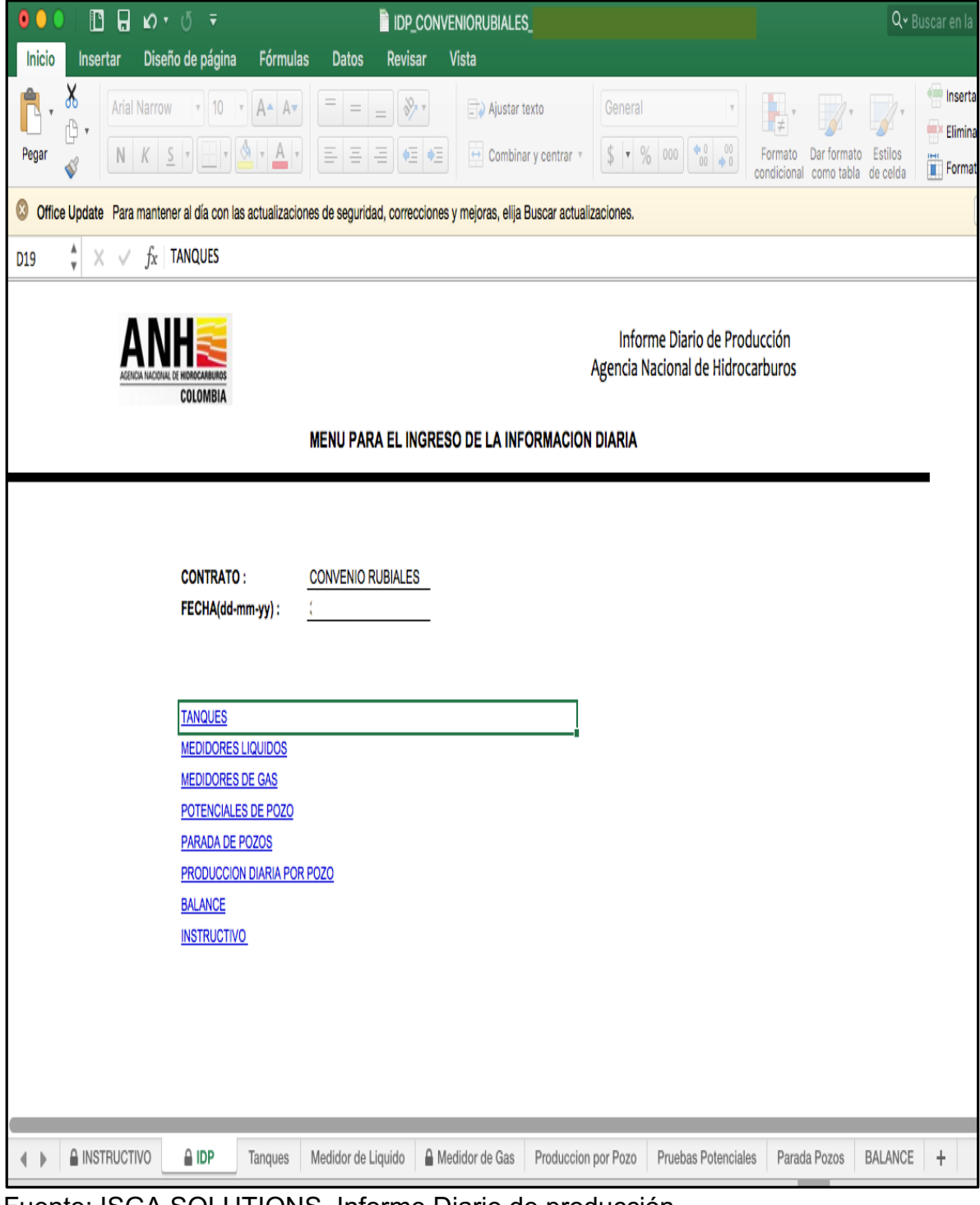

**Figura 5.** Hoja de Excel principal de IDP

Fuente: ISGA SOLUTIONS. Informe Diario de producción

# $\checkmark$  Tanques

# **Figura 6.** Hoja de Excel IDP Tanques

|                                                                                                    | $\Box$ $\circ$ $\cdot$ $\circ$ $\circ$<br>$\mathbb{D}$<br>IDP_CONVENIORUBIALES_30-mar-2018                                                                                                    |                                                                                                    |                     |                                   |                    |                    |                                                                                                    |                                      |                                      |                   |  |                                                      |                                    | Q v Buscar en la hoja                                    |               |     |
|----------------------------------------------------------------------------------------------------|----------------------------------------------------------------------------------------------------|----------------------------------------------------------------------------------------------------|---------------------|-----------------------------------|--------------------|--------------------|----------------------------------------------------------------------------------------------------|--------------------------------------|--------------------------------------|-------------------|--|------------------------------------------------------|------------------------------------|----------------------------------------------------------|---------------|-----|
| Inicio                                                                                                    | Insertar                                                                                                    | Diseño de página                                                                                                    |                     | <b>Fórmulas</b>                   | <b>Datos</b>       | Revisar            | Vista                                                                                                    |                                      |                                      |                   |  |                                                      |                                    |                                                          | ▲ Compartir ▲ |     |
| ABC                                                                                                    | F<br>Ortografía Sinónimos                                                                                                    | à<br>Comprobar<br>accesibilidad                                                                                                    | Nuevo<br>comentario | Eliminar Anterior Siguiente       |                    |                    | Mostrar u ocultar comentarios<br>Mostrar todos los comentarios                                                           | hoja                                 | Proteger Proteger Compartir<br>libro | libro             |  | Proteger y compartir libro<br>Control de cambios v   | à<br>Restringin<br>permiso         |                                                          |               |     |
| <b>Buscar actualizaciones</b><br>Office Update Para mantener al día con las actualizaciones de seguridad, correcciones y mejoras, elija Buscar actualizaciones. |                                                                                                    |                                                                                                    |                     |                                   |                    |                    |                                                                                                    |                                      |                                      |                   |  |                                                      |                                    |                                                          |               |     |
| Comenta                                                                                                    | $\overline{\mathbf{v}}$                                                                                                    | fx<br>$\sqrt{}$                                                                                                    |                     |                                   |                    |                    |                                                                                                    |                                      |                                      |                   |  |                                                      |                                    |                                                          |               |     |
| A                                                                                                    |                                                                                                    | B                                                                                                    |                     | C                                 |                    | D                  | E                                                                                                    | F                                    |                                      | G                 |  | Н                                                    |                                    | $\overline{1}$                                           | K             |     |
| Menu                                                                                                    |                                                                                                    | <b>TANQUE</b>                                                                                                    |                     | <b>NIVEL FLUIDO TOTAL</b><br>(mm) |                    | <b>TOV</b><br>(bb) | <b>NIVEL AGUA LIBRE</b><br>(mm)                                                                                          | <b>VOLUMEN AGUA</b><br>LIBRE<br>(bb) |                                      | <b>BSW</b><br>(%) |  | <b>TEMPERATURA</b><br><b>CRUDO EN TANQUE</b><br>(FF) | API OBSERVADA EN<br>LAB(1)         | <b>TEMPERATURA</b><br><b>OBSERVADA EN LAB</b><br>(°F)(2) | API @ 60 F    |     |
| $\overline{2}$<br>$\overline{3}$<br>ğ<br>10<br>11<br>12<br>13<br>14<br>15<br>16<br>17<br>18<br>19                                                               | $\overline{1}$<br>$\overline{2}$<br>$\overline{3}$<br>$\overline{4}$<br>$\overline{\mathbf{5}}$<br>6<br>$\overline{7}$<br>8<br>9<br>10<br>Ħ<br>12<br>13<br>14<br>15<br>16<br>$\overline{17}$<br>18 |                                                                                                    |                     |                                   |                    |                    |                                                                                                    |                                      |                                      |                   |  |                                                      |                                    |                                                          |               |     |
| 20<br>21<br>$22\,$<br>23<br>24                                                                                                    |                                                                                                    | (1) API OBSERVADA EN LAB (°F): corresponde a la gravedad API de laboratorio.<br>(3) TEMPERATURA AMBIENTE (°F): Temperatura del ambiente para el calculo del factor de correccion por lamina<br>(4) FACTOR DE CORRECCION POR LAMINA : Permanece en 1 si no lo utiliza para el cálculo del aceite neto. | $\triangle$ IDP     |                                   |                    |                    | (2) TEMPERATURA OBSERVADA EN LAB * ('F): corresponde a la temperatura observada durante el procedimiento de laboratorio. |                                      |                                      |                   |  |                                                      |                                    |                                                          |               |     |
| $\left\langle \cdot \right\rangle$                                                                                                    | A INSTRUCTIVO<br>Celda G1 comentada por Idp03                                                                                                    |                                                                                                    |                     | <b>Tanques</b>                    | Medidor de Liquido |                    | A Medidor de Gas                                                                                                    | Pruebas Potenciales                  |                                      | Parada Pozos      |  | Produccion por Pozo<br>$\boxplus$                    | <b>BALANCE</b><br>$\boxed{1}$<br>▥ | $\ddag$                                                  | ÷             | 90% |

Fuente: ISGA SOLUTIONS. Informe Diario de producción. Modificado por el autor

 $\checkmark$  Medidores de Líquido

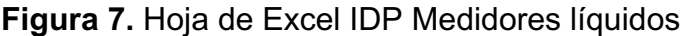

| $\mathbb D$                                                      | $\Box$ $\circ$ $\circ$ $\circ$ $\circ$ |                                                |                     |                          |                                                                                                    |                               | IDP_CONVENIORUBIALES_30-mar-2018 |   |                                               |                                      |                                    |              |                                                    |                                                                                                    |                                       | Q v Buscar en la hoja |                |                               | $\circledcirc$ |
|------------------------------------------------------------------|----------------------------------------|------------------------------------------------|---------------------|--------------------------|----------------------------------------------------------------------------------------------------|-------------------------------|----------------------------------|---|-----------------------------------------------|--------------------------------------|------------------------------------|--------------|----------------------------------------------------|----------------------------------------------------------------------------------------------------|---------------------------------------|-----------------------|----------------|-------------------------------|----------------|
| Inicio                                                           | Insertar                               | Diseño de página                               |                     | <b>Fórmulas</b>          | <b>Datos</b>                                                                                                    | Revisar                       | <b>Vista</b>                     |   |                                               |                                      |                                    |              |                                                    |                                                                                                    |                                       |                       |                | 사 Compartir ^                 |                |
| ABC                                                              | Ortografía Sinónimos                   | $\frac{1}{2}$<br>Comprobar<br>accesibilidad    | Nuevo<br>comentario |                          | Eliminar Anterior Siguiente                                                                                                    | Mostrar todos los comentarios | Mostrar u ocultar comentarios    |   | hoja                                          | Proteger Proteger Compartir<br>libro | libro                              |              | Proteger y compartir libro<br>Control de cambios v |                                                                                                    | $\mathbf{a}$<br>Restringir<br>permiso |                       |                | <b>Buscar actualizaciones</b> |                |
| F23                                                              | $\frac{1}{v}$                          | $X \checkmark$ fx                              |                     |                          | Office Update Para mantener al día con las actualizaciones de seguridad, correcciones y mejoras, elija Buscar actualizaciones. |                               |                                  |   |                                               |                                      |                                    |              |                                                    |                                                                                                    |                                       |                       |                |                               |                |
| A                                                                |                                        | B                                              |                     |                          | C                                                                                                    |                               | D                                | E |                                               | F                                    |                                    | G            |                                                    | H                                                                                                    |                                       |                       | $\overline{1}$ |                               |                |
| Menu<br>ł                                                        | <b>NOMBRE DE</b><br><b>MEDIDOR</b>     |                                                |                     | <b>VOLUMEN</b><br>(bbl)* | <b>API</b>                                                                                                    |                               | <b>BSW</b><br>(%)                |   | <b>TEMPERATURA</b><br><b>FLUYENDO</b><br>(°F) |                                      | PRESIÓN DE FLUJO<br>60 F<br>(psig) |              | <b>VOLUMEN A</b>                                   | TANH: No se pueden ingresar volumenes negativos, si se<br>requiere un movimento de recibo se debe ingresar en el<br>Tcorrespondiente medidor. |                                       |                       |                |                               |                |
| $\bar{2}$<br>$\sqrt{3}$<br>$\overline{2}$<br>å<br>$\overline{4}$ |                                        |                                                |                     |                          |                                                                                                    |                               |                                  |   |                                               |                                      |                                    |              |                                                    |                                                                                                    |                                       |                       |                |                               |                |
| 5<br>Á<br>6<br>6                                                 |                                        |                                                |                     |                          |                                                                                                    |                               |                                  |   |                                               |                                      |                                    |              |                                                    |                                                                                                    |                                       |                       |                |                               |                |
| $\overline{7}$<br>Ĝ<br>8<br>7                                    |                                        |                                                |                     |                          |                                                                                                    |                               |                                  |   |                                               |                                      |                                    |              |                                                    |                                                                                                    |                                       |                       |                |                               |                |
| Ø<br>$\mathsf g$<br>10<br>ġ                                      |                                        |                                                |                     |                          |                                                                                                    |                               |                                  |   |                                               |                                      |                                    |              |                                                    |                                                                                                    |                                       |                       |                |                               |                |
| 10<br>$\mathbf{f}$                                               |                                        |                                                |                     |                          |                                                                                                    |                               |                                  |   |                                               |                                      |                                    |              |                                                    |                                                                                                    |                                       |                       |                |                               |                |
| $\ddot{\text{11}}$<br>12<br>12<br>13                             |                                        |                                                |                     |                          |                                                                                                    |                               |                                  |   |                                               |                                      |                                    |              |                                                    |                                                                                                    |                                       |                       |                |                               |                |
| 13<br>14                                                         |                                        |                                                |                     |                          |                                                                                                    |                               |                                  |   |                                               |                                      |                                    |              |                                                    |                                                                                                    |                                       |                       |                |                               |                |
| 14<br>15<br>15<br>16                                             |                                        |                                                |                     |                          |                                                                                                    |                               |                                  |   |                                               |                                      |                                    |              |                                                    |                                                                                                    |                                       |                       |                |                               |                |
| 16<br>17                                                         |                                        |                                                |                     |                          |                                                                                                    |                               |                                  |   |                                               |                                      |                                    |              |                                                    |                                                                                                    |                                       |                       |                |                               |                |
| $\overline{17}$<br>18<br>18                                      |                                        |                                                |                     |                          |                                                                                                    |                               |                                  |   |                                               |                                      |                                    |              |                                                    |                                                                                                    |                                       |                       |                |                               |                |
| 19<br>19<br>$\frac{20}{20}$                                      |                                        |                                                |                     |                          |                                                                                                    |                               |                                  |   |                                               |                                      |                                    |              |                                                    |                                                                                                    |                                       |                       |                |                               |                |
| $\overline{20}$<br>21                                            |                                        |                                                |                     |                          |                                                                                                    |                               |                                  |   |                                               |                                      |                                    |              |                                                    |                                                                                                    |                                       |                       |                |                               |                |
| $\overline{21}$<br>$\overline{22}$<br>$\overline{22}$<br>23      |                                        |                                                |                     |                          |                                                                                                    |                               |                                  |   |                                               |                                      |                                    |              |                                                    |                                                                                                    |                                       |                       |                |                               |                |
| 23<br>24                                                         |                                        |                                                |                     |                          |                                                                                                    |                               |                                  |   |                                               |                                      |                                    |              |                                                    |                                                                                                    |                                       |                       |                |                               |                |
| $\overline{24}$<br>25                                            |                                        |                                                |                     |                          |                                                                                                    |                               |                                  |   |                                               |                                      |                                    |              |                                                    |                                                                                                    |                                       |                       |                |                               |                |
| $26\,$<br>$\overline{27}$                                        |                                        | * Lectura a condiciones de Superficie Fluyendo |                     |                          |                                                                                                    |                               |                                  |   |                                               |                                      |                                    |              |                                                    |                                                                                                    |                                       |                       |                |                               |                |
|                                                                  |                                        |                                                |                     |                          |                                                                                                    |                               |                                  |   |                                               |                                      |                                    |              |                                                    |                                                                                                    |                                       |                       |                |                               |                |
| ∢<br>۱                                                           | A INSTRUCTIVO                          |                                                | A IDP               | Tanques                  | Medidor de Liquido                                                                                                    |                               | <b>■</b> Medidor de Gas          |   | Pruebas Potenciales                           |                                      |                                    | Parada Pozos |                                                    | Produccion por Pozo                                                                                                    | BALANCE                               | $\ddot{}$             |                |                               |                |
|                                                                  | Celda H1 comentada por Idp03           |                                                |                     |                          |                                                                                                    |                               |                                  |   |                                               |                                      |                                    |              |                                                    | $\boxplus$<br>$\Box$                                                                                                    | $\boxed{\phantom{1}}$                 |                       |                | ÷                             | 90%            |

Fuente: ISGA SOLUTIONS. Informe Diario de producción. Modificado por el autor

 $\checkmark$  Medidores de Gas

# **Figura 8.** Hoja de Excel IDP Medidores de gas

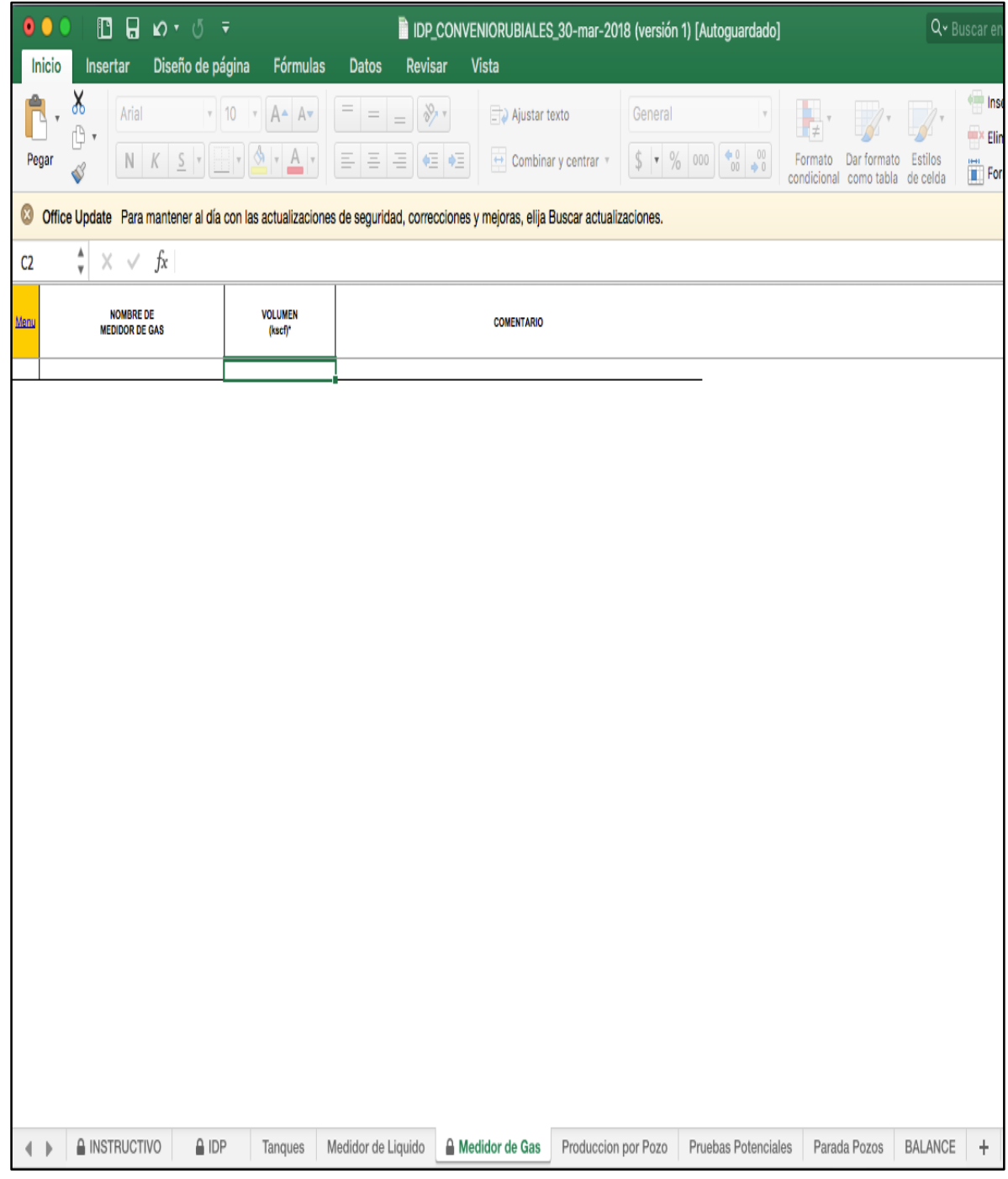

Fuente: ISGA SOLUTIONS. Informe Diario de producción. Modificado por el autor

# $\checkmark$  Producción por Pozo

## **Figura 9.** Hoja de Excel IDP Producción por pozo

|                                                                                                    | $\Box$ $\Box$ $\Box$ $\lor$ $\Diamond$ $\bar{\lor}$                   |                            |                             | IDP_CONVENIORUBIALES_30-mar-2018                                                                                               |                                       | $\odot$<br>Q v Buscar en la hoja                   |                      |                            |                                                                                                 |                        |                               |  |
|----------------------------------------------------------------------------------------------------|-----------------------------------------------------------------------|----------------------------|-----------------------------|----------------------------------------------------------------------------------------------------|---------------------------------------|----------------------------------------------------|----------------------|----------------------------|-------------------------------------------------------------------------------------------------|------------------------|-------------------------------|--|
| Inicio                                                                                                    | Insertar                                                              | Diseño de página           | Fórmulas<br>Datos           | Vista<br>Revisar                                                                                                    |                                       |                                                    |                      |                            |                                                                                                 |                        | 사 Compartir                   |  |
| ABC<br>Ortografía Sinónimos                                                                                                    | $\overset{\rightharpoonup}{\mathbf{c}}$<br>Comprobar<br>accesibilidad | Nuevo<br>comentario        | Eliminar Anterior Siguiente | $\setminus$ Mostrar u ocultar comentarios<br>n<br>Mostrar todos los comentarios                                                | hoja                                  | ß<br>Proteger Proteger Compartir<br>libro<br>libro | Control de cambios v | Proteger y compartir libro | $\mathbf{\hat{e}}$<br>Restringir<br>permiso                                                     |                        |                               |  |
|                                                                                                    |                                                                       |                            |                             | Office Update Para mantener al día con las actualizaciones de seguridad, correcciones y mejoras, elija Buscar actualizaciones. |                                       |                                                    |                      |                            |                                                                                                 |                        | <b>Buscar actualizaciones</b> |  |
| J4                                                                                                    | $\frac{A}{v}$<br>$\times \vee f$ x                                    |                            |                             |                                                                                                    |                                       |                                                    |                      |                            |                                                                                                 |                        |                               |  |
| A                                                                                                    | B                                                                     | C                          | D                           | E                                                                                                    | F                                     | G                                                  | H                    | $\mathbf{I}$               |                                                                                                 | J.                     |                               |  |
| $\mathbf{L}$<br>Ment                                                                                                    | <b>POZO</b>                                                           | <b>FORMACION</b>           | CAMPO                       | TIPO DE LEVANTAMIENTO                                                                                                    | <b>TIEMPO DE</b><br><b>PRODUCCION</b> | <b>PRODUCCIÓN</b>                                  |                      |                            |                                                                                                 | <b>OBSERVACIONES</b>   |                               |  |
| $\overline{2}$                                                                                                    |                                                                       |                            |                             |                                                                                                    | (hrs)                                 | PETRÓLEO (bbl)                                     | <b>GAS (kscf)</b>    | <b>AGUA (bbl)</b>          |                                                                                                 |                        |                               |  |
| $\overline{3}$<br>$\overline{2}$<br>3<br>5<br>6<br>$\overline{7}$<br>9<br>$\pmb{8}$<br>10<br>9<br>11<br>10<br>12<br>$^{\prime}$<br>13<br>$\frac{12}{2}$<br>14<br>13<br>15<br>$\frac{14}{2}$<br>16<br>15<br>17<br>16<br>18<br>17<br>19<br>18<br>$20\,$<br>19<br>21<br>20<br>$22\,$<br>21<br>23<br>$\overline{22}$<br>24<br>23<br>25<br>$\frac{24}{5}$<br>26<br>$\frac{25}{25}$<br>$27\,$<br>$\frac{26}{26}$<br>28<br>$\overline{27}$<br>$29\,$<br>28<br>$30\,$<br>31<br>29 |                                                                       |                            |                             |                                                                                                    |                                       |                                                    |                      |                            |                                                                                                 |                        |                               |  |
| $\mathbb{R}$<br>∢                                                                                                    | A INSTRUCTIVO                                                         | $\triangle$ IDP<br>Tanques | Medidor de Liquido          | △ Medidor de Gas                                                                                                    | Pruebas Potenciales                   |                                                    | Parada Pozos         | <b>Produccion por Pozo</b> | BALANCE                                                                                         | $\boldsymbol{+}$       |                               |  |
| Listo                                                                                                    |                                                                       |                            |                             |                                                                                                    |                                       |                                                    |                      | $\boxplus$<br>$\boxplus$   | $\begin{tabular}{ c c } \hline \quad \quad & \quad \quad & \quad \quad \\ \hline \end{tabular}$ | $- -$<br>$\frac{1}{2}$ | $90\%$<br>$\! +$              |  |

Fuente: ISGA SOLUTIONS. Informe Diario de producción. Modificado por el autor

# $\checkmark$  Pruebas potenciales

# **Figura 10.** Hoja de Excel IDP Pruebas Potenciales

|                                                                                                    | $\Box$ $\Box$ $\Box$ $\lor$ $\Diamond$ $\bar{\lor}$                                                                                                    | IDP_CONVENIORUBIALES_30-mar-2018          |                             |                    | $\circledcirc$<br>Q v Buscar en la hoja                        |                   |                                              |                                               |                                                                     |                                                  |                                                                                                 |            |                        |                     |
|----------------------------------------------------------------------------------------------------|----------------------------------------------------------------------------------------------------|-------------------------------------------|-----------------------------|--------------------|----------------------------------------------------------------|-------------------|----------------------------------------------|-----------------------------------------------|---------------------------------------------------------------------|--------------------------------------------------|-------------------------------------------------------------------------------------------------|------------|------------------------|---------------------|
| Inicio                                                                                                    | <b>Insertar</b>                                                                                                    | Diseño de página                          | <b>Fórmulas</b>             | <b>Datos</b>       | Vista<br>Revisar                                               |                   |                                              |                                               |                                                                     |                                                  |                                                                                                 |            |                        | 사 Compartir ^       |
| ABC                                                                                                    | Ortografía Sinónimos<br>Comprobar                                                                                                    | ò<br>Nuevo<br>accesibilidad<br>comentario | Eliminar Anterior Siguiente |                    | Mostrar u ocultar comentarios<br>Mostrar todos los comentarios |                   | Proteger Proteger Compartir<br>hoja<br>libro | libro                                         | Proteger y compartir libro<br>Control de cambios $\overline{\cdot}$ |                                                  | ò<br>Restringir<br>permiso                                                                      |            |                        |                     |
| L10                                                                                                    | Office Update Para mantener al día con las actualizaciones de seguridad, correcciones y mejoras, elija Buscar actualizaciones.<br>$\frac{1}{\nu}$<br>fx<br>$\mathord{\times}$<br>$\sqrt{ }$ |                                           |                             |                    |                                                                |                   |                                              |                                               |                                                                     |                                                  |                                                                                                 |            | Buscar actualizaciones |                     |
| $\overline{A}$                                                                                                    | B                                                                                                    | C                                         | D                           | E                  | F                                                              | G                 | H                                            | $\mathbf{L}$                                  | J                                                                   | K                                                | t.                                                                                              | M          | $\mathsf N$            | $\mathsf{O}\xspace$ |
|                                                                                                    |                                                                                                    |                                           | <b>HORAS</b>                |                    | TASA PRODUCCIÓN DÍA NETA                                       |                   | <b>BIPD/FRECUENCIA/</b><br><b>STROKES</b>    | <b>PIP/CORRIENTE</b><br><b>MOTOR/LONGITUD</b> | <b>PRESIÓN EN</b>                                                   | <b>TEMPERATURA</b><br><b>EN CABEZA</b><br>$($ F) | <b>CHOQUE</b>                                                                                   |            | GOR                    |                     |
| fenu<br>$\overline{2}$                                                                                                    | POZO                                                                                                    | <b>FORMACION</b>                          | <b>PRUEBA</b><br>(hrs)      | PETRÓLEO (bbl)     | <b>GAS (kscf)</b>                                              | <b>AGUA (bbl)</b> | <b>POR MIN</b><br>(bbl/hz/spm)*              | <b>STROKE</b><br>(psia/amp/cm)*               | CABEZA<br>(psia)                                                    |                                                  | (1/64) pulg                                                                                     | API A 60°F | (kscf/bbl)             | <b>BSW</b>          |
| $\overline{3}$<br>4 5 6 7 8 9 9 10 11 12 13 14 15 16 17 18 18 19 19 10 11 12 13 14 14 15 16 17 18 19 19 19 10 11 12 13 14 15 16 1<br>33 13 13 13 14 15 16 16 16 17 18 18 19 19 19 19 19 10 11 12 13 14 15 16 17 18 18 19 10 11 12 13 14 15 16 17 1<br>$34 \overline{32}$ |                                                                                                    |                                           |                             |                    |                                                                |                   |                                              |                                               |                                                                     |                                                  |                                                                                                 |            |                        |                     |
| $\left\langle \cdot \right\rangle$                                                                                                    | A INSTRUCTIVO                                                                                                    | A IDP                                     | Tanques                     | Medidor de Liquido | A Medidor de Gas                                               |                   | <b>Pruebas Potenciales</b>                   | Parada Pozos                                  |                                                                     | Produccion por Pozo                              | <b>BALANCE</b>                                                                                  | $\ddag$    |                        |                     |
| Listo                                                                                                    |                                                                                                    |                                           |                             |                    |                                                                |                   |                                              |                                               |                                                                     | $\boxplus$<br>$\boxplus$                         | $\begin{tabular}{ c c } \hline \quad \quad & \quad \quad & \quad \quad \\ \hline \end{tabular}$ |            | ÷                      | 85%                 |

Fuente: ISGA SOLUTIONS. Informe Diario de producción. Modificado por el autor

## $\checkmark$  Paradas de Pozo

# **Figura 11.** Hoja de Excel IDP Paradas de Pozo

| $\blacksquare$                            | $\Box$ $\circ$ $\circ$ $\circ$<br>IDP_CONVENIORUBIALES_30-mar-2018 |                                                  |                                     |                                    |                                                                                                    |                        |                     |                                                 |                                                                           |                      |                                                                                                 | ⊚∙<br>Q v Buscar en la hoja |                               |                         |
|-------------------------------------------|--------------------------------------------------------------------|--------------------------------------------------|-------------------------------------|------------------------------------|----------------------------------------------------------------------------------------------------|------------------------|---------------------|-------------------------------------------------|---------------------------------------------------------------------------|----------------------|-------------------------------------------------------------------------------------------------|-----------------------------|-------------------------------|-------------------------|
| Inicio                                    | Insertar                                                           | Diseño de página                                 | Fórmulas                            | Datos                              | Vista<br>Revisar                                                                                                    |                        |                     |                                                 |                                                                           |                      |                                                                                                 |                             | 사 Compartir ^                 |                         |
| ABC<br>J                                  | f<br>Ortografía Sinónimos<br>Comprobar                             | $\delta$<br>Nuevo<br>accesibilidad<br>comentario |                                     |                                    | Mostrar u ocultar comentarios<br>Eliminar Anterior Siguiente   Mostrar todos los comentarios                                   |                        |                     | Proteger Proteger Compartir<br>hoja libro libro | Proteger y compartir libro<br>Control de cambios $\overline{\phantom{a}}$ |                      | ò<br>Restringir<br>permiso                                                                      |                             |                               |                         |
|                                           |                                                                    |                                                  |                                     |                                    | Office Update Para mantener al día con las actualizaciones de seguridad, correcciones y mejoras, elija Buscar actualizaciones. |                        |                     |                                                 |                                                                           |                      |                                                                                                 |                             | <b>Buscar actualizaciones</b> |                         |
| <b>B400</b>                               | $\frac{1}{\nu}$<br>$\!\times\!$<br>V                               | $f_X$ RUBIALES-1359H                             |                                     |                                    |                                                                                                    |                        |                     |                                                 |                                                                           |                      |                                                                                                 |                             |                               | $\overline{\mathbf{v}}$ |
| Menu                                      | <b>POZO</b><br><b>FORMACION</b>                                    |                                                  | <b>HORA INICIO PARO</b><br>(hh:mm)* | <b>HORA FINAL PARO</b><br>(hh:mm)* |                                                                                                    | <b>CAUSA DE PARADA</b> | <b>COMENTARIO</b>   |                                                 |                                                                           |                      |                                                                                                 |                             |                               |                         |
| $\hat{2}$                                 |                                                                    |                                                  |                                     |                                    |                                                                                                    |                        |                     |                                                 |                                                                           |                      |                                                                                                 |                             |                               |                         |
|                                           |                                                                    |                                                  |                                     |                                    |                                                                                                    |                        |                     |                                                 |                                                                           |                      |                                                                                                 |                             |                               |                         |
|                                           |                                                                    |                                                  |                                     |                                    |                                                                                                    |                        |                     |                                                 |                                                                           |                      |                                                                                                 |                             |                               |                         |
| 6                                         |                                                                    |                                                  |                                     |                                    |                                                                                                    |                        |                     |                                                 |                                                                           |                      |                                                                                                 |                             |                               |                         |
| $\pmb{\delta}$<br>$\overline{\mathbf{g}}$ |                                                                    |                                                  |                                     |                                    |                                                                                                    |                        |                     |                                                 |                                                                           |                      |                                                                                                 |                             |                               |                         |
| $\frac{10}{11}$                           |                                                                    |                                                  |                                     |                                    |                                                                                                    |                        |                     |                                                 |                                                                           |                      |                                                                                                 |                             |                               |                         |
|                                           |                                                                    |                                                  |                                     |                                    |                                                                                                    |                        |                     |                                                 |                                                                           |                      |                                                                                                 |                             |                               |                         |
|                                           |                                                                    |                                                  |                                     |                                    |                                                                                                    |                        |                     |                                                 |                                                                           |                      |                                                                                                 |                             |                               |                         |
|                                           |                                                                    |                                                  |                                     |                                    |                                                                                                    |                        |                     |                                                 |                                                                           |                      |                                                                                                 |                             |                               |                         |
|                                           |                                                                    |                                                  |                                     |                                    |                                                                                                    |                        |                     |                                                 |                                                                           |                      |                                                                                                 |                             |                               |                         |
|                                           |                                                                    |                                                  |                                     |                                    |                                                                                                    |                        |                     |                                                 |                                                                           |                      |                                                                                                 |                             |                               |                         |
|                                           |                                                                    |                                                  |                                     |                                    |                                                                                                    |                        |                     |                                                 |                                                                           |                      |                                                                                                 |                             |                               |                         |
|                                           |                                                                    |                                                  |                                     |                                    |                                                                                                    |                        |                     |                                                 |                                                                           |                      |                                                                                                 |                             |                               |                         |
| 12 13 14 15 16 17 18 19 20 21 22 23 24 25 |                                                                    |                                                  |                                     |                                    |                                                                                                    |                        |                     |                                                 |                                                                           |                      |                                                                                                 |                             |                               |                         |
|                                           |                                                                    |                                                  |                                     |                                    |                                                                                                    |                        |                     |                                                 |                                                                           |                      |                                                                                                 |                             |                               |                         |
| 26                                        |                                                                    |                                                  |                                     |                                    |                                                                                                    |                        |                     |                                                 |                                                                           |                      |                                                                                                 |                             |                               |                         |
| 27                                        |                                                                    |                                                  |                                     |                                    |                                                                                                    |                        |                     |                                                 |                                                                           |                      |                                                                                                 |                             |                               |                         |
| 28<br>29                                  |                                                                    |                                                  |                                     |                                    |                                                                                                    |                        |                     |                                                 |                                                                           |                      |                                                                                                 |                             |                               |                         |
| 30                                        |                                                                    |                                                  |                                     |                                    |                                                                                                    |                        |                     |                                                 |                                                                           |                      |                                                                                                 |                             |                               |                         |
| 31                                        | A INSTRUCTIVO                                                      | $\sqrt{ }$ IDP                                   | Tanques                             | Medidor de Liquido                 | A Medidor de Gas                                                                                                    |                        | Pruebas Potenciales | Parada Pozos                                    |                                                                           | Produccion por Pozo  | BALANCE                                                                                         | $\ddot{}$                   |                               |                         |
| Listo                                     |                                                                    |                                                  |                                     |                                    |                                                                                                    |                        |                     |                                                 |                                                                           | $\boxplus$<br>$\Box$ | $\begin{tabular}{ c c } \hline \quad \quad & \quad \quad & \quad \quad \\ \hline \end{tabular}$ |                             |                               | 90%                     |

Fuente: ISGA SOLUTIONS. Informe Diario de producción. Modificado por el autor

- El segundo formato, que es usado como estrategia de control de la ANH para tener clara la información con respecto a lo reportado por el IDP. Este formato es llamado Formas Ministeriales y debe ser enviado los primeros cinco días del mes, con la información que se obtuvo del mes anterior. Existen diferentes tipos de formatos los cuales contienen información diferente de la producción que se tuvo durante el mes. Estos formatos deben ser impresos y enviados en físico a la ANH para tener una constancia legal. Existen diferentes tipos de formas ministeriales, las cuales se pueden evidenciar de la Figura 12 a la Figura 17 con el nombre de la forma y la información que debe contener dentro de cada una:
- $\checkmark$  Cuadro No.4: resumen mensual sobre producción y movimiento de petróleo. (balance general de petróleo por campo)

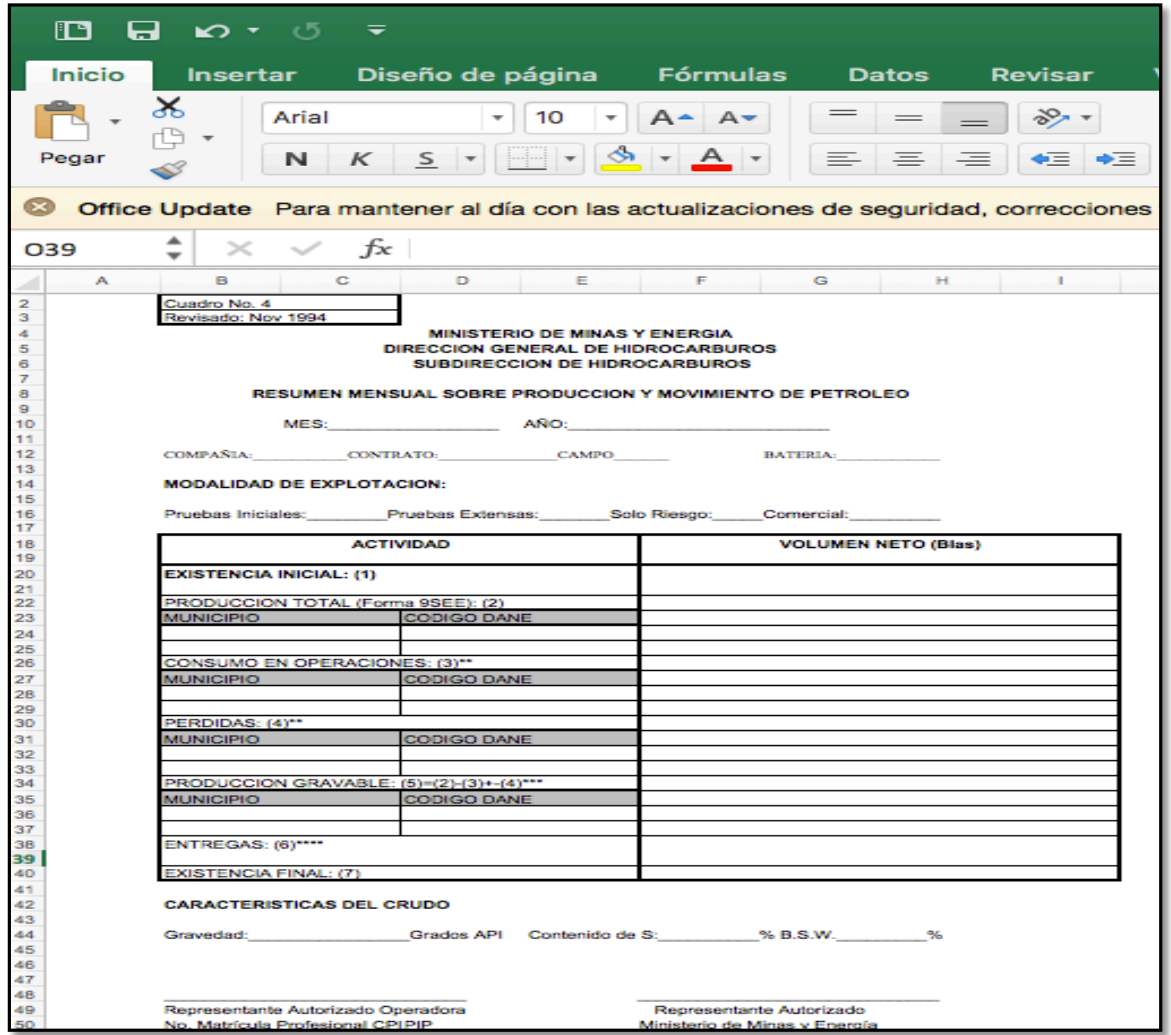

**Figura 12.** Cuadro No. 4

Fuente: MINISTERIO DE MINAS Y ENERGÍAS. Cuadro No. 4. Disponible en: <https://www.minminas.gov.co/formas-oficiales> Consultado 7 de Agosto 2018
$\checkmark$  Forma 9SH: informe mensual sobre producción de pozos de petróleo agua y gas.

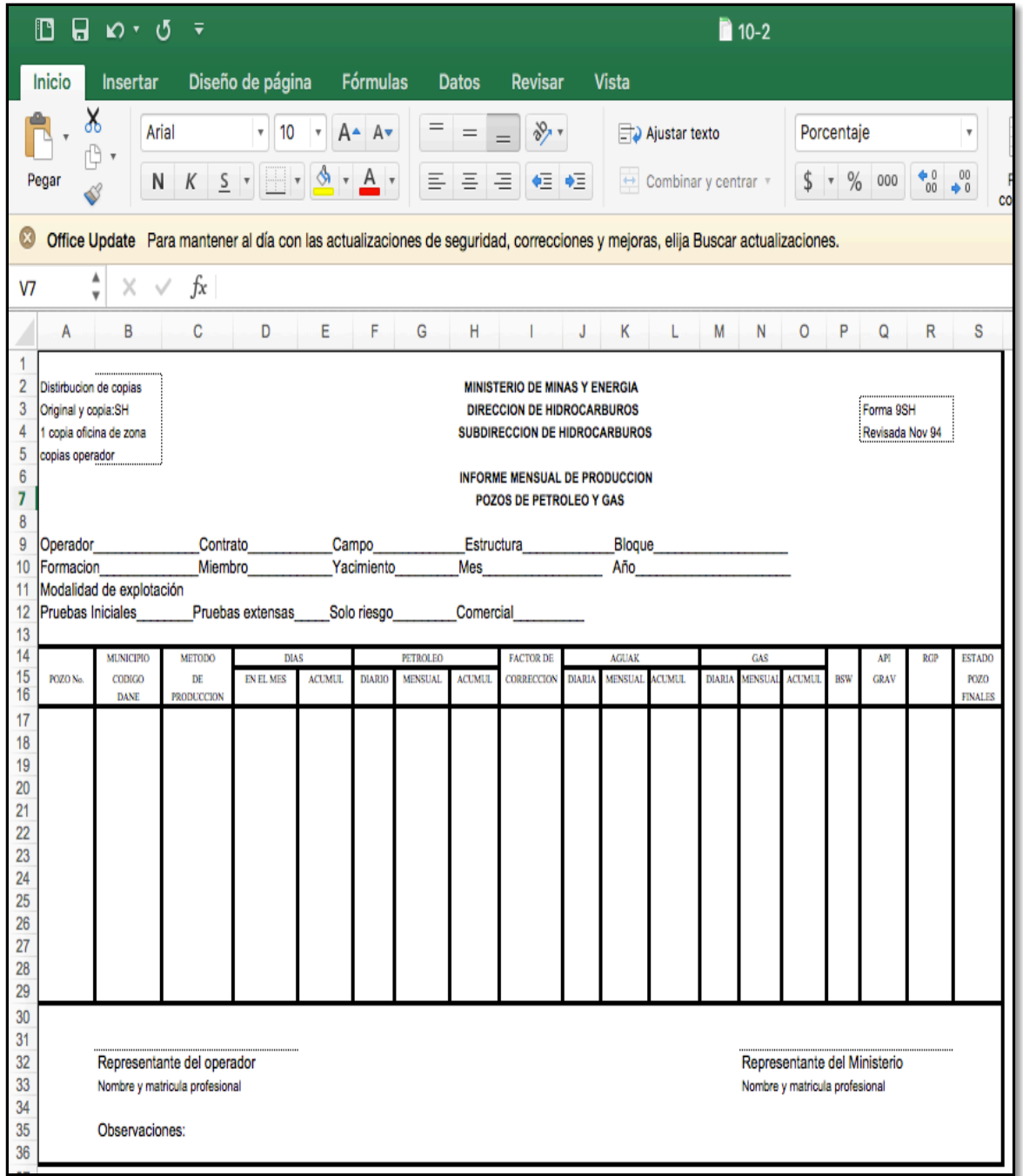

## **Figura 13.** Forma 9SH

 $\checkmark$  Forma No. 17: informe mensual de Producción de gas y agua

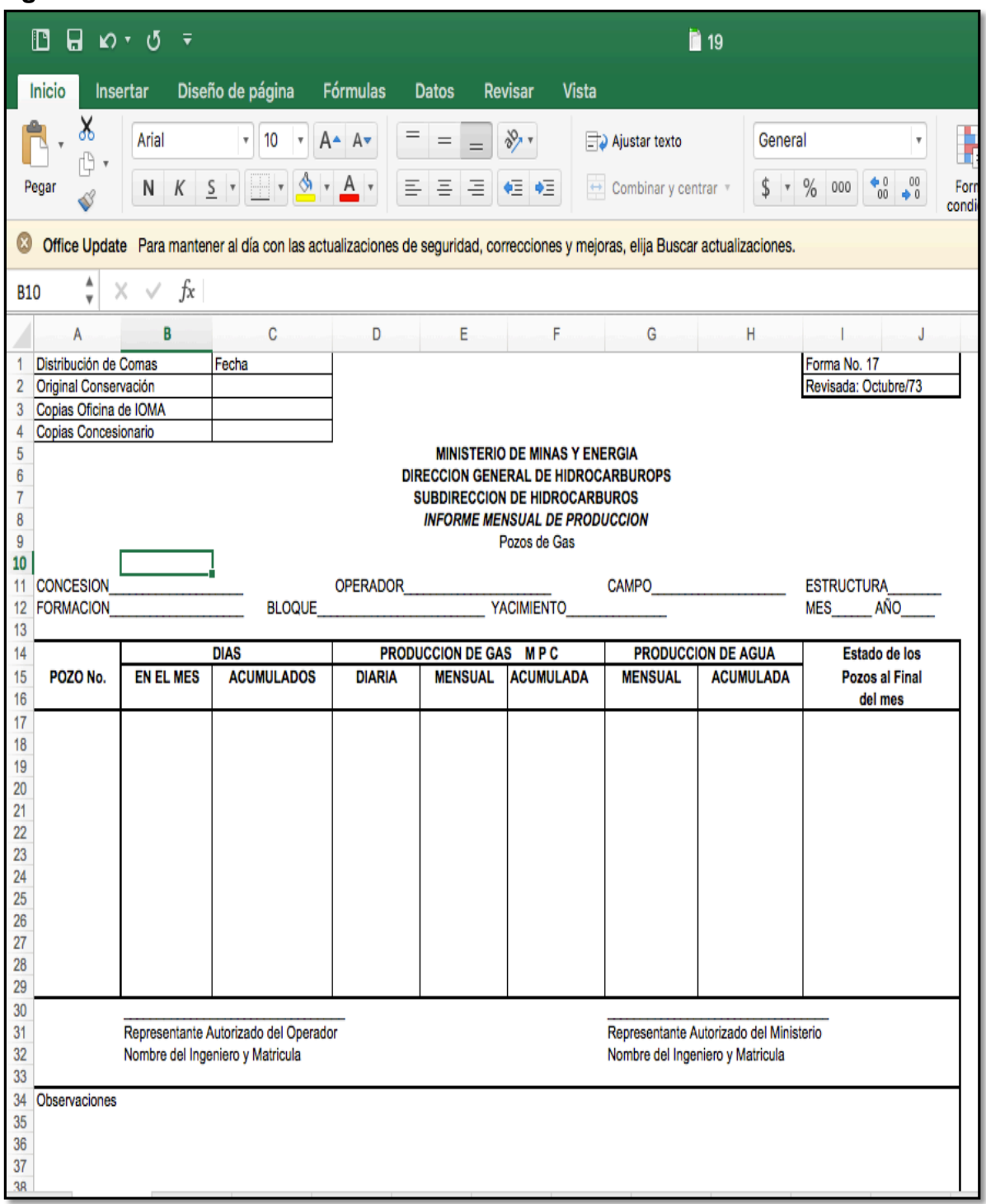

**Figura 14.** Forma No. 17

 $\checkmark$  Forma No. 30SEE: informe mensual sobre producción, plantas y consumos de gas natural y procesados (Balance de gas por campo).

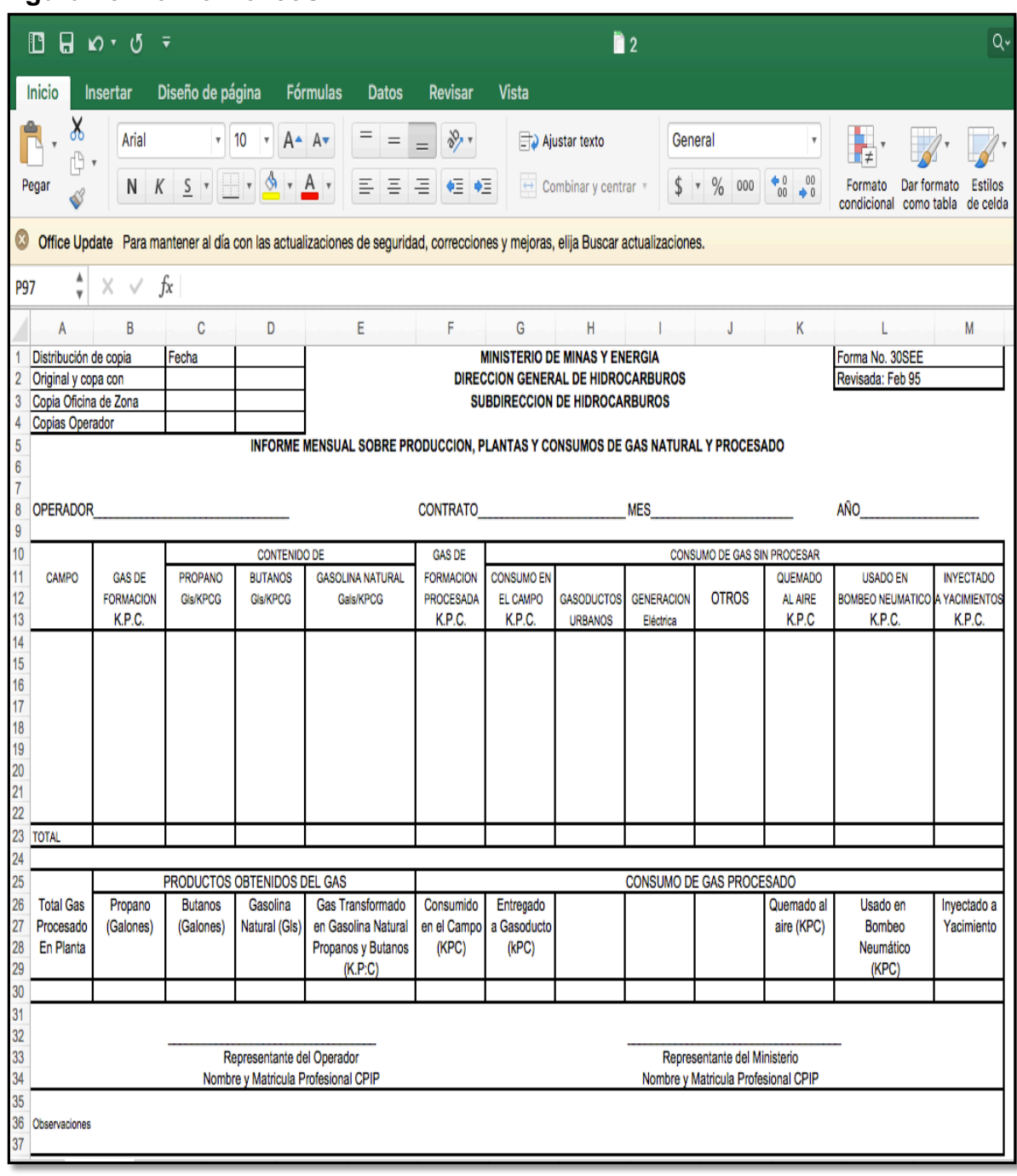

**Figura 15.** Forma No. 30SEE

 $\checkmark$  Forma No. 20SH: informe mensual sobre inyección de agua y producción de crudo (Recuperación secundaria).

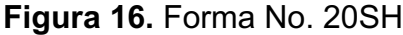

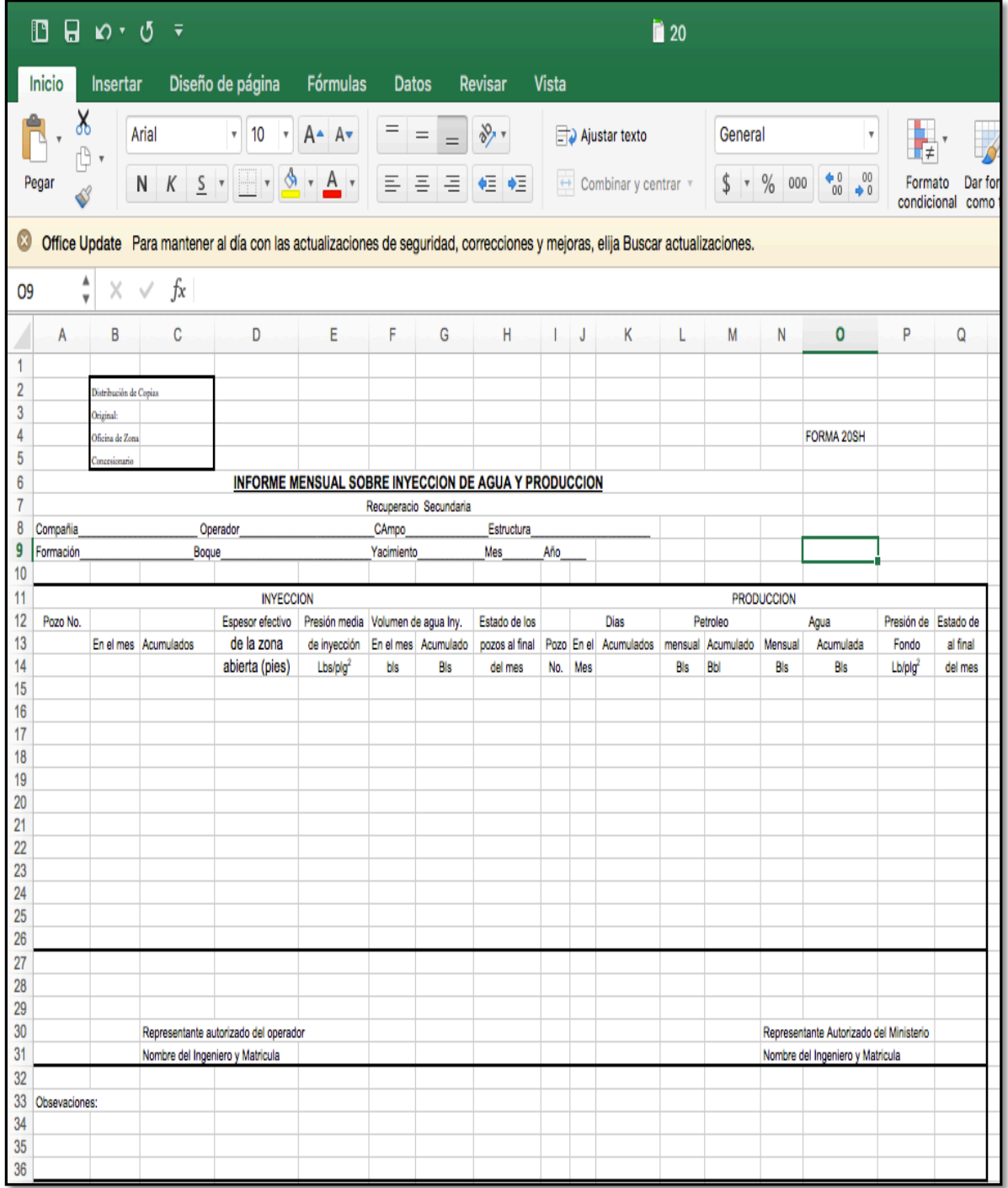

## $\checkmark$  Forma No. 25CR: pruebas de pozos de gas

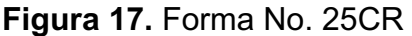

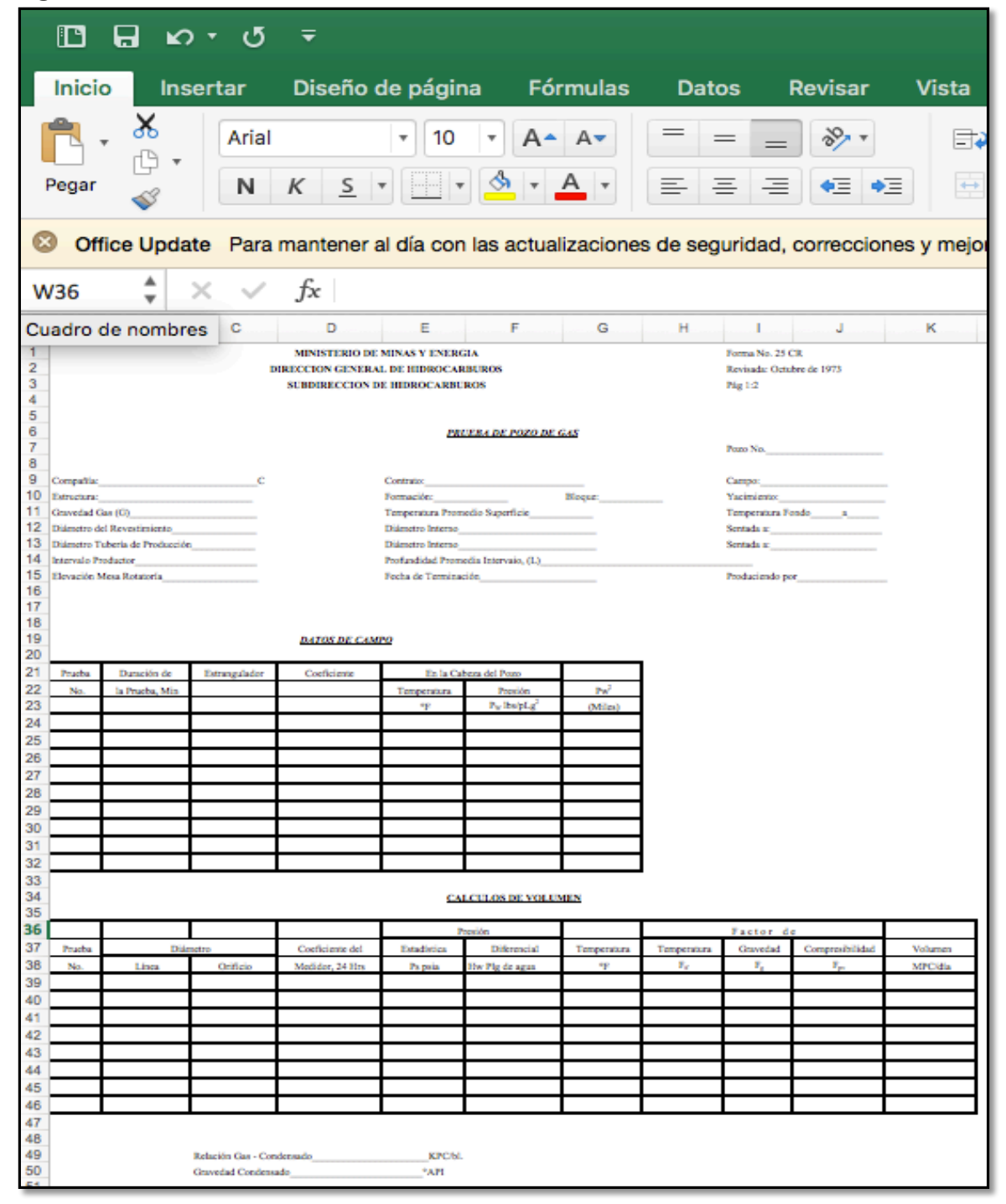

Una vez recibido todos los formatos IDP de todos los días del mes, la persona encargada debe compilar o unir todas las plantillas recibidas. Esta información es verificada con las formas ministerial que también son enviadas por Ecopetrol; Se hace una suma de los IDP´S para saber la producción que se obtuvo durante el mes, de esta manera logrando un punto de control y evitando pérdidas a la hora de cobrar regalías.

Esta persona encargada de la ANH tiene que hacer una rigurosa revisión para verificar que la información este correcta y no haya ningún tipo de alteración, en caso de que haya una inconsistencia en la información reportada, esta persona de la ANH debe contactarse con el estadista encargado de Ecopetrol, del campo directamente operado y cuestionarle acerca de este error.

El estadista deberá comenzar a revisar uno por uno los IDP que realizó y buscar en donde se encuentra el error en esta información. Una vez encontrado el error y posteriormente corregido, se debe proceder a seguir el mismo procedimiento de envío hacia la ANH. Este proceso de corrección tarda entre 3-5 días desde que la información es enviada directamente a la ANH. Una vez esta información es nuevamente verificada, se procede a cargar está en la base de datos independiente de la ANH llamada AVM. La figura 18 evidencia el proceso del desarrollo actual con mayor claridad y de manera visual para el mejor entendimiento del mismo.

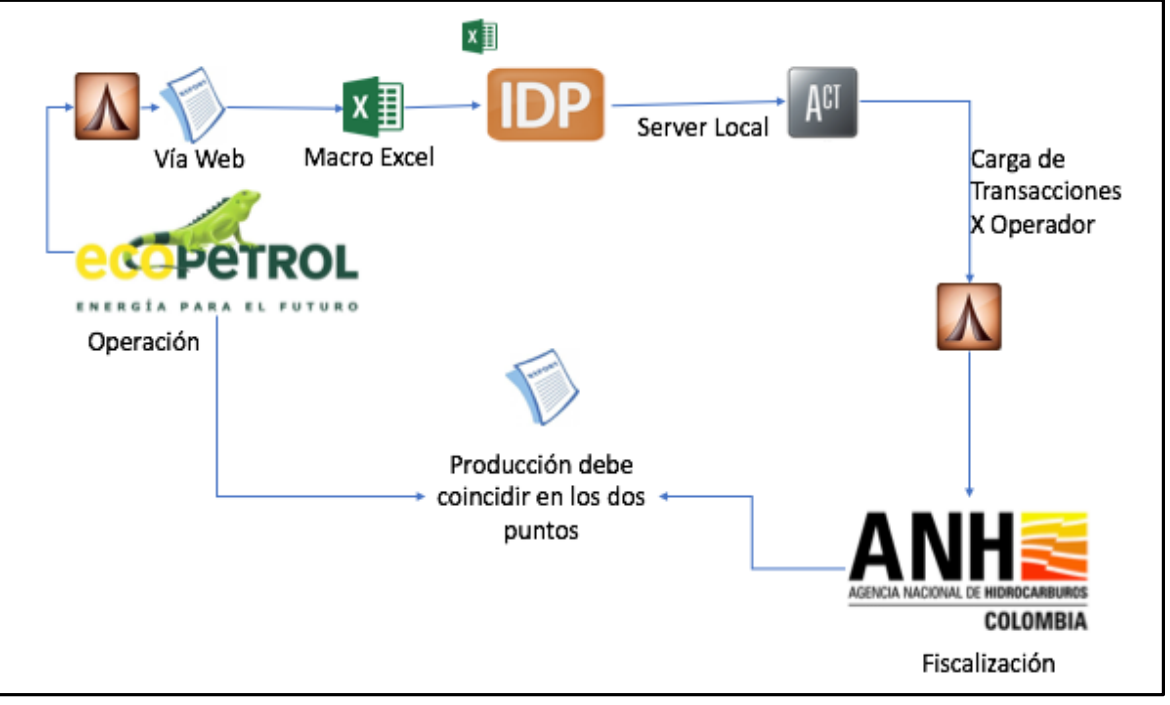

## **Figura 18.** Proceso de envío del IDP utilizado actualmente

Fuente. ISGA SOLUTIONS.

## **1.4 DEFICIENCIAS ENCONTRADAS DEL PROCESO**

El proceso como fue explicado de manera detallada anteriormente tiene muchas variables y tiene que pasar por procesos, los cuales son muy susceptibles a errores y disparidad en la información. A continuación, se enumerarán cada una de las deficiencias encontradas por medio de un proceso de evaluación realizado por el autor y el director del proyecto, donde se tuvieron en cuenta los factores de mayor relevancia que afectaban el proceso y las deficiencias que se presentaban a lo largo de este.

**1.4.1 Existen gran cantidad actores en el proceso.** Como ya fue explicado, en Ecopetrol existe una gran cantidad de personal el cual tiene que intervenir en IDP por efectos operativos, además del personal que se necesita en la ANH para que reciba la información y que haga todo el proceso de administración y almacenamiento de la información.

**1.4.2 No se actualizan los datos en tiempo real.** El Informe Diario de Producción es enviado antes de las 9:00 am con la información del día anterior cada día, por lo cual es necesario un tiempo de espera mientras el encargado realiza la corrección hasta que esté completo para que este pueda ser enviado, por medio de la aplicación "Solar".

**1.4.3 Las correcciones de datos toman un tiempo de 3-5 días**. Cada vez que el encargado en la ANH se encuentra con diferencias o errores en los IDP se le debe notificar al estadista en Ecopetrol para que se busque cual fue el error, corregirlo y posteriormente sea enviado nuevamente hacia la ANH, una vez ya no existan errores en el Informe Diario de producción.

**1.4.4 Las bases de datos son usadas de manera independiente**. Actualmente, Ecp y la ANH tienen bases de datos que usan de manera independiente a pesar de ser la misma aplicación, esto implica que cada uno de los recursos que son utilizados tiene un nombre diferente para cada una de las empresas, lo que dificulta el registro de los datos y se ven obligados a usar macros y cuadros de recursos ya identificados para hacer un correcto registro de la información

**1.4.5 Ecopetrol tiene configuradas de 210 razones de paradas de pozos mientras que la ANH solo tiene 7.** Las pruebas diferidas son bastante comunes en la variedad de pozos que maneja Ecp en todos sus campos operados, por esto mismo, se tienen que hacer de forma más clara, en cuanto a cuáles son las razones por la cual el pozo debe ser parado, pero en la ANH el diseño es más limitado, ya que las razones de paradas de pozo las resumen en 7.

## **2. DETERMINACIÓN DE LOS COMPONENTES NECESARIOS PARA EL ENVÍO AUTOMÁTICO DEL IDP EN TIEMPO REAL**

En el presente capítulo se expondrán cuáles son los componentes necesarios para que se pueda dar la transferencia automática de los datos de producción en tiempo real, también se explicara cómo fue que se desarrolló el proceso de la integración de los recursos de las bases de datos tanto de Ecopetrol, como de la ANH.

# **2.1 GENERALIDADES BÁSICAS PARA EL DESARROLLO DE LA HERRAMIENTA**

Para el desarrollo y el buen entendimiento del proyecto es importante hacer una introducción de las generalidades con las cuales se van a trabajar para el desarrollo correcto de la herramienta.

**2.1.1 Herramientas Digitales.** Las herramientas digitales son instrumentos que son utilizados hoy en día con cualquier fin específico, en general para hacer más fácil los procesos y de manera más ordenada, además de poder obtener la información en el momento que se requiera, gracias a las tecnologías con las que contamos hoy en día**.**

**2.1.2 Excel.** Es una herramienta digital del grupo de la Licencia Office la cual tiene una función mucho más operativa, enfocada en operaciones numéricas o funciones con el fin de hacer más ágil, ordenados y eficaces lo procesos por medio de hojas cuadriculadas. En conjunto con la empresa, se usará esta herramienta ya que es de uso cotidiano para poder hacer la integración de las bases de datos, además de ser la aplicación donde está desarrollada plantilla original del Informe Diario de Producción (IDP) realizada por la ANH.

**2.1.3 Funciones de búsqueda de Excel.** Las funciones de búsqueda de Excel son herramientas básicas con las que cuenta el sistema ya incorporadas las cuales se usan como su nombre lo dice, cuando se necesite buscar un dato o una información teniendo una referencia. En este caso, se usó la función de búsqueda "BuscarV" La cual fue fundamental para el proceso de la integración de las bases de datos.

**2.1.4 Avocet Volumes Management (AVM).** AVM es un software desarrollado por la empresa Schlumberger la cual provee la entrada de datos (base de datos), visualización de la producción, Prorrateo de los fluidos como seria llamado comúnmente en la industria, para ser más específicos es el balance de los fluidos que se hace por pozo, estación, campo, además tiene la capacidad para crear un mapa identificando pozos, tipos de productos, facilidades, medidores, etc; mediante el uso de símbolos y colores para la caracterización de cada uno de los elementos. Esta aplicación será fundamental para el desarrollo de la herramienta debido a que se configurará una funcionalidad dentro de sí misma que permita la transferencia automática del IDP desde Ecopetrol hacia la ANH.

**2.1.5 JavaScript Object Notation (JSON).** Es un formato de texto ligero para el intercambio de datos, es fácil para las personas leer y escribir el código. Es un formato de texto que es completamente de lenguaje independiente, pero usa convenciones familiares para lenguajes de programación como C, C++, Java, JavaScript, Phyton, entre otros. Sus propiedades hacen de JSON la herramienta ideal para el lenguaje del intercambio de datos. Esta herramienta será fundamental para la configuración de la herramienta en desarrollo, ya que hace parte como uno de los componentes necesarios para su correcto funcionamiento.

## **2.2 COMPONENTES NECESARIOS PARA EL DESARROLLO DE LA HERRAMIENTA**

La herramienta como tal, tiene que contar con ciertos componentes determinados por la empresa en conjunto con el director y el autor del proyecto para que permita garantizar un buen desarrollo del proceso y que se pueda cumplir con el objetivo deseado. Los 3 componentes necesarios se muestran en la figura 19 haciendo énfasis en que el desarrollo de la herramienta no hubiera podido ser posible sin alguno de estos componentes, así mismo se explican a continuación:

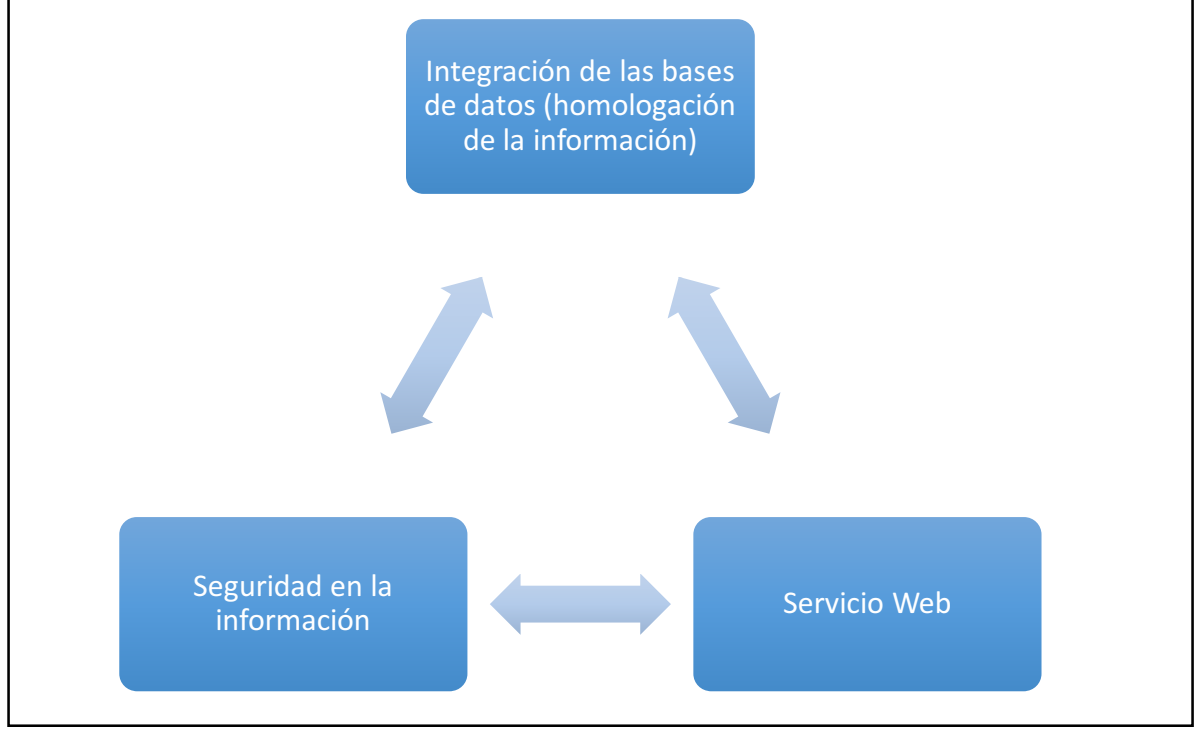

**Figura 19.** Componentes necesarios para el desarrollo de la herramienta

Fuente. Elaboración propia.

**2.2.1 Servicio Web.** El servicio Web está contenido dentro de un aplicativo llamado I2V2 la cual es una aplicación de Ecopetrol, es llamado Integrador Volumétrico V2, el cual es un punto de verificación de la información. El servicio Web es una solicitud de información de acceso a cualquier persona que desea solicitarla y este devuelve la información solicitada por medio de un formato tipo texto llamado ".Json" (JavaScript Object Notation) el cual es un formato de uso común que contiene texto mostrando la información solicitada por el usuario. Esta información puede ser:

- Lista de permisos IDP (contiene información de las personas que tienen acceso a la modificación y envío del IDP).
- Carga IDP (el servidor confirma si la información fue cargada correctamente o no).
- Control IDP (Información de control del IDP, es decir, si fue enviado correctamente, cual fue le ultimo cargado, correcciones, etc).
- Datos Procesados IDP (si los datos fueron procesados correctamente y si cada uno de recursos contiene la información correcta).

La figura 20 pretende ilustrar un ejemplo de cómo es manejado el lenguaje que se utiliza en el servicio web ".Json"

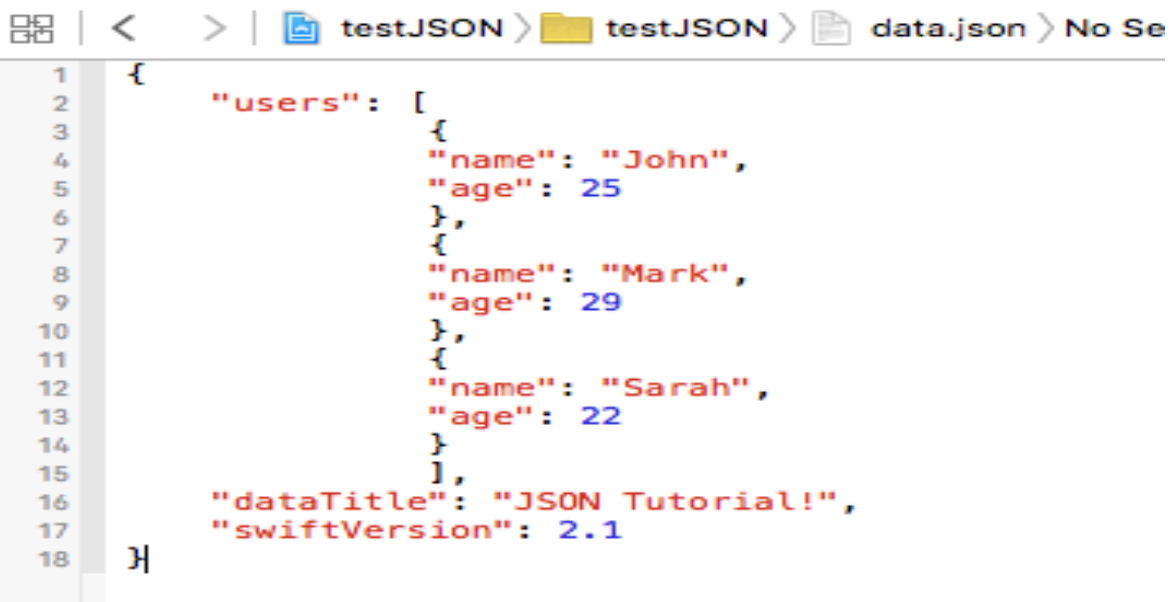

**Figura 20.** Ejemplo lenguaje .Json

Fuente. Disponible en: <https://stackoverflow.com/questions/36382084/json-file-wblack-text-vs-red-text-on-xcode>

**2.2.2 Seguridad en la información.** La seguridad de la información es uno de los componentes más importantes al momento de desarrollar la herramienta, ya que, para una empresa la información es prácticamente uno de sus recursos más valiosos. Por lo cual, con este proyecto se va a garantizar la seguridad de la información para la tranquilidad de las empresas. Este proceso se hará mediante la encriptación del IDP por medio de Data Exchange, el informe pasará virtualmente por un verificador de la información llamado I2V2, una vez sale de este programa, la información se encripta por medio de códigos DataPower los cuales van a garantizar la seguridad, mientras la información está viajando por la red. Posteriormente, una vez la información llega a la base de datos AVM de la ANH, esta se desencripta y se muestra la información como fue enviada. En la Figura 21 se muestra como es la estructura del "túnel" por el cual pasa la información al ser enviada de una entidad a la otra, se muestra como se encripta a la entrada y se desencripta a la salida del "túnel" generado por Data Exchange.

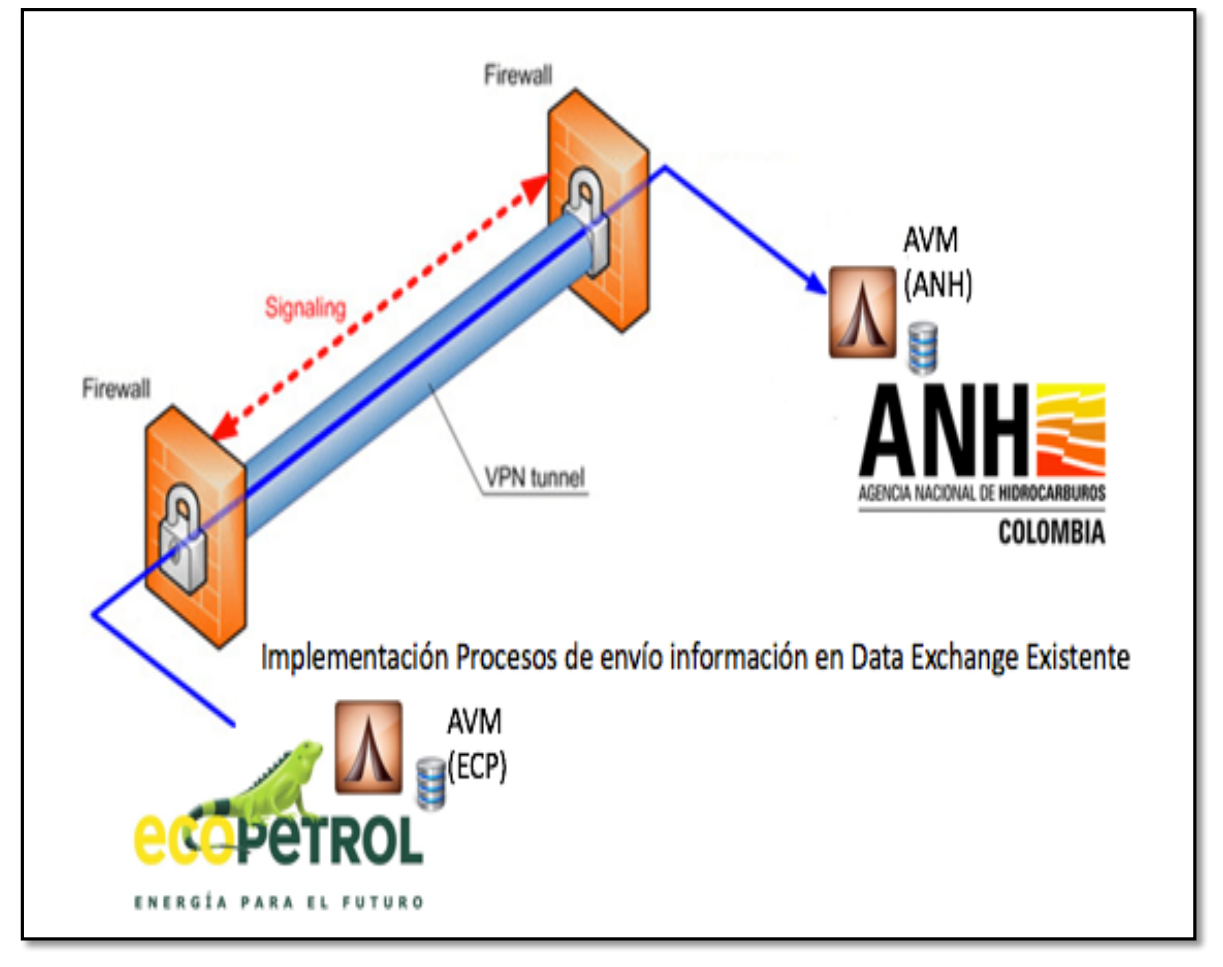

**Figura 21.** Proceso de envío de información por Data Exchange

Fuente: ISGA Solutions. Modificado por el autor

**2.2.3 Integración de las bases de datos (Homologación de la información).** La homologación de la información es el proceso de la integración de las bases de datos independientes. Es uno de los procesos más importantes y que requiere mayor cantidad de tiempo en la configuración de la aplicación, esto para que permita la transferencia de la información de forma automática. Este proceso debe ser realizado por distintas razones, entre las cuales se encuentra la ya expuesta previamente en las deficiencias del proceso, la cual se refiere al uso de las bases de datos de forma independiente por parte de ambas empresas. Otra de las razones por las cuales se tuvo que hacer la homologación de los recursos es debido a que en el momento en que Ecopetrol recibe un campo el cual era operado y explotado por otra empresa, la especificación y denominación de cada recurso es distinta a la manejada por Ecopetrol y a su vez, diferente a la de la ANH, por lo cual se generan inconsistencias en los nombres establecidos de cada recurso. Debido a esto, se realizó la homologación de la información, identificando cuales son los componentes o recursos que cuentan con un nombre diferente en las bases de datos de las dos empresas (Ecp y ANH) y con diferentes procesos que serán explicados mas adelante en el documento, hacer el emparejamiento de estos recursos, los cuales están organizados por:

- Medidores de Liquido
- Medidores de Gas
- Tanques
- Pruebas de pozo
- Paradas de pozo
- Movimientos intradiarios o Tiquetes
- Facilidades

La homologación de los recursos se hizo por medio de una hoja Excel en la cual se ordenaron respectivamente por cada recurso. Al haber realizado este proceso se permitió la creación de un diccionario de traducción ANH-Ecopetrol. Para una visualización de como quedo este diccionario, remitirse al Anexo A, donde se puede observar un ejemplo por cada recurso de como quedo estructurado dentro de la aplicación utilizada.

El primer paso para realizar la integración, fue la obtención de la información de cada una de los formatos, es decir, tanto la información contenida en el IDP (Se trabaja en formato Excel), como la información contenida en AVM de Ecopetrol (toda la información de la base de datos de los campos fue importada en formato Excel), en la figura 22 se puede observar la hoja de Excel que se tomó como estructura para la integración de las bases de datos. Posteriormente se podrá evidenciar por cada una las secciones de color tomadas de la figura 22 que hacen referencia a cada uno de los recursos, además de explicar cómo fue el proceso de homologación para cada uno de ellos.

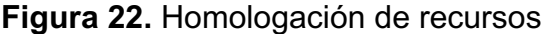

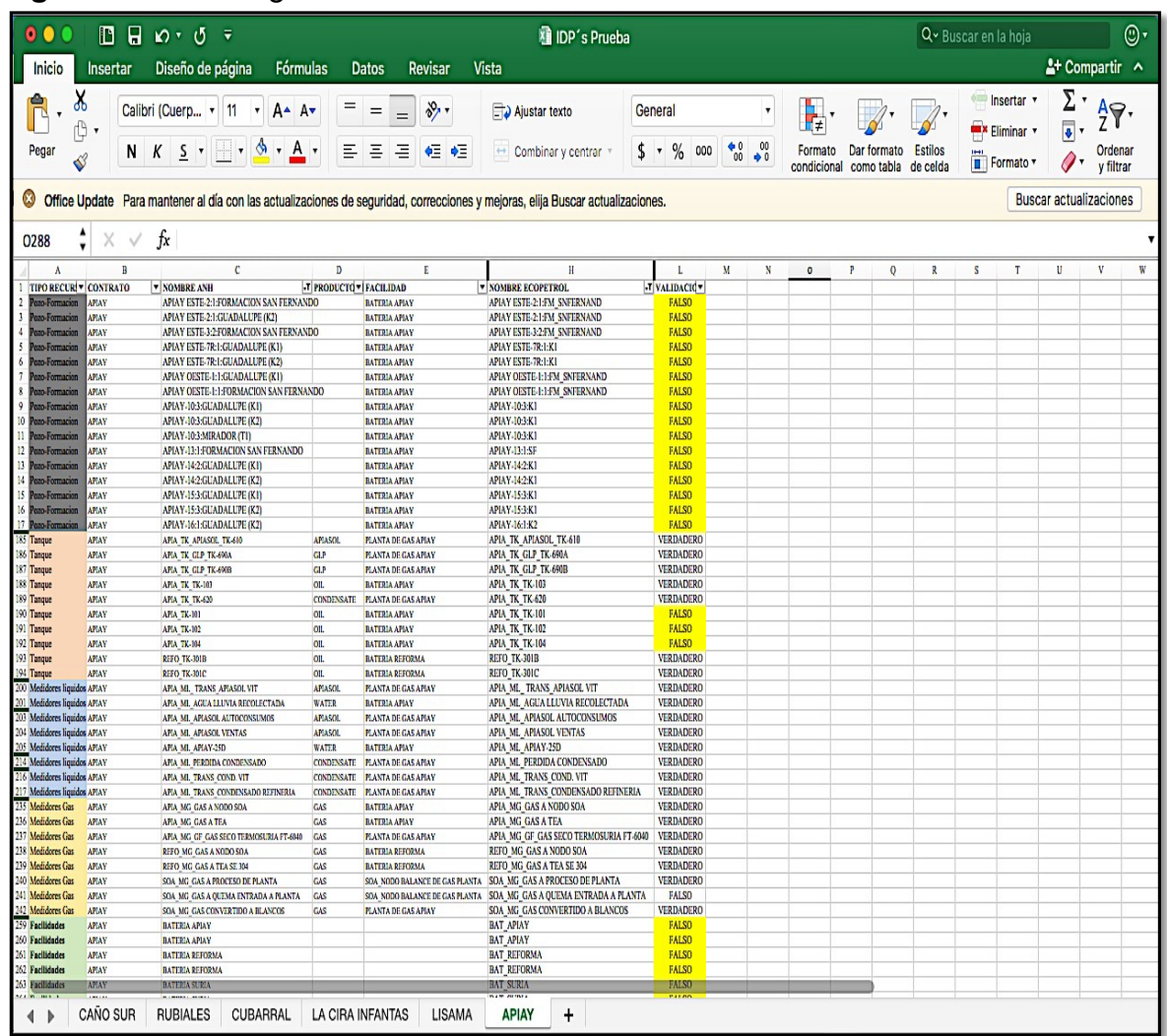

Fuente. Elaboración propia

• **Tanques:** La homologación de estos recursos se realizó de tres formas para garantizar una correcta integración. Primero, se realizó por medio de una función de búsqueda de Excel llamada "BuscarV" tomando como referencia el nombre de la ANH y se buscó en la información de todos los tanques de la base de datos del Ecopetrol AVM (importada en un formato Excel), con este procedimiento varios de los recursos fueron homologados ya que contaban con el mismo nombre tanto en el IDP como en la base de datos AVM.

De los recursos restantes que no fueran homologados, se continuó analizando las similitudes en los nombres de los recursos, es decir, si los recursos contaban con nombres similares, haciendo referencia a su finalidad o la zona en la que operaban en ambos casos, se tomaban como iguales. Y por último en caso de que ninguno de los procesos anteriores fuera eficaz para la total homologación de los recursos se pasaba a hacer la homologación recurso por recurso verificando el volumen que registraba cada tanque, de esta forma se realizó la homologación de los recursos faltantes. En la figura 23 se puede observar un ejemplo de cómo son manejados los nombres de los tanques en Ecp y la ANH del campo contrato Apiay.

### **Figura 23.** Homologación de tanques

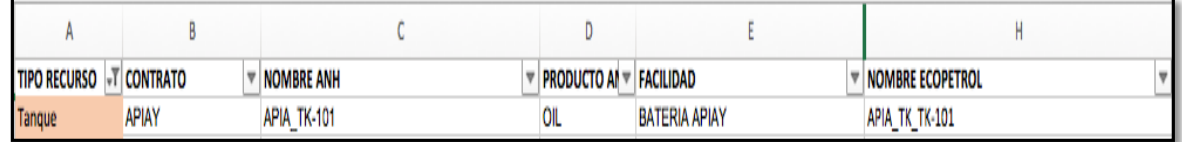

Fuente. Elaboración propia

• **Facilidades:** La homologación de las facilidades se hizo con un procedimiento parecido al de los tanques, en cuanto a los dos primeros procesos de homologación. En ese sentido, primero se usó la función de búsqueda de Excel "BuscarV" para las facilidades que tuvieran el mismo nombre tanto en AVM como en el IDP, en caso de que los nombres fueran distintos, se buscaban similitudes en los nombres, que cumplieran con la misma función, o tuvieran el mismo nombre de la locación donde se manejaban, de esta forma se hacia la homologación de las baterías o facilidades por contrato. En la Figura 24 se pueden observar ejemplos de manera clara cuales eran las diferencias en los nombres de las facilidades y como fueron homologados del Campo contrato de Cubarral.

**Figura 24.** Homologación de facilidades

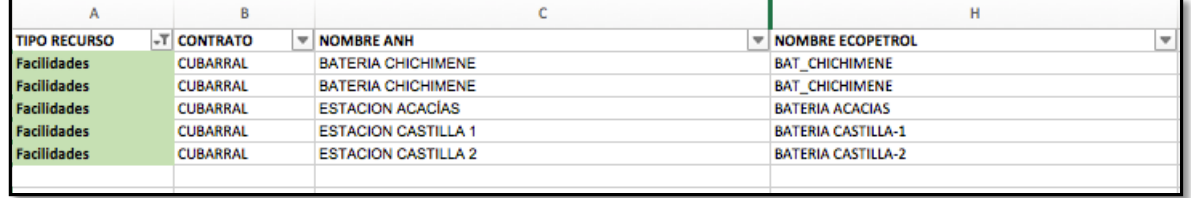

Fuente. Elaboración propia

• **Pozo-yacimiento:** La homologación de los pozos fue manejada de manera diferente debido a que el formato que maneja Ecopetrol es diferente al que maneja la ANH. En este sentido, Ecopetrol manejaba un formato el cual es: *"NombredePozo-NumeroDePozo:NumeroDeSarta:Formación"*, mientras que en la ANH se maneja el formato organizado de la siguiente manera: *"NombredePozo-NumerodePozo:Formación".* La diferencia radica en que en la ANH no se tiene en cuenta el número de la sarta al momento de hacer el inventario. Por lo tanto, la homologación de este recurso se tuvo que hacer por medio de un procedimiento más detallado y meticuloso, se realizó pozo por pozo, haciendo filtros, comparando número que hace referencia al pozo y a que formación pertenece. Y de esta forma se logró la homologación de todos los pozos de los campos seleccionados.

En la Figura 25 se muestran dos ejemplos de cómo puede ser manejada la estructura explicada previamente. Se muestran dos casos del Campo Contrato La Cira Infantas donde en uno se usa el nombre de la formación y en el otro solo se toma la letra representativa de la formación.

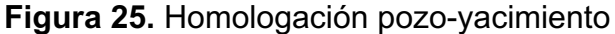

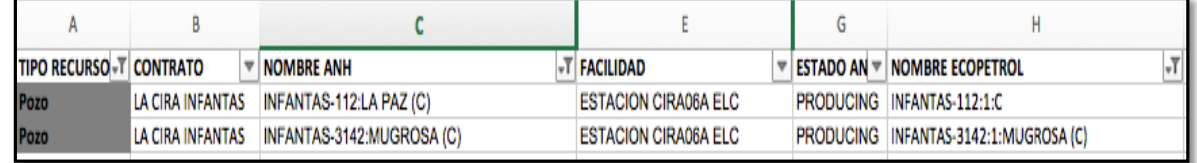

Fuente. Elaboración propia.

• **Medidores de Gas:** La homologación de los medidores de gas se realizó de forma muy similar a como se trabajó con los tanques, ya que, primeramente, se realizó por medio de una función de búsqueda de Excel llamada "BuscarV" con la cual se homologaron los medidores que tuvieran el mismo nombre exactamente para las dos identidades. Posterior a esto, se continuó con la homologación de los recursos faltantes, analizando las similitudes en los nombres, es decir, que los dos nombres cumplieran con la misma funcionalidad o correspondieran a la misma zona en ambos casos, tanto Ecopetrol como la ANH. Posterior a esto, en caso de que existieran recursos que todavía no fueran homologados, se procedía al último proceso el cual consistía en analizar medidor por medidor tomando en cuenta a que facilidad estaba conectado y el volumen registrado por los medidores en ambas bases de datos, en caso de que fueran iguales, se homologaban estos recursos faltantes. En la Figura 26 se muestran dos ejemplos de la estructura manejada por cada entidad en el Campo Contrato Cubarral de los medidores de gas y las diferencias en sus nombres.

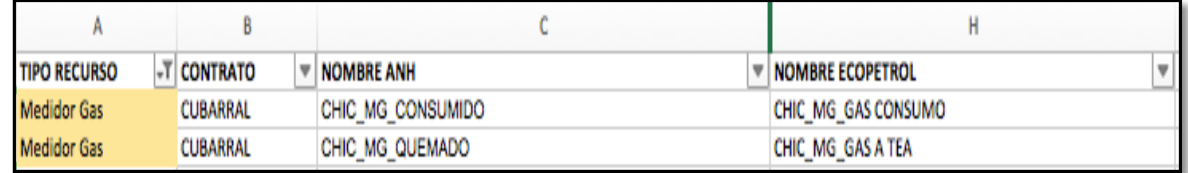

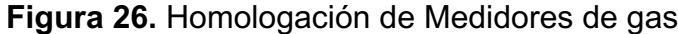

Fuente. Elaboración propia

• **Medidores de Líquido:** La homologación de los medidores de Liquido se realizó de forma igual a como se trabajó con los Medidores de Gas, ya que, primeramente, se realizó por medio de una función de búsqueda de Excel llamada "BuscarV" con la cual se homologaron los medidores que tuvieran el mismo nombre exactamente para las dos identidades. Posterior a esto, se continuo con la homologación de los recursos faltantes, analizando las similitudes en los nombres, es decir, que los dos nombres cumplieran con la misma funcionalidad o correspondieran a la misma zona en ambos casos, tanto Ecopetrol como la ANH. Continuando con el proceso, en caso de que existieran recursos que todavía no fueran homologados, se procedía al último proceso el cual consistía en analizar medidor por medidor tomando en cuenta a que facilidad estaba conectado y el volumen registrado por los medidores en ambas bases de datos, en caso de que fueran iguales, se homologaban estos recursos faltantes. La Figura 27 muestra de manera clara las diferencias en los nombres que se pueden encontrar en las bases de datos de las dos entidades.

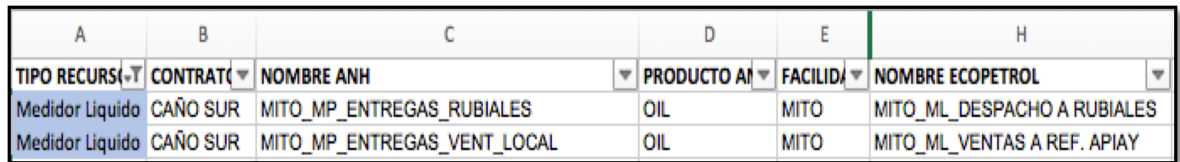

**Figura 27.** Homologación Medidores Líquidos

Fuente. Elaboración propia

• **Movimientos intradiarios (Tiquetes):** Para el buen entendimiento del proceso de la homologación de los Movimientos Intradiarios, primero se debe explicar el ¿Por qué? de estos. La razón es debido a que los movimientos entre facilidades, carro tanques u oleoductos, no están configurados en la base de datos de la ANH, por lo que es necesario la creación de un tiquete virtual o movimiento intradiario.

¿Cómo se hace este proceso?

Para la creación de un tiquete virtual, se debe crear un recurso en el IDP configurado como un medidor, el cual contiene el nombre del proceso que se realizó y el producto con el que cuenta, es decir, se manejaba como MG para los medidores de gas, MA y MW para los medidores de agua, MO y MP para los medidores de petróleo y se manejaba ML para los medidores de líquido en general. En la Figura 28 se muestran algunos ejemplos de los tiquetes virtuales o movimientos intradiarios, en donde se evidencian los nombres de los movimientos con la estructura explicada previamente.

La homologación de este recurso tuvo que pasar por diferentes procesos. El primero fue la identificación del tiquete, es decir, como estaba registrado como un medidor ya fuera liquido o de gas, se realizó la diferenciación de cuales eran medidores y cuales eran movimientos intradiarios, posterior a esto, se identificó el tipo de producto el cual manejaba y a que facilidad estaba conectado el movimiento intradiario, además se tuvo que revisar el volumen registrado como punto de comparación. Con el volumen se pudo identificar qué línea de movimiento era en Ecopetrol y se pudo realizar la homologación.

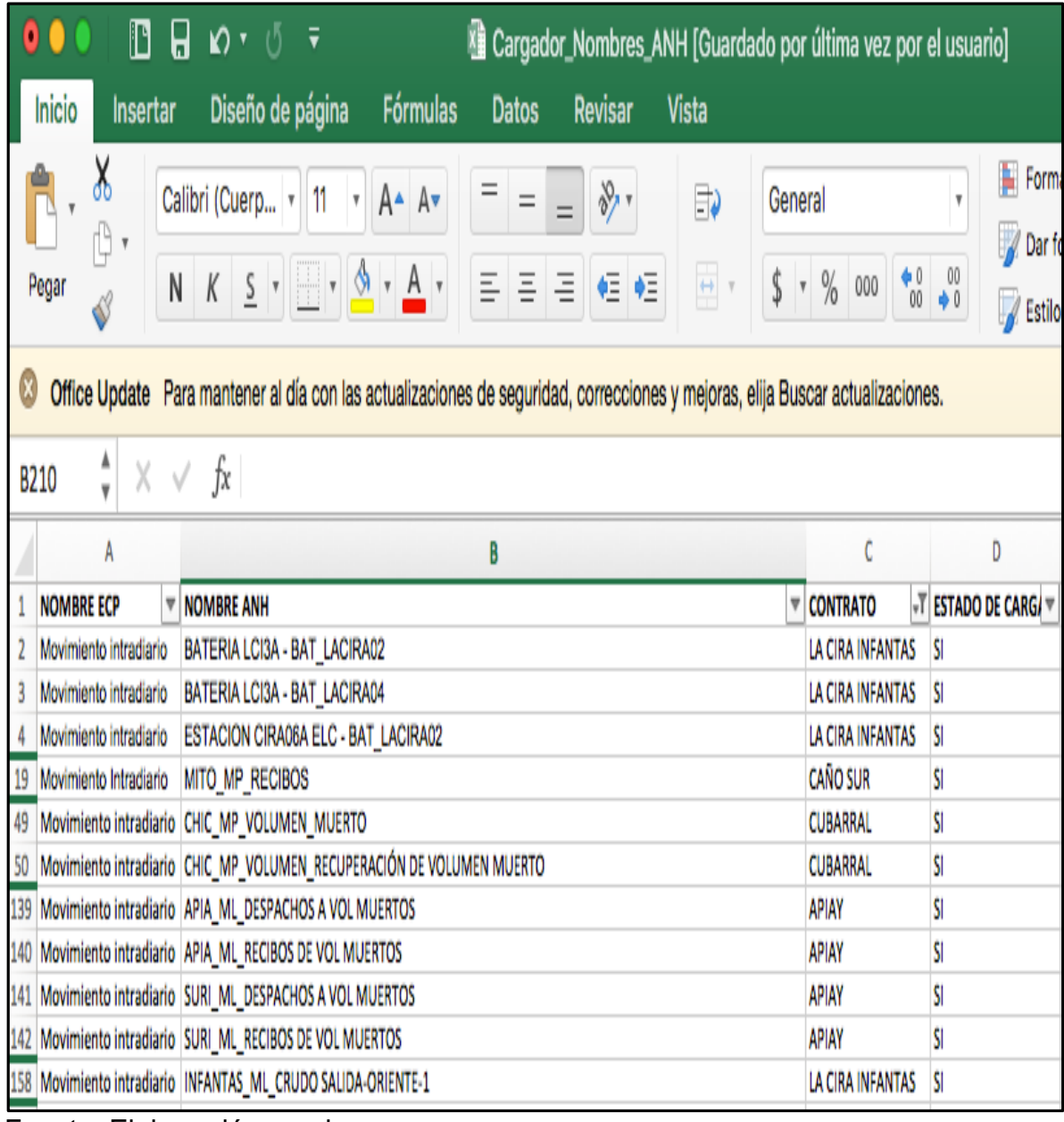

### **Figura 28.** Movimientos Intradiarios

Fuente. Elaboración propia

# **3. DISEÑO Y CONFIGURACIÓN DE LA FUNCIONALIDAD EN LA HERRAMIENTA DE LIQUIDACION DE PRODUCCION (AVM)**

En el presente capítulo se expondrá el diseño y la configuración de la funcionalidad que va a permitir la transferencia automática del Informe Diario de Producción por medio de la herramienta de liquidación AVM (Avocet Volumes Management) software creado por la empresa Schlumberger con varias aplicaciones como se explicó previamente.

Este capítulo se realizó con colaboración de la empresa soporte, en cuanto al apoyo informático y financiero para el correcto desarrollo y funcionamiento de la herramienta.

El capítulo está divido en dos partes: el diseño y la configuración, esta independencia en el desarrollo se dio teniendo en cuenta que el diseño es la idea mental y plasmada según un plan sistemático, mientras que la configuración consiste en la programación de la funcionalidad. Lo anterior, se realiza a través de una de una aplicación con la que cuenta AVM llamada "Avocet Configuration Tools" y es la que permite diseñar y desarrollar nuevas funciones o adicionar utilidades, aplicaciones y nuevos recursos entre otras facilidades.

# **3.1 DISEÑO DE LA HERRAMIENTA**

El diseño de la herramienta, el cual se puede definir básicamente como la idea mental del funcionamiento del proceso, como se ideó y como será operada esta cualidad que se desea añadir a la herramienta de liquidación la cual tiene como fin optimizar el proceso de transferencia de información entre dos entidades como Ecp y la ANH.

El proceso fue pensado para ser desarrollado en diferentes etapas de modo que los propósitos planteados pudieran ser cumplidos sin dificultad y de acuerdo a la normatividad de la empresa base, que para efectos de este proyecto fue Ecp. En ese sentido, se pasó por varias etapas en las que se cumplió con el procedimiento estipulado y fue la opción de mayor viabilidad que se planteó para la correcta funcionalidad de la herramienta.

**3.1.1 Registro de Permisos.** Consiste en el procedimiento que busca saber si el usuario cuenta con la autorización de ingresar la información a la base de datos AVM y así mismo si la puede enviar por la misma aplicación hacia la ANH. En concordancia con lo anterior, se puede afirmar que esta es una etapa fundamental para el correcto funcionamiento y la eficiencia de la herramienta.

Se pensó esta etapa, en un principio, con el fin de que no cualquier persona con Usuario y Contraseña pudiera generar una orden de envío de cualquiera de las áreas o dependencias con las que cuenta Ecopetrol actualmente. Además, se tuvo

en cuenta que si el "estadista" es el encargado de cargar los datos a la plataforma de base de datos de un determinado Campo-Contrato (como es la división jerárquica en Ecopetrol para los campos operados por ellos mismos) no puede cargar, enviar o registrar el Informe Diario de Producción de otro Campo-Contrato del cual no está encargado. Lo anterior se podría ejemplificar de la siguiente manera: si el estadista encargado del Contrato IDP del Convenio Rubiales desea subir el Contrato IDP Cubarral al momento de hacer el registro de su usuario en la aplicación AVM va a recibir un mensaje con el texto: "No cuenta con los permisos para el registro del Informe Diario de Producción".

En ese sentido, esta pantalla cuenta con diferentes espacios, los cuales deben ser diligenciados obligatoriamente para conocer los permisos del usuario los cuales los provee la entidad ANH que es la que cuenta con ellos, por lo tanto, cuenta con cuatro espacios de información obligatoria, La figura 29 muestra como es el proceso de la pantalla de los permisos configurada:

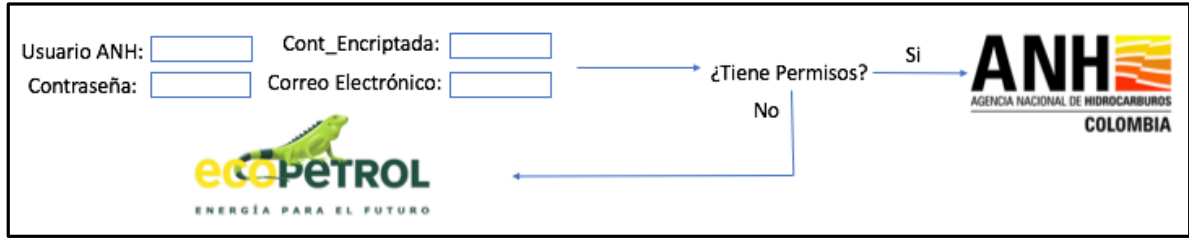

**Figura 29.** Proceso de solicitud de permisos ANH

Fuente. Elaboración propia

- Usuario ANH: es el usuario generado por la ANH con un texto Alfanumérico.
- Contraseña ANH: es generada por la ANH, generalmente se trata de un código alfanumérico, pero también puede ser o solo numérico o solo alfabético, dependiendo del usuario.
- Contraseña\_Encriptada: una vez se hace click en el botón "ingresar", automáticamente la información que está en el recuadro de "Contraseña ANH" se borra y se genera una nueva contraseña con un código de más de 10 caracteres alfanuméricos con el fin de mantener la confidencialidad del usuario a registrarse.
- Correo electrónico: el correo electrónico que maneja cada usuario dentro de la empresa.

Posterior al ingreso un se muestra mensaje emergente con la información de si el usuario cuenta o no con los permisos necesarios para poder cargar la información de ese Contrato IDP.

**3.1.2 Generación del IDP.** La idea general en este proceso consistió en la configuración del Informe Diario de Producción en AVM, ya que antes no se contaba con este ítem y es fundamental para el desarrollo de la funcionalidad de la herramienta.

En ese sentido, se tuvieron que configurar todos los Contratos IDP. Esta configuración se dio principalmente con aquellos que se estuvo realizando la prueba y posteriormente se realizó con todos los contratos que son de propiedad 100% de Ecopetrol con el fin de generar mayor amplitud y eficacia dentro de la empresa.

En primer lugar, para la correcta configuración de los contratos IDP se realizó por medio del asocio de las facilidades de balance volumétrico que se registran en la ANH, a los contratos IDP con las baterías o facilidades de producción con las que cuenta cada uno. El balance volumétrico de las facilidades es, básicamente, el análisis que se tiene de las entradas y salidas del crudo gas y agua con el que se está moviendo ya sea consumo o producción entre otros procesos dentro de la batería de producción.

Posterior al asocio de las facilidades con los contratos IDP se procede a hacer la asociación cada uno de los recursos que se encuentren linkeados, es decir, que afecten directamente el balance de producción de la facilidad en la que se encuentra. Estos recursos son los mismos a los que se ha hecho referencia durante todo el proyecto:

- Medidores Líquidos
- Medidores de Gas
- Tanques
- Pozos: Dentro de la información de pozos se encuentra la producción, pruebas y paradas de pozo

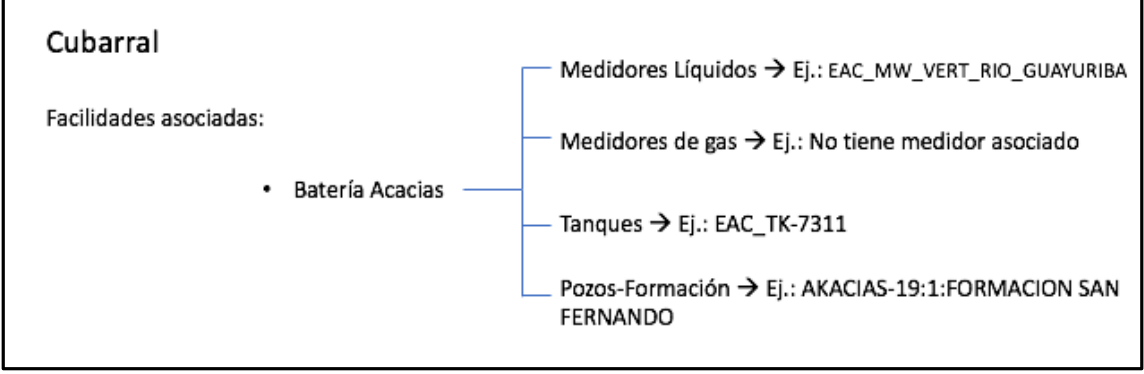

### **Figura 30.** Ejemplo asociación de recursos a facilidades

Fuente. Elaboración propia

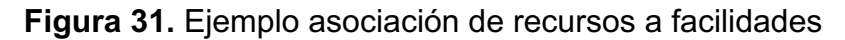

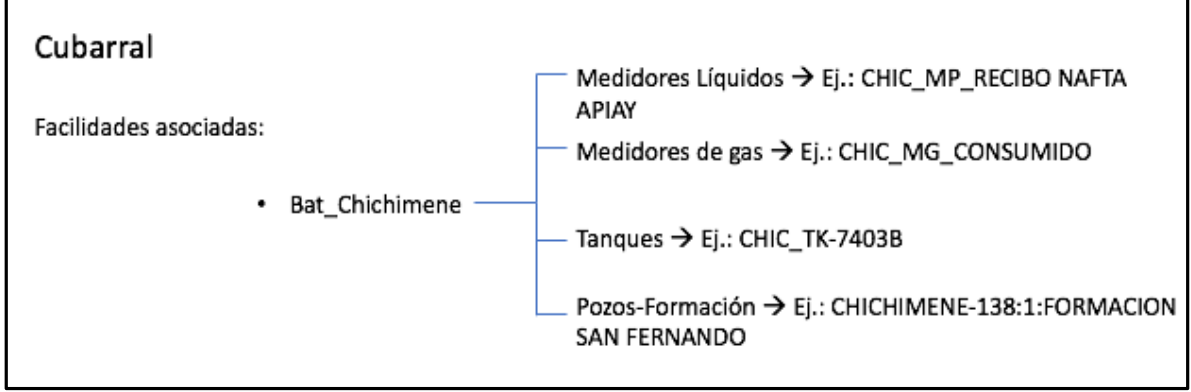

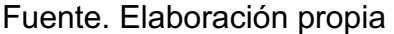

**3.1.3 Reportes IDP.** Al momento de diseñar este proceso, se hizo un análisis con el propósito de que pudiera generar los reportes y avisos de control de los diferentes procesos por los que debe pasar el traspaso de información hacia la ANH

Esta etapa está encargada de los procesos necesarios para que se pueda dar el envío del IDP de forma correcta y, en caso de que este contenga algún error, se genere un reporte automático el cual tiene como fin identificar el error si lo hay, en caso de que no, mostrar el reporte de que fue correcta la información cargada y, por consiguiente, se pueda continuar con la siguiente etapa.

En ese sentido los reportes generados pueden ser 3:

- **Informe Diario Producción**: este reporte se ideó con el propósito de que cuando se genere, muestre el balance general del contrato que se está generando además de mostrar todos los recursos como medidores líquidos, tanques, medidores de gas. Además, en esta sección es donde se puede generar el nuevo reporte de IDP que se va a cargar para el día que sea necesario, importando la información necesaria para generar este IDP dentro de la aplicación AVM.
- **Reporte de Recursos No Homologados**: este reporte tiene como fin evidenciar en el momento de cargar la información del IDP y en caso de que exista algún recurso nuevo, que tuvo que ser creado por alguna necesidad presentada en el campo o simplemente por decisión interna de la empresa.

En ese sentido, cuando es enviada información de un recurso que no existe, o que no ha sido homologado en la base de datos, este reporte aparece mostrando el error y cuál es el recurso que no se encuentra homologado.

En dado caso que se presente esta situación, la persona encargada debe crear este recurso en la base de datos AVM y posteriormente seleccionar que este recurso sí afecta el IDP, para que el balance se vea afectado por la información que sea diligenciada en este recurso. Más adelante será explicado como es el proceso de la creación del recurso y cómo se selecciona para que afecte el IDP del contrato al que se encuentra asociado.

• **Reporte de Estado de Envío:** este reporte evidencia información básica de cuál es el usuario que está enviando la información, la fecha en la que está generando el IDP, el contrato del cual está enviando la información y la cantidad de datos que fueron enviados.

En el reporte pueden existir dos casos fundamentales dependiendo de la información suministrada y como fue suministrada la misma, es decir, al momento de enviar la información el reporte mostrará información de los datos que recibió y si los recibió correctamente, este es el primer caso fundamental que puede ocurrir en la generación de este reporte. El segundo caso consiste en que el reporte muestre una cantidad de datos que fueron enviados, de los cuales una cantidad exacta fue recibida de manera correcta y se muestra otra información con una cantidad de datos los cuales se registran como que no existen, es decir que el reporte del IDP no se pudo hacer de manera correcta.

En el cuadro 1 se evidencia un ejemplo de los casos que se pueden presentar en este reporte, donde se muestra información como: el usuario que envía los datos, la fecha de envío, el contrato correspondiente, el número de datos que fueron enviados y si fueron recibidos todos correctamente. Estos datos hacen alusión a la cantidad de recursos que fueron enviados en el IDP con su información diligenciada respectivamente.

| Caso1:                                    |                                           |
|-------------------------------------------|-------------------------------------------|
| Usuario: X1<br>Contrato: La Cira-Infantas | Envío 30/11/2018<br>200 datos enviados    |
| <b>ANH</b>                                | recibió: 200 datos $\rightarrow$ OK       |
| Caso <sub>2</sub> :                       |                                           |
| Usuario: X1<br>Contrato: La Cira-Infantas | Envío 30/11/2018<br>200 datos enviados    |
| ANH                                       | recibió: 180 datos<br>20 datos no existen |

**Cuadro 1**. Caso de Reporte de estado de envío

Fuente. Elaboración propia

**3.1.3 Envío de información hacia la ANH.** el proyecto está diseñado para que todas las etapas o procesos anteriores hayan funcionado correctamente y así se pueda alcanzar este punto.

El diseño de esta etapa consiste en hacer Click en un botón para generar el envío del IDP, posterior a realizar este procedimiento se abrirá un mensaje emergente en formato de texto ".JSON" que mostrará la validación de los permisos y la validación de las homologaciones en caso de que sean correctos.

Existen dos opciones que se pueden mostrar en cada uno de las validaciones:

• Validación de Permisos: OK / ERROR

Esta validación depende si el usuario que está intentando enviar el IDP cuenta con los permisos necesarios para realizar esta acción.

En el caso de la validación de las homologaciones se comienza a validar recurso por recurso, donde se muestra si fue correcta o no su validación:

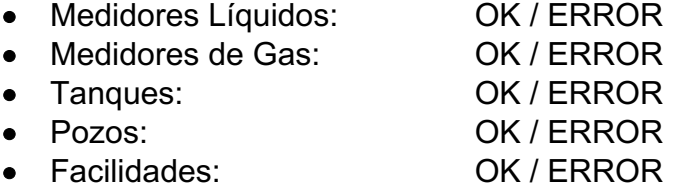

La validación de estos recursos depende de varios factores externos como por ejemplo que los recursos no existan o de alguna forma la asociación a las facilidades fue errónea, o en dado caso de que algún dato fuera registrado de manera errónea y el balance volumétrico no concuerda con alguno de los recursos registrados.

En caso de que toda la información sea correcta, aparecerá el mensaje de que el IDP fue enviado de forma satisfactoria, el hecho de que el IDP haya sido enviado correctamente no significa que ya se entregó a la ANH o que fue recibido, simplemente registra que la información fue enviada.

## **3.2 CONFIGURACIÓN DE LA HERRAMIENTA**

Para la configuración de la herramienta tiene que ser aplicado el diseño por medio de la herramienta "Avocet Configuration Tools", con el fin de que la funcionalidad cumpla su objetivo de poder transferir automáticamente el IDP y que el proceso funcione de manera correcta y sea satisfactorio para los usuarios de la empresa que lo va a emplear.

La configuración de esta funcionalidad se hizo por medio de una aplicación con la que cuenta AVM la cual permite modificar su interfaz y los diferentes recursos y procesos con los que cuenta interiormente como lo son el Prorrateo o "Allocation" como es llamado por los ingenieros y dentro de la aplicación, además permite la organización del manejo de volúmenes o red ( Por medio de la identificación cada recurso), ya que AVM tiene la capacidad de crear un mapa de asociación de los recursos mostrando como está estructurado el campo con las cada uno de sus recursos, los pozos que están conectados a las facilidades y dependiendo del color cual es el tipo de fluido que está manejando, estos son entre otras las funcionalidades de la herramienta AVM.

**3.2.1 Configuración de los Contratos IDP.** Avocet Configuration Tools es la herramienta que permite modificar todo lo mencionado anteriormente, ya que cuenta con la capacidad de modificar toda su estructura (Interfaz) y funcionalidad en los diferentes aspectos con los que cuenta.

En ese sentido, siguiendo el orden del diseño de la herramienta, se debe considerar que el primer paso a realizar consiste en la creación de todos los recursos dentro de AVM. Como se muestra en la figura 32 esto se realiza dentro de la aplicación en una carpeta que lleva como nombre "Configuration Editor Tools" y dentro de esa carpeta, existe el ítem "Editor de Tipo" con el cual se creó el recurso Contrato IDP con el fin de que se pudieran asociar todas las facilidades con las que se cuentan y así mismo a las facilidades se le asociarán los recursos que afectan su balance.

## **Figura 32. Árbol Configtools**

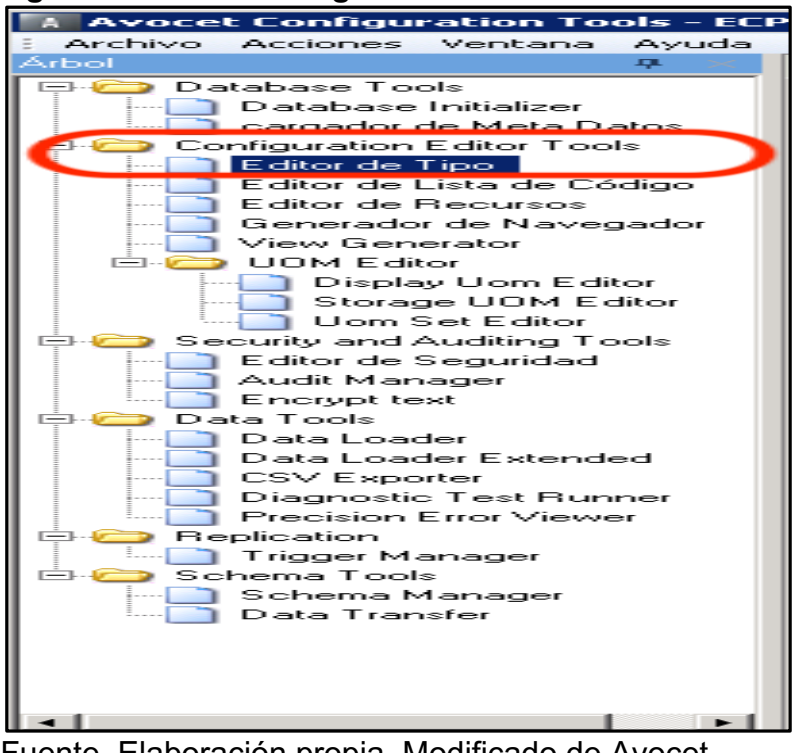

 Fuente. Elaboración propia. Modificado de Avocet Configuration Tools

Una vez se haya ingresado al ítem de "Editor de Tipo" se debe comenzar la creación de los recursos. Para eso, en la parte inferior de la pantalla existen una serie de botones a un lado de la palabra "Add" (para mayor entendimiento significa adicionar), con esa serie de botones es que se van a crear los recursos necesarios para el funcionamiento de la herramienta. Se hace click sobre el botón tipo para crear un nuevo recurso, como se muestra en la figura 33.

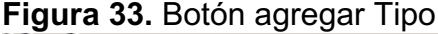

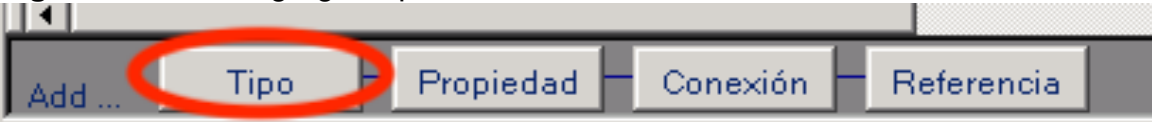

Fuente. Elaboración propia. Modificado de Avocet Configuration Tools autor

Este proceso fue el que permitió la creación del ítem o recurso "tipo" llamado contrato IDP, además de que cuenta con otros recuadros especifican características del ítem creado como se puede evidenciar en la Figura 34

| Tipo              | $\triangle \nabla \Psi$ Clase de Tipo $\triangle \nabla \Psi$ Cambio Intervalo $\nabla \Psi$ Es escondido $\nabla \Psi$ |              |                             | Tipo de Base |  | $\nabla \mathbf{P}$ Tipo de "Code List" $\nabla \mathbf{P}$ [es-CO] Is Quick Link $\nabla \mathbf{P}$ Nombre de Tabla propiedades $\nabla \mathbf{P}$ | es-CO_SHORT            |
|-------------------|----------------------------------------------------------------------------------------------------|--------------|-----------------------------|--------------|--|----------------------------------------------------------------------------------------------------|------------------------|
| COMPL PERF        | <b>LINK</b>                                                                                                    | <b>FIXED</b> | False                       |              |  | <b>ITEM LINK PROPERTY</b>                                                                                                    | Completion perforation |
| COMPL SURVEY      | <b>LINK</b>                                                                                                    | <b>FIXED</b> | $\blacktriangleright$ False |              |  | ITEM_LINK_PROPERTY                                                                                                    | Completion survey      |
| <b>COMPLETION</b> | <b>ITEM</b>                                                                                                    |              | False                       | DOMAIN BASE  |  | ITEM PROPERTY                                                                                                    | Sarta                  |
| <b>COMPRESSOR</b> | ITEM                                                                                                    |              | False                       | EQUIP BASE   |  | <b>ITEM PROPERTY</b>                                                                                                    | Compresor              |
| CONT_IDP_ITEM     | <b>LINK</b>                                                                                                    |              | False                       |              |  | ITEM LINK PROPERTY                                                                                                    | ítem de Contrato IDF   |
| CONTACT           | ITEM                                                                                                    |              | False                       |              |  | ITEM PROPERTY                                                                                                    | [es-CO] Contact Infor  |
| CONTRACT IDP      | ITEM                                                                                                    |              | False                       |              |  | ITEM PROPERTY                                                                                                    | Contrato IDP           |

**Figura 34.** Recurso Tipo creado Contrato IDP

Fuente. Elaboración propia. Modificado de Avocet Configuration Tools

Adicionalmente, se le agregaron dos propiedades a este ítem con el fin de que se pudiera identificar el nombre de los Contratos y la segunda propiedad cumple con el fin de especificar si está activo o inactivo ese contrato. La creación de estas propiedades se hace por medio del botón "Propiedad" en la sección "Add" al lado del botón "Tipo" como se muestra en la Figura 35

#### **Figura 35.** Botón agregar propiedad

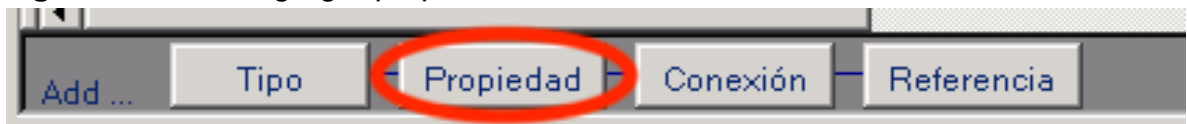

Fuente. Elaboración propia. Modificado de Avocet Configuration Tools

Las propiedades creadas para el ítem contrato IDP se pueden evidenciar en la figura 36:

#### **Figura 36.** Propiedades creadas en ítem Contrato IDP

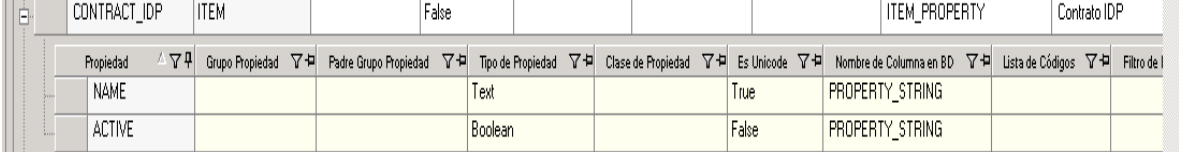

Fuente. Elaboración propia. Modificado de Avocet Configuration Tools

A cada contrato se le adicionó su nombre correspondiente como está determinado en el Informe Diario de Producción y posteriormente con la creación de las facilidades, se le asoció este recurso para la correcta configuración parcial de la herramienta.

**3.2.2 Asociación de las facilidades a los contratos.** La asociación de las facilidades a los contratos se ideó con el fin de facilitar la transferencia de la información ya que el proceso estará estructurado de manera jerárquica.

Como el recurso "tipo" de las facilidades fué creado anteriormente es necesario añadirle las propiedades: Nombre\_ANH y No\_Aplica\_IDP con el fin de que se

pudiera identificar al momento del ingreso de información, este propósito resultó de la homologación de los recursos realizada para la correcta transferencia del IDP.

La configuración de las propiedades se realizó de la misma manera en que se configuraron las propiedades para los Contratos IDP, es decir, por medio del botón agregar "propiedades". Esta ya contaba con algunas propiedades creadas previamente con el fin de especificar propiedades de los recursos que se encuentran asociados a la batería de producción. La figura 37 permite apreciar las características del recurso "tipo" de las baterías o facilidades, es llamado de ambas formas en la industria como tal y en la empresa; además la imagen muestra con que propiedades cuenta.

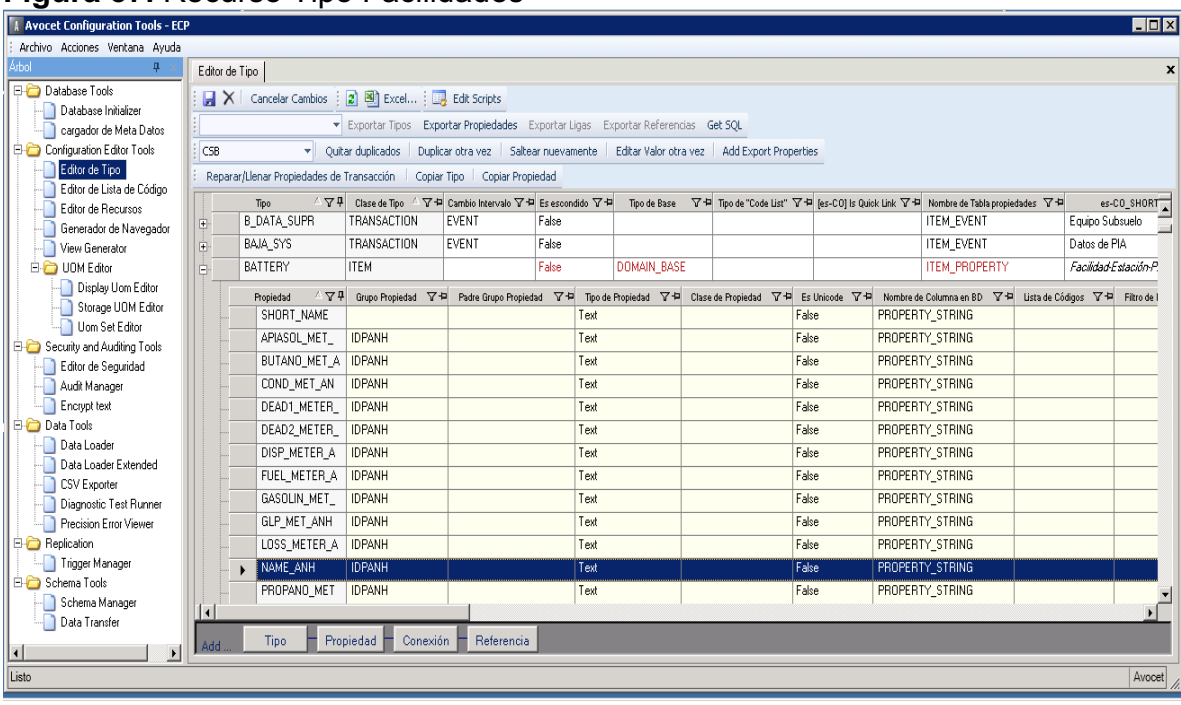

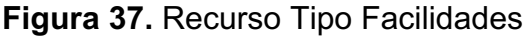

Fuente. Elaboración propia. Modificado de Avocet Configuration Tools

Una vez fueron creadas las anteriores propiedades, se procedió a realizar el paso fundamental como fue explicado en el diseño de la herramienta, que se refiere en concreto a la configuración de la conexión Facilidad contrato, para que al momento de la configuración se facilite la asociación de los recursos creados y así mismo sea más fácil la configuración para el envío automático del IDP.

La configuración de la conexión se debe hacer por medio de un botón que se muestra en la figura 38, este se encuentra seguido al botón de "agregar propiedades", es un botón que tiene como texto "Conexión", el fin de este botón es hacer el link o la conexión de los diferentes recursos tipo que se encuentran ya creados en la aplicación, claramente si cumplen con un orden de uso lógico.

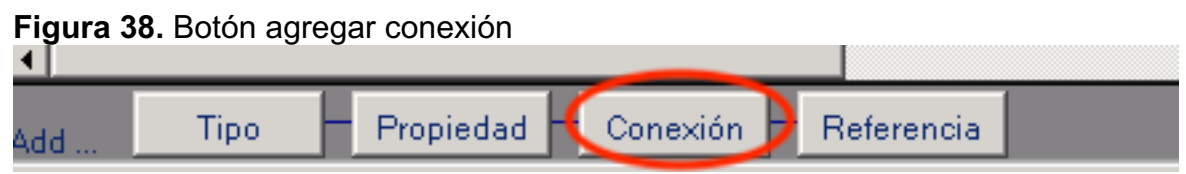

Fuente. Elaboración propia. Modificado de Avocet Configuration Tools

**3.2.3 Configuración de los recursos homologados.** Los recursos que han sido creados previamente, debido a que se está trabajando sobre la base de datos AVM de Ecopetrol, donde ellos mismos registran su propia información, aun así, fue necesario hacer la configuración de algunas propiedades con las que no contaba antes para así poder incluir la información de la ANH.

Esta configuración se hizo por medio del botón usado previamente en la configuración del Contrato IDP "agregar propiedad". Las propiedades creadas para que el proceso de la transferencia automática del IDP se pueda dar, fueron: Nombre\_ANH y No\_Aplica\_IDP. Las otras propiedades existentes varían dependiendo del tipo de recurso que se esté manejando, es decir, varía dependiendo de si es un tanque, un medidor líquido o un medidor de gas, con el fin de que cada recurso cuente con las propiedades necesarias y con la completa información con la que cuenta el IDP. En la figura 39 se encuentran señaladas las nuevas propiedades en el recurso de medidores de gas.

| A Avocet Configuration Tools - ECP                    |     |                                                 |                       |                                                                                                    |                    |       |  |                      |                     | $ \Box$ $\times$          |  |  |  |
|-------------------------------------------------------|-----|-------------------------------------------------|-----------------------|----------------------------------------------------------------------------------------------------|--------------------|-------|--|----------------------|---------------------|---------------------------|--|--|--|
| Archivo Acciones Ventana Avuda                        |     |                                                 |                       |                                                                                                    |                    |       |  |                      |                     |                           |  |  |  |
| Árbol<br>п.                                           |     | Editor de Recursos Editor de Tipo               |                       |                                                                                                    |                    |       |  |                      |                     | $\boldsymbol{\mathsf{x}}$ |  |  |  |
| Database Tools<br>Database Initializer                |     | X Cancelar Cambios : 2 B Excel : B Edit Scripts |                       |                                                                                                    |                    |       |  |                      |                     |                           |  |  |  |
| cargador de Meta Datos                                |     |                                                 |                       | Exportar Tipos Exportar Propiedades Exportar Ligas Exportar Referencias Get SQL                                                                                                    |                    |       |  |                      |                     |                           |  |  |  |
| <b>E-C</b> Configuration Editor Tools                 | CSB |                                                 |                       | v Ouitar duplicados Duplicar otra vez Saltear nuevamente Editar Valor otra vez Add Export Properties                                                                                              |                    |       |  |                      |                     |                           |  |  |  |
| Editor de Tipo                                        |     |                                                 |                       | Reparar/Llenar Propiedades de Transacción   Copiar Tipo   Copiar Propiedad                                                                                                    |                    |       |  |                      |                     |                           |  |  |  |
| - Le ditor de Lista de Código<br>- Editor de Recursos |     | Tipo                                            |                       | △ 오후 Clase de Tipo △ 오후 Cambio Intervalo 오후 Es escondido 오후 Tipo de Base 22 후 Tipo de "Code List" 오후 les-CO) ls Quick Link 오후 Nombre de Tabla propiedades 오후                                      |                    |       |  |                      |                     | es-CO_SHORT_L             |  |  |  |
| Generador de Navegador                                | Ġ   | GAS METER                                       | <b>ITFM</b>           | Ealse                                                                                                    | <b>DOMAIN BASE</b> |       |  | <b>ITEM PROPERTY</b> | Medidor de Gas      |                           |  |  |  |
| View Generator                                        |     | Propiedad                                       |                       | △ 오위 Grupo Propiedad - 오히 - Padre Grupo Propiedad - 오히 - Tipo de Propiedad - 오히 - Clase de Propiedad - 오히 Es Unicode - 오히 - Nombre de Columna en BD - 오히 - Lista de Códigos - 오히 - Filtro de List |                    |       |  |                      |                     |                           |  |  |  |
| D-C UOM Editor                                        |     | REG ID                                          |                       | Text                                                                                                    |                    | True  |  | PROPERTY STRING      |                     |                           |  |  |  |
| Display Uom Editor                                    |     | ACTIVITY BDP                                    |                       | Text                                                                                                    |                    |       |  | PROPERTY STRING      |                     |                           |  |  |  |
| Storage UOM Editor<br>Uom Set Editor                  |     | EQUIP ID                                        |                       | Text                                                                                                    |                    |       |  | PROPERTY STRING      |                     |                           |  |  |  |
| Security and Auditing Tools                           |     | NAME ANH                                        | <b>IDPANH</b>         | Text                                                                                                    |                    | False |  | PROPERTY STRING      |                     |                           |  |  |  |
| Editor de Seguridad                                   |     | PDEN ID                                         |                       | Text                                                                                                    |                    |       |  | PROPERTY STRING      |                     |                           |  |  |  |
| Audit Manager                                         |     | PDEN ID METE                                    |                       | Text                                                                                                    |                    |       |  | PROPERTY STRING      |                     |                           |  |  |  |
| Encrypt text                                          |     | PDEN ID SOCI                                    |                       | Text                                                                                                    |                    |       |  | PROPERTY STRING      |                     |                           |  |  |  |
| <b>Data Tools</b>                                     |     | <b>TYPE</b>                                     |                       | Code                                                                                                    |                    |       |  | PROPERTY STRING      | Tipo Medidor de Ga  |                           |  |  |  |
| Data Loader<br>Data Loader Extended                   |     | SECTION                                         |                       | Text                                                                                                    |                    |       |  | PROPERTY STRING      |                     |                           |  |  |  |
| CSV Exporter                                          |     | <b>TOWNSHIP</b>                                 |                       | Text                                                                                                    |                    |       |  | PROPERTY_STRING      |                     |                           |  |  |  |
| Diagnostic Test Runner                                |     | <b>ACTIVITY</b>                                 |                       | Text                                                                                                    |                    |       |  | PROPERTY STRING      |                     |                           |  |  |  |
| Precision Error Viewer                                |     | <b>PURPOSE</b>                                  |                       | Code                                                                                                    |                    |       |  | PROPERTY STRING      | Propósito del medid |                           |  |  |  |
| <b>ED</b> Replication                                 |     | PRODUCT ID                                      |                       | Text                                                                                                    |                    |       |  | PROPERTY STRING      |                     |                           |  |  |  |
| Trigger Manager                                       |     | DISP_TYPE                                       |                       | Code                                                                                                    |                    |       |  | PROPERTY STRING      | Tipo de disposición |                           |  |  |  |
| Schema Tools<br>Schema Manager                        |     | PRODUCT                                         |                       | Code                                                                                                    |                    |       |  | PROPERTY STRING      | Producto            |                           |  |  |  |
| Data Transfer                                         |     | <b>FORM30</b>                                   |                       | Boolean                                                                                                    |                    |       |  | PROPERTY STRING      |                     |                           |  |  |  |
|                                                       |     | NO APPLY IDP                                    | <b>IDPANH</b>         | Boolean                                                                                                    |                    |       |  | PROPERTY STRING      |                     |                           |  |  |  |
|                                                       |     | NO REPORT                                       |                       | Boolean                                                                                                    |                    |       |  | PROPERTY STRING      |                     |                           |  |  |  |
|                                                       | ⊪   |                                                 |                       |                                                                                                    |                    |       |  |                      |                     |                           |  |  |  |
|                                                       | Add | <b>Tipo</b>                                     | Propiedad<br>Conexión | Referencia                                                                                                    |                    |       |  |                      |                     |                           |  |  |  |
| $\left  \cdot \right $<br>$\blacktriangleright$       |     |                                                 |                       |                                                                                                    |                    |       |  |                      |                     |                           |  |  |  |

**Figura 39.** Recurso Tipo Medidor Gas

Fuente. Elaboración propia. Modificado de Avocet Configuration Tools

La creación de todas las propiedades de los recursos se realizó por medio del mismo procedimiento explicado previamente, con la diferencia de que cada uno de los recursos contara con diferentes propiedades que varían dependiendo de la información con la que cuente el recurso en el IDP de la ANH.

En ese sentido, de la Figura 40 a la Figura 43 se muestra cómo quedaron los recursos ya configurados de manera independiente. Cada uno de estos recursos de los diferentes IDP´s es asociado a la facilidad a la que corresponde según el contrato.

## • **Tanques:**

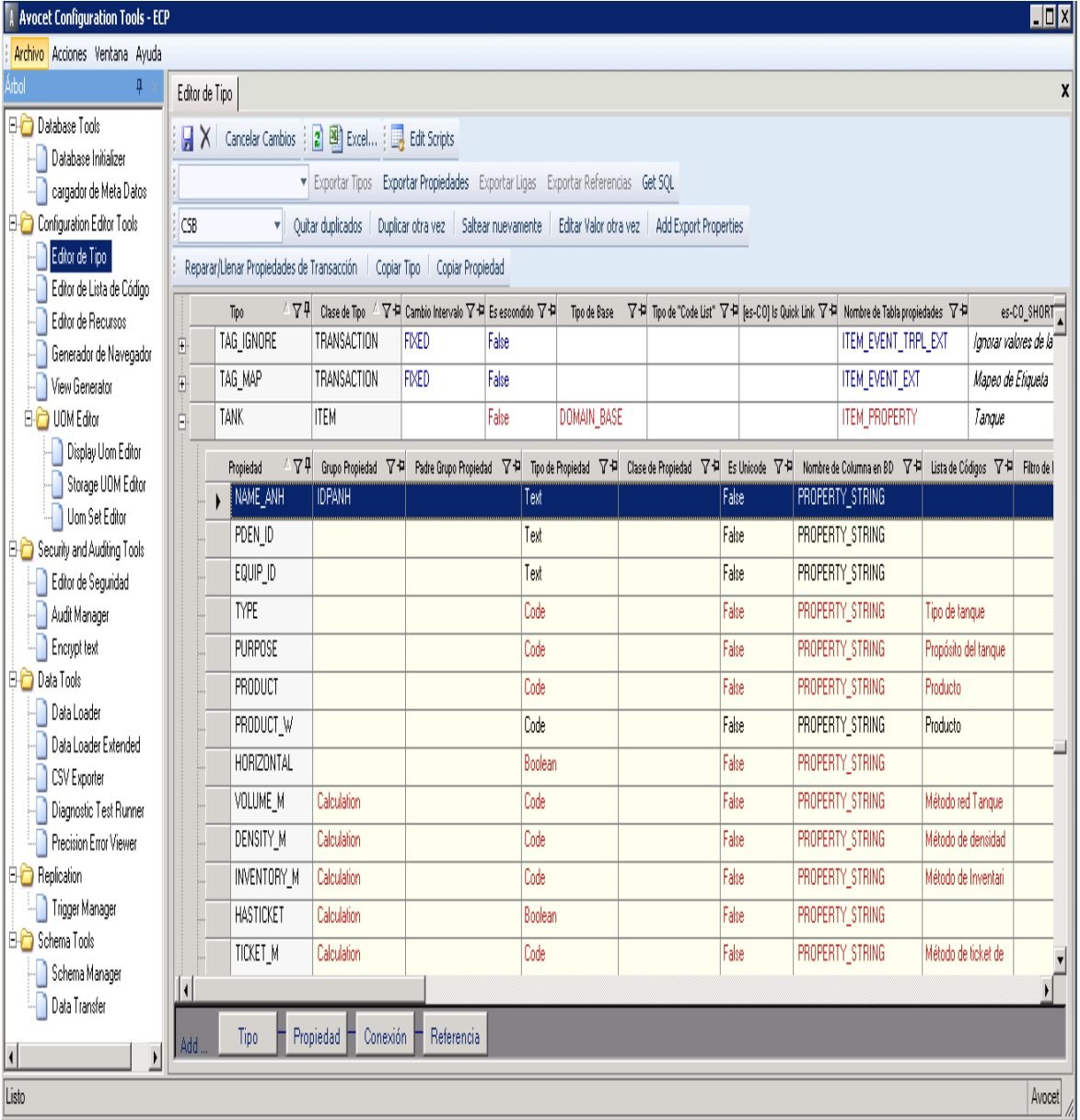

# **Figura 40.** Recurso Tipo Tanques

Fuente. Elaboración propia. Modificado de Avocet Configuration Tools

# • **Medidores De Gas:**

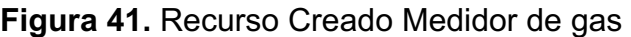

| Archivo Acciones Ventana Ayuda                                                                                                    |                                                                                                    |  |  |  |  |  |  |  |  |  |  |
|----------------------------------------------------------------------------------------------------|----------------------------------------------------------------------------------------------------|--|--|--|--|--|--|--|--|--|--|
| Árbol<br>Editor de Tipo                                                                                                    | $\mathbf{x}$                                                                                                    |  |  |  |  |  |  |  |  |  |  |
| <b>E</b> Database Tools                                                                                                    | $\Box X$ Cancelar Cambios $\Box$ $\Box$ Excel $\Box$ Edit Scripts                                                 |  |  |  |  |  |  |  |  |  |  |
| Database Initializer                                                                                                    |                                                                                                    |  |  |  |  |  |  |  |  |  |  |
| cargador de Meta Datos                                                                                                    | Exportar Tipos Exportar Propiedades Exportar Ligas Exportar Referencias Get SQL                                   |  |  |  |  |  |  |  |  |  |  |
| <sup>[]</sup> Configuration Editor Tools                                                                                                    | Quitar duplicados   Duplicar otra vez   Saltear nuevamente   Editar Valor otra vez   Add Export Properties<br>CSB |  |  |  |  |  |  |  |  |  |  |
| Editor de Tipo<br>Reparar/Llenar Propiedades de Transacción   Copiar Tipo   Copiar Propiedad                                                                                                    |                                                                                                    |  |  |  |  |  |  |  |  |  |  |
| Editor de Lista de Código<br>$^\perp$ $\nabla$ P  Clase de Tipo $~^\perp$ 5/ 4 Cambio Intervalo $\nabla$ 中 Es escondido $\nabla$ 中 $~$ Tipo de Base $~$ $\nabla$ P  Tipo de Code List" $\nabla$ P  Jes-CO] Is Quick Link $\nabla$ P  Mombre de Tabla propiedades $~\nabla$ P <br>es-CO_SHORT<br>Tipo<br>Editor de Recursos |                                                                                                    |  |  |  |  |  |  |  |  |  |  |
| GAS_METER<br>DOMAIN_BASE<br>ITEM_PROPERTY<br>Medidor de Gas<br>ITEM<br>False<br>IĖ.<br>Generador de Navegador                                                                                                    |                                                                                                    |  |  |  |  |  |  |  |  |  |  |
| View Generator<br>Grupo Propiedad  오히 Padre Grupo Propiedad  오히 Tipo de Propiedad  오히 Clase de Propiedad  오히 Es Unicode Pal Nombre de Columna en 80  오히 Lista de Códigos  오히 Filtro de l<br>474<br>Propiedad                                                                                                    |                                                                                                    |  |  |  |  |  |  |  |  |  |  |
| <b>EI</b> OOM Editor<br>REG_ID<br>PROPERTY_STRING<br>Text<br>True                                                                                                    |                                                                                                    |  |  |  |  |  |  |  |  |  |  |
| Display Uom Editor<br>ACTIVITY_BDP<br>Text<br>PROPERTY_STRING                                                                                                    |                                                                                                    |  |  |  |  |  |  |  |  |  |  |
| Storage UOM Editor<br>Text<br>PROPERTY_STRING<br>EQUIP_ID                                                                                                    |                                                                                                    |  |  |  |  |  |  |  |  |  |  |
| <b>Julien</b> Set Editor<br>NAME_ANH<br><b>IDPANH</b><br>Text<br>False                                                                                                    |                                                                                                    |  |  |  |  |  |  |  |  |  |  |
| PROPERTY_STRING<br>Security and Auditing Tools                                                                                                    |                                                                                                    |  |  |  |  |  |  |  |  |  |  |
| PDEN_ID<br>PROPERTY_STRING<br>Text<br>Editor de Seguridad                                                                                                    |                                                                                                    |  |  |  |  |  |  |  |  |  |  |
| PDEN ID METE<br>Text<br>PROPERTY_STRING<br>Audit Manager                                                                                                    |                                                                                                    |  |  |  |  |  |  |  |  |  |  |
| <b>Encrypt text</b><br>PDEN_ID_SOCI<br>Text<br>PROPERTY_STRING                                                                                                    |                                                                                                    |  |  |  |  |  |  |  |  |  |  |
| <b>E</b> - <mark>C</mark> Data Tools<br>Tipo Medidor de Ga<br>Code<br>PROPERTY_STRING<br>TYPE                                                                                                    |                                                                                                    |  |  |  |  |  |  |  |  |  |  |
| Data Loader<br>SECTION<br>Text<br>PROPERTY_STRING<br>Data Loader Extended                                                                                                    |                                                                                                    |  |  |  |  |  |  |  |  |  |  |
| Text<br><b>TOWNSHIP</b><br>PROPERTY_STRING<br><b>CSV</b> Exporter                                                                                                    |                                                                                                    |  |  |  |  |  |  |  |  |  |  |
| Text<br>ACTIVITY<br>PROPERTY_STRING<br>Diagnostic Test Runner                                                                                                    |                                                                                                    |  |  |  |  |  |  |  |  |  |  |
| Code<br>PURPOSE<br>PROPERTY STRING<br>Propósito del medid<br>Precision Error Viewer                                                                                                    |                                                                                                    |  |  |  |  |  |  |  |  |  |  |
| <b>B-C</b> Replication<br>PRODUCT_ID<br>PROPERTY_STRING<br>Text                                                                                                    |                                                                                                    |  |  |  |  |  |  |  |  |  |  |
| Trigger Manager<br>DISP_TYPE<br>Code<br>PROPERTY_STRING<br>Tipo de disposición                                                                                                    |                                                                                                    |  |  |  |  |  |  |  |  |  |  |
| $\mathbb{B}$ Schema Tools<br>Code<br>PROPERTY_STRING<br>Producto<br>PRODUCT                                                                                                    |                                                                                                    |  |  |  |  |  |  |  |  |  |  |
| Schema Manager<br>$\mathbf{I}$                                                                                                    |                                                                                                    |  |  |  |  |  |  |  |  |  |  |
| Data Transfer                                                                                                    |                                                                                                    |  |  |  |  |  |  |  |  |  |  |
| Referencia<br>Propiedad<br>Conexión<br>Tipo<br>Add.<br>$\overline{\phantom{a}}$<br>L                                                                                                    |                                                                                                    |  |  |  |  |  |  |  |  |  |  |
| Listo                                                                                                    | Avocet                                                                                                    |  |  |  |  |  |  |  |  |  |  |

Fuente. Elaboración propia. Modificado de Avocet Configuration Tools

# • **Medidor Liquido:**

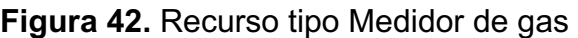

| <b>Avocet Configuration Tools - ECP</b>               |                |                                                                            |                                                                                                    |            |         |             |       |                |                                                                                                    |                      |                      | $\blacksquare$ DX        |
|-------------------------------------------------------|----------------|----------------------------------------------------------------------------|----------------------------------------------------------------------------------------------------|------------|---------|-------------|-------|----------------|----------------------------------------------------------------------------------------------------|----------------------|----------------------|--------------------------|
| Archivo Acciones Ventana Ayuda                        |                |                                                                            |                                                                                                    |            |         |             |       |                |                                                                                                    |                      |                      |                          |
| Árbol<br>ą.                                           | Editor de Tipo |                                                                            |                                                                                                    |            |         |             |       |                |                                                                                                    |                      |                      | X                        |
| <b>El-C</b> Database Tools                            |                | X   Cancelar Cambios   2   B   Excel   B   Edit Scripts                    |                                                                                                    |            |         |             |       |                |                                                                                                    |                      |                      |                          |
| Database Initializer                                  |                |                                                                            | Exportar Tipos Exportar Propiedades Exportar Ligas Exportar Referencias Get SQL                                                                                     |            |         |             |       |                |                                                                                                    |                      |                      |                          |
| cargador de Meta Datos                                |                |                                                                            |                                                                                                    |            |         |             |       |                |                                                                                                    |                      |                      |                          |
| Configuration Editor Tools<br>Editor de Tipo          | Œ              |                                                                            | V Quitar duplicados   Duplicar otra vez   Saltear nuevamente   Editar Valor otra vez   Add Export Properties                                                        |            |         |             |       |                |                                                                                                    |                      |                      |                          |
| Editor de Lista de Código                             |                | Reparar/Llenar Propiedades de Transacción   Copiar Tipo   Copiar Propiedad |                                                                                                    |            |         |             |       |                |                                                                                                    |                      |                      |                          |
| Editor de Recursos                                    |                | Tipo                                                                       | $^\perp\nabla$ $\overline{+}\,$ Clase de Tipo $~^\perp\nabla\, \overline{+}\,$ Cambio Intervalo $\nabla\, \overline{+}\,$ Es escondido $\nabla\, \overline{+}\,$    |            |         |             |       |                | Tipo de Base - '7' 부 Tipo de "Code List" '7' 부 [es-CO] Is Quick Link '7' 부 Nombre de Tabla propiedades '7' 부 |                      |                      | es-CO_SHORT              |
| Generador de Navegador                                | Ė.             | KPI_BASE                                                                   | TRANSACTION                                                                                                    | EVENT      | False   |             |       |                | <b>ITEM_EVENT</b>                                                                                            |                      | [es-CO] Budget Volui |                          |
| View Generator                                        | Ė.             | LEVEL_PRESS                                                                | TRANSACTION                                                                                                    | EVENT      | False   |             |       |                | ITEM_EVENT                                                                                                   |                      |                      |                          |
| <b>EI-C</b> UOM Editor                                | Ġ.             | LIQUID_METER                                                               | ITEM                                                                                                    |            | False   | DOMAIN BASE |       |                | ITEM PROPERTY                                                                                                |                      | Medidor de Liquido   |                          |
| Display Uom Editor                                    |                | Propiedad                                                                  | △포막 Grupo Propiedad 포닉 Pade Grupo Propiedad 포닉 Tipo de Propiedad 포닉 Clase de Propiedad 포닉 Es Unicode 포닉 Normbre de Columna en 8D 포닉 Lista de Códigos 포닉 Filtro de l |            |         |             |       |                |                                                                                                    |                      |                      |                          |
| Storage UOM Editor                                    |                | METER_DISP                                                                 |                                                                                                    |            | Boolean |             |       |                | PROPERTY_STRING                                                                                              |                      |                      |                          |
| <b>U</b> om Set Editor<br>Security and Auditing Tools |                | ACTIVITY_BDP                                                               |                                                                                                    |            | Text    |             |       |                | PROPERTY_STRING                                                                                              |                      |                      |                          |
| Editor de Seguridad                                   |                | EQUIP_ID                                                                   |                                                                                                    |            | Text    |             |       |                | PROPERTY_STRING                                                                                              |                      |                      |                          |
| Audit Manager                                         |                | NAME_ANH                                                                   | <b>IDPANH</b>                                                                                                    |            | Text    |             | False |                | PROPERTY_STRING                                                                                              |                      |                      |                          |
| <b>Fi</b> Encrypt text                                |                | PDEN_ID                                                                    |                                                                                                    |            | Text    |             |       |                | PROPERTY_STRING                                                                                              |                      |                      |                          |
| <b>El-C</b> Data Tools                                |                | PDEN_ID_METE                                                               |                                                                                                    |            | Text    |             | False |                | PROPERTY_STRING                                                                                              |                      |                      |                          |
| Data Loader                                           |                | PDEN_ID_SOCI                                                               |                                                                                                    |            | Text    |             |       |                | PROPERTY_STRING                                                                                              |                      |                      |                          |
| Data Loader Extended                                  |                | PRODUCT                                                                    | Basic                                                                                                    |            | Code    |             | False |                | PROPERTY_STRING                                                                                              | Producto             |                      |                          |
| CSV Exporter                                          |                | <b>TYPE</b>                                                                | Basic                                                                                                    |            | Code    |             | False |                | PROPERTY_STRING                                                                                              | Tipo de medidor de l |                      |                          |
| Diagnostic Test Runner<br>Precision Error Viewer      |                | METER_FACTO                                                                | Calculation                                                                                                    |            | Number  |             | False | PROPERTY_VALUE |                                                                                                    |                      |                      |                          |
| <b>E</b> -C Replication                               |                | PRODUCT_W                                                                  |                                                                                                    |            | Code    |             | False |                | PROPERTY_STRING                                                                                              | Producto             |                      |                          |
| Trigger Manager                                       |                | ROLLOVER                                                                   | Calculation                                                                                                    |            | Number  |             | False | PROPERTY_VALUE |                                                                                                    |                      |                      |                          |
| <b>El-C</b> Schema Tools                              |                | CUMULATIVE                                                                 | Calculation                                                                                                    |            | Boolean |             | False |                |                                                                                                    |                      |                      |                          |
| Schema Manager                                        |                |                                                                            |                                                                                                    |            |         |             |       |                | PROPERTY_STRING                                                                                              |                      |                      | $\overline{\phantom{a}}$ |
| Data Transfer                                         | И              |                                                                            |                                                                                                    |            |         |             |       |                |                                                                                                    |                      |                      |                          |
| $\vert$<br>$\vert$                                    | Add            | Tipo                                                                       | Propiedad F<br>Conexión H                                                                                                    | Referencia |         |             |       |                |                                                                                                    |                      |                      |                          |
| Listo                                                 |                |                                                                            |                                                                                                    |            |         |             |       |                |                                                                                                    |                      |                      | Avocet                   |

Fuente. Elaboración propia. Modificado de Avocet Configuration Tools

# • **Pozo-Yacimiento:**

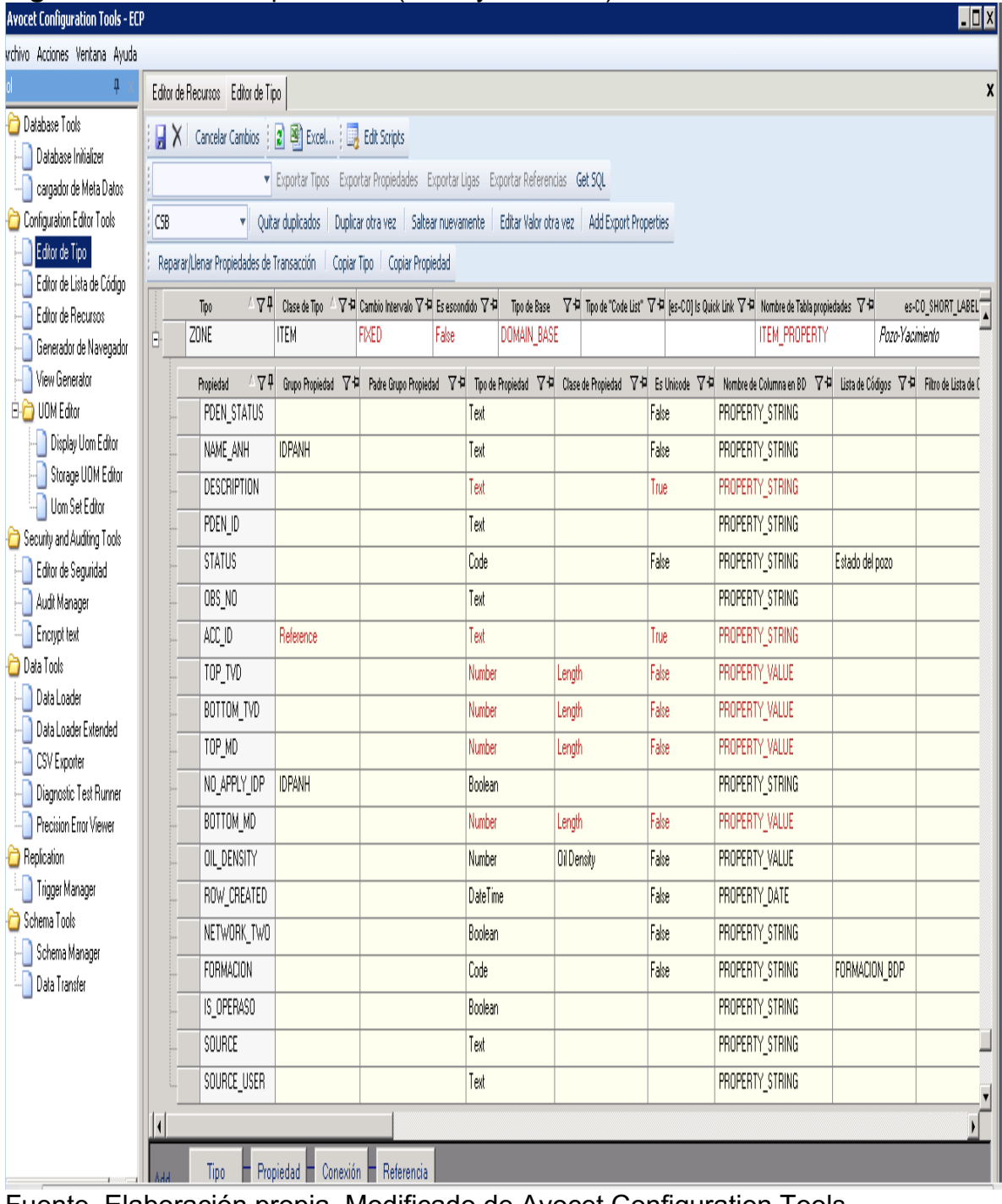

# **Figura 43.** Recurso Tipo "Zone" (Pozo-yacimiento)

Fuente. Elaboración propia. Modificado de Avocet Configuration Tools

**3.2.4. Configuración de Pantallas de permisos (credenciales).** La configuración de las pantallas de los permisos para los Usuarios que estén autorizados por la ANH para la carga y envío del Informe Diario de Producción vía AVM, es un proceso fundamental para el desarrollo de la herramienta, ya que la seguridad de esa información es uno de los factores más importantes para Ecopetrol como empresa.

Como todos los procesos anteriores, fue necesario hacer la configuración de las pantallas por medio de "Avocet Configuration Tools" se realiza en la carpeta de "Configuration Editor Tools" en la sección de "Editor de Tipo" como se muestra en la Figura 44.

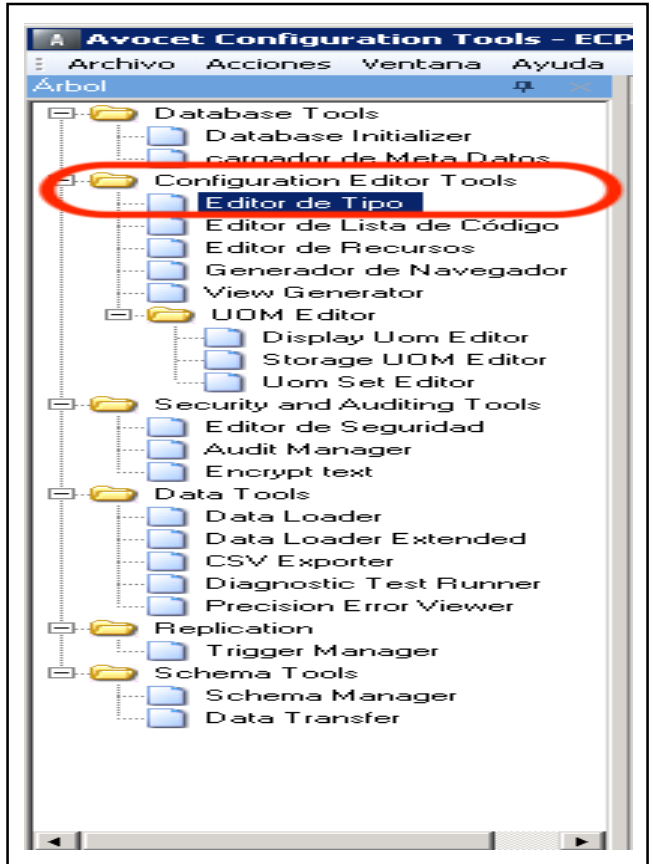

**Figura 44.** Árbol Configtools

Fuente. Elaboración propia. Modificado de Avocet Configuration Tools.

Posterior a este proceso se debe crear un ítem lo cual se hace por medio del botón "Tipo" que se encuentra en la parte inferior de la pantalla en el espacio al costado de la palabra "Add" como se puede evidenciar en la figura 45

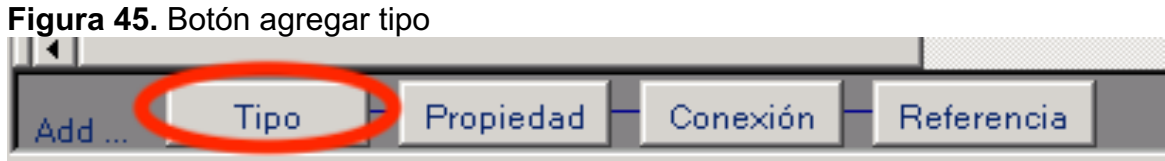

Fuente. Elaboración propia. Modificado de Avocet Configuration Tools

Una vez creado el recurso para la configuración de las pantallas de permisos, cuyo nombre se puede evidenciar en la Figura 46 con los diferentes recuadros que definen la clase de tipo que ha sido creado

**Figura 46.** Recurso tipo creado para permisos

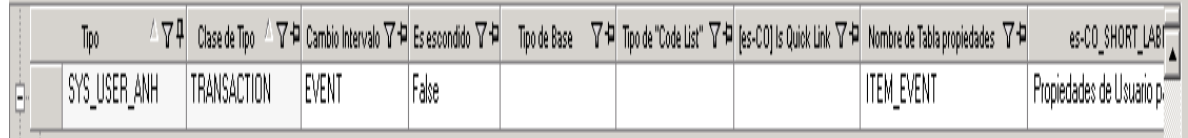

Fuente. Elaboración propia. Modificado de Avocet Configuration Tools

Después de crear el recurso es necesario adicionar propiedades dentro del "tipo", ya que serán las que se muestren en el interfaz cuando se use la herramienta, como se muestra en la Figura 47 el proceso consiste en hacer click al botón "Propiedad" el cual se encuentra seguido al botón "tipo" que fue usado previamente.

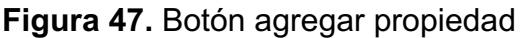

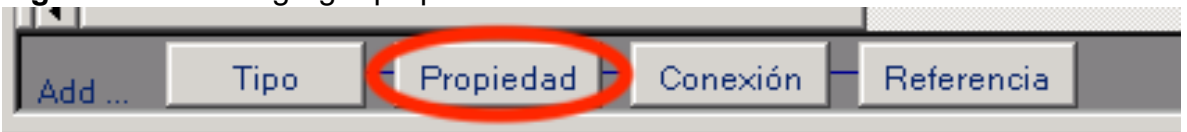

Fuente. Elaboración propia. Modificado de Avocet Configuration Tools

Las propiedades creadas son la base para que la petición de las credenciales o permisos de cada usuario sean exigidas al momento de ingresar a la base de datos con el fin hacer una carga o envío del Informe Diario de Producción por medio de AVM.

La Figura 48 muestra de manera clara cuáles fueron las propiedades creadas para el recurso tipo de los permisos de las pantallas, se pueden observar las 4 propiedades principales con las cuales se planteó el diseño, tiene algunas adicionales con el fin de hacer más practico su uso y proveerle una utilidad más amplia a esta sección.

| <u> Jereo est tiple y prepresente</u>                   |                     |                                                                                 |                      |                                                                                                    |               |                           |                |  |  |  |       |               |                                                                                                    |                     |             |                            |
|---------------------------------------------------------|---------------------|---------------------------------------------------------------------------------|----------------------|----------------------------------------------------------------------------------------------------|---------------|---------------------------|----------------|--|--|--|-------|---------------|----------------------------------------------------------------------------------------------------|---------------------|-------------|----------------------------|
| $\Box$ D $\times$<br>A Avocet Configuration Tools - ECP |                     |                                                                                 |                      |                                                                                                    |               |                           |                |  |  |  |       |               |                                                                                                    |                     |             |                            |
| Archivo Acciones Ventana Avuda                          |                     |                                                                                 |                      |                                                                                                    |               |                           |                |  |  |  |       |               |                                                                                                    |                     |             |                            |
| Árbol<br>4                                              | Editor de Tipo<br>X |                                                                                 |                      |                                                                                                    |               |                           |                |  |  |  |       |               |                                                                                                    |                     |             |                            |
| <b>E-C</b> Database Tools                               |                     | X   Cancelar Cambios   2   [2] Excel   By Edit Scripts                          |                      |                                                                                                    |               |                           |                |  |  |  |       |               |                                                                                                    |                     |             |                            |
| Database Initializer                                    |                     | Exportar Tipos Exportar Propiedades Exportar Ligas Exportar Referencias Get SQL |                      |                                                                                                    |               |                           |                |  |  |  |       |               |                                                                                                    |                     |             |                            |
| cargador de Meta Datos                                  |                     |                                                                                 |                      |                                                                                                    |               |                           |                |  |  |  |       |               |                                                                                                    |                     |             |                            |
| Configuration Editor Tools                              | <b>CSB</b>          |                                                                                 |                      | V Quitar duplicados   Duplicar otra vez   Saltear nuevamente   Editar Valor otra vez   Add Export Properties                                                           |               |                           |                |  |  |  |       |               |                                                                                                    |                     |             |                            |
| Editor de Tipo                                          |                     |                                                                                 |                      | Reparar/Llenar Propiedades de Transacción   Copiar Tipo   Copiar Propiedad                                                                                             |               |                           |                |  |  |  |       |               |                                                                                                    |                     |             |                            |
| Editor de Lista de Código                               |                     |                                                                                 | Tipo                 | △ 오마 Clase de Tipo △ 오마 Cambio Intervalo 오비 Es escondido 오비 Tipo de Base - 오비 Tipo de "Code List" 오비 [es-CO] Is Quick Link 오비 Nombre de Tabla propiedades 오비           |               |                           |                |  |  |  |       |               |                                                                                                    |                     |             | es-CO_SHORT_LABI           |
| Editor de Recursos                                      | Ė.                  |                                                                                 | SYS USER ANH         | TRANSACTION                                                                                                    | EVENT         | False                     |                |  |  |  |       |               | ITEM EVENT                                                                                                    |                     |             | Propiedades de Usuario p." |
| Generador de Navegador                                  |                     |                                                                                 |                      |                                                                                                    |               |                           |                |  |  |  |       |               |                                                                                                    |                     |             |                            |
| View Generator                                          |                     |                                                                                 | Propiedad            | 스포마 Grupp Projedad 포치 Padre Grupp Projedad 포치 Trop de Projedad 포치 Clase de Projedad 포치 Es Unicode 포치 Nombre de Columna en BD 포치 Lista de Códioss 포치 Filtro de Lista de |               |                           |                |  |  |  |       |               |                                                                                                    |                     |             |                            |
| EI-C UOM Editor                                         |                     |                                                                                 | EMAIL_USER           |                                                                                                    |               |                           | Text           |  |  |  | False | CHAR3         |                                                                                                    |                     |             |                            |
| Display Uom Editor                                      |                     |                                                                                 | PASS ENCRYP          |                                                                                                    |               |                           | Text           |  |  |  | False | CHAR4         |                                                                                                    |                     |             |                            |
| Storage UOM Editor                                      |                     |                                                                                 | PASSWORD AN          |                                                                                                    |               |                           | Text           |  |  |  | False | CHAR2         |                                                                                                    |                     |             |                            |
| Uom Set Editor<br>Security and Auditing Tools           |                     |                                                                                 | RESETPASS            |                                                                                                    |               |                           | Text           |  |  |  | False | CHAR5         |                                                                                                    |                     |             |                            |
| Editor de Seguridad                                     |                     |                                                                                 | USERNAME AN          |                                                                                                    |               |                           | Text           |  |  |  | False | CHAR1         |                                                                                                    |                     |             |                            |
| - Audit Manager                                         |                     |                                                                                 | START_DATETI         |                                                                                                    |               |                           | DateTime       |  |  |  | False |               | START DATETIME                                                                                                 |                     |             |                            |
| <b>Encrypt text</b>                                     |                     |                                                                                 | EVENT TYPE           |                                                                                                    |               |                           | Text           |  |  |  | False | EVENT TYPE    |                                                                                                    |                     |             |                            |
| <b>El-</b> Data Tools                                   |                     |                                                                                 |                      |                                                                                                    |               |                           |                |  |  |  |       |               |                                                                                                    |                     |             |                            |
| <b>Data Loader</b>                                      |                     |                                                                                 | ITEM_ID              |                                                                                                    |               |                           | ltem reference |  |  |  | False | ITEM ID       |                                                                                                    |                     |             |                            |
| Data Loader Extended                                    |                     |                                                                                 | PERIOD               |                                                                                                    |               |                           | Text           |  |  |  | False | <b>PERIOD</b> |                                                                                                    |                     |             |                            |
| CSV Exporter                                            |                     |                                                                                 | END_DATETIME         |                                                                                                    |               |                           | DateTime       |  |  |  | False | END DATETIME  |                                                                                                    |                     |             |                            |
| Diagnostic Test Runner                                  |                     |                                                                                 | LAST_UPDT_US         |                                                                                                    |               |                           | Text           |  |  |  | True  |               | LAST_UPDT_USER                                                                                                 |                     |             |                            |
| <b>Precision Error Viewer</b>                           |                     |                                                                                 | LAST_UPDT_DA         |                                                                                                    |               |                           | DateTime       |  |  |  | False |               | LAST_UPDT_DATE                                                                                                 |                     |             |                            |
| <b>E-</b> Replication                                   |                     |                                                                                 | VERSION              |                                                                                                    |               |                           | GUID           |  |  |  | False | VERSION       |                                                                                                    |                     |             |                            |
| Trigger Manager                                         |                     |                                                                                 | ROW ID               |                                                                                                    |               |                           | GUID           |  |  |  | False | ROW ID        |                                                                                                    |                     |             |                            |
| <b>E-C</b> Schema Tools                                 |                     |                                                                                 | DB ID                |                                                                                                    |               |                           | GUID           |  |  |  | False | DB ID         |                                                                                                    |                     |             |                            |
| Schema Manager                                          |                     |                                                                                 | ROW STATUS           |                                                                                                    |               |                           | Code           |  |  |  | False | <b>STATUS</b> |                                                                                                    |                     |             |                            |
| Data Transfer                                           |                     |                                                                                 |                      |                                                                                                    |               |                           |                |  |  |  |       |               |                                                                                                    | Estado del registro |             |                            |
|                                                         |                     |                                                                                 | Tipo                 | 스포마 Clase de Tipo 스포히 Cambio Intervalo 포히 Es escondido 포히                                                                                                    |               |                           |                |  |  |  |       |               | Tipo de Base _ _ \ Tipo de "Code List" \ T +   [es-CO] Is Quick Link \ T +   Nombre de Tabla propiedades \ T + |                     |             | es-CO SHORT LABI           |
|                                                         | Ė                   |                                                                                 | SYS USER DESK        | LINK                                                                                                    |               | False                     |                |  |  |  |       |               | ITEM LINK PROPERTY                                                                                             |                     |             | [es-CO] User to Desk Limit |
|                                                         | $\vert$             |                                                                                 | <b>N.W. HAPPLERS</b> | <b>TRIMALATION</b>                                                                                                    | <b>CALIFO</b> | $\overline{\mathbf{r}}$ . |                |  |  |  |       |               | <b>CERTIFICATION</b>                                                                                           |                     | $rac{1}{2}$ | 1.11                       |
|                                                         |                     |                                                                                 |                      |                                                                                                    |               |                           |                |  |  |  |       |               |                                                                                                    |                     |             |                            |
| $\vert\vert$<br>$\blacktriangleright$                   | Add                 |                                                                                 | Tipo                 | Propiedad<br>Conexión                                                                                                    | Referencia    |                           |                |  |  |  |       |               |                                                                                                    |                     |             |                            |

**Figura 48.** Tipo y propiedades creadas de Permisos

Fuente. Elaboración propia. Modificado de Avocet Configuration Tools

Como ya se había explicado, uno de los objetivos que se desea alcanzar con la petición de los permisos, es que no cualquier usuario pueda ingresar a adicionar información a cualquier IDP que la persona desee, sino que solo el encargado de cada contrato sea el único con los permisos o credenciales para diligenciar la información del IDP de un contrato determinado. Esto se hizo por medio de un botón que se encuentra seguido al botón "Propiedad" y lleva por nombre "Conexión" como se muestra en la Figura 49

### **Figura 49.** Botón agregar conexión

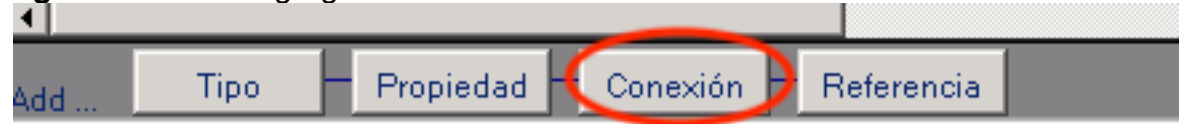

Fuente. Elaboración propia. Modificado de Avocet Configuration Tools Este proceso de agregar una conexión se hace con el fin de conectar al usuario con el contrato IDP y que de esta forma cada usuario esté conectado a su contrato y sea el único con la capacidad y los permisos para modificarlo.

## **4. PRESENTACIÓN Y ANÁLISIS DE BENEFICIOS OBTENIDOS CON LA APLICACIÓN DE LA NUEVA FUNCIONALIDAD EN LA HERRAMIENTA DE LIQUIDACIÓN**

En el presente capitulo se expondrá la funcionalidad configurada dentro de la aplicación AVM la cual va a permitir la transferencia del Informe Diario de Producción de forma automática, adicional a esto, se mostrarán los beneficios obtenidos y como va a mejorar el proceso de transferencia del IDP.

## **4.1 PRESENTACIÓN DE LA FUNCIONALIDAD CONFIGURADA**

A continuación, el proceso será explicado de manera detallada, desde el momento en el que se abre la aplicación, pasando por cada uno de los nuevos procesos que fueron configurados. Para comenzar el primer paso a seguir es la apertura de la aplicación de la herramienta AVM, la cual se entra por Mis documentos y se debe pulsar en el logo como se muestra en la Figura 50.

## **Figura 50.** Icono de inicio Aplicación AVM

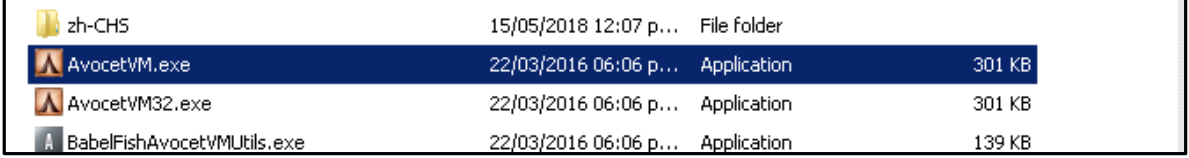

Fuente. Microsoft Mi Equipo. Aplicaciones

Posterior a la apertura del programa se desplegará una pantalla que muestra la interfaz de la aplicación, en el costado izquierdo se encuentra el árbol de carpetas del cual se debe seleccionar la carpeta "Producción de crudo y gas" como se muestra en la Figura 51.

## **Figura 51.** Expansión de carpeta Producción de crudo y gas

|                                  | <u>e iu is i</u>                                                                                                    |
|----------------------------------|----------------------------------------------------------------------------------------------------|
| Archivo Vista Herramientas Ayuda |                                                                                                    |
| Navegador                        | $-14$                                                                                                    |
|                                  |                                                                                                    |
|                                  |                                                                                                    |
|                                  |                                                                                                    |
|                                  |                                                                                                    |
|                                  |                                                                                                    |
|                                  |                                                                                                    |
|                                  |                                                                                                    |
|                                  |                                                                                                    |
|                                  |                                                                                                    |
|                                  |                                                                                                    |
|                                  |                                                                                                    |
|                                  |                                                                                                    |
|                                  |                                                                                                    |
|                                  |                                                                                                    |
|                                  |                                                                                                    |
|                                  |                                                                                                    |
|                                  |                                                                                                    |
|                                  |                                                                                                    |
|                                  |                                                                                                    |
|                                  |                                                                                                    |
|                                  |                                                                                                    |
| $-14$<br>Gráfico                 | $-1$                                                                                                    |
| .                                |                                                                                                    |
|                                  |                                                                                                    |
| $\triangleleft$                  |                                                                                                    |
|                                  |                                                                                                    |
|                                  |                                                                                                    |
|                                  |                                                                                                    |
|                                  |                                                                                                    |
|                                  |                                                                                                    |
|                                  |                                                                                                    |
|                                  |                                                                                                    |
|                                  | ECP                                                                                                    |
|                                  | 图 Excel   Agrupado por Y Filtro   2           Desde la fecha 24/09/2018         Nuevo   国   Copiar ftem -   ①   Listas<br>Цa.<br>$\frac{1}{2}$<br>11 <sup>2</sup> |

Fuente. Elaboración propia. Modificado de Avocet Volumes Management
En figura 51 se puede observar que al expandir carpeta "producción de crudo y gas" se despliegan una cantidad considerable de carpetas, dentro de las cuales se puede encontrar una titulada "IDP ANH" donde se encuentran las configuraciones creadas previamente como se puede evidenciar en la figura 52.

| <b>A</b> Avocet                                                                                                    |                                  | $\Box$ o $\times$             |
|----------------------------------------------------------------------------------------------------|----------------------------------|-------------------------------|
| : Archivo Vista Herramientas Ayuda                                                                                                    |                                  |                               |
| Árbol<br>$-1$                                                                                                    | Navegador                        | $\frac{1}{2}$ = $\frac{1}{2}$ |
| Consolidados<br>Produccion de Crudo y Gas<br>Z Carry Forward<br><b>El Datos de Pozos</b><br>Pronósticos y P50<br>E-C Estado Actual del Pozo<br>Control de Diferidas<br><b>E-C</b> Datos Fisicoquimicos<br>Datos de Inyeccion y Captacion<br>Estaciones<br>Cargador Automatico<br>E Equipos<br>Distribucion por componentes<br><u>a turunuay bistribution</u><br><b>EDPANH</b><br>Credenciales IDP ANH<br>Reportes IDP<br>Solicitud Envio IDP ANH<br>Reportes<br>Interfase I2V2-AVM-BDP<br>Administración |                                  |                               |
| Historia<br>1.111                                                                                                    | $-1$<br>Gráfico<br>              | $-1$                          |
| e<br>I<br>Historia Errores                                                                                                    | <b>Ta</b><br>6<br>$\overline{1}$ |                               |
| Listo                                                                                                    |                                  | <b>ECP</b>                    |

**Figura 52.** Expansión carpeta IDP ANH

Fuente. Elaboración propia. Modificado de Avocet Volumes Management

Una vez sea desplegada la carpeta IDP ANH se pueden evidenciar los ítems que fueron configurados previamente con ayuda de la herramienta "Configtools", los cuales nos van a permitir el correcto funcionamiento, direccionado como se planteó desde un principio en el diseño de la herramienta. Los tres ítems creados son:

**4.1.1 Credenciales IDP ANH.** Los ítems serán mostrados de manera individual para que se pueda evidenciar como quedaron diseñadas las pantallas principales de estos agregados para la transferencia automática del Informe Diario de Producción.

El primer paso a seguir para la transferencia automática del IDP es el registro de usuario dentro de la misma aplicación AVM. La figura 54 muestra la pantalla de permisos que fue configurada, este ítem lleva como título "Credencial IDP ANH", el fin de esta sección es verificar que la persona que desee enviar información hacia la ANH cuente con todos los permisos necesarios para poder realizar esta acción sin ningún problema.

| $\mathbf{Q}$  <br>Archivo Vista Herramientas Ayuda<br>$\bullet$ $\hspace{0.1cm}$ $\Downarrow$<br>Navegador<br>Árbol<br>B Excel   Agrupado por Y Filtro   2   B Desde la fecha 409/2018   1 Nuevo   Da Copiar frem -   1 Listas Usuario logueado -   1 Guardar Filtro   Cargar Filtro<br>Consolidados<br>Produccion de Crudo y Gas<br>Usuario AVM<br>WindowsID<br>-- 21 Carry Forward<br>DIEGO ARMANDO GOMEZ MOSQUERA ECOPETROL\C10986H9<br><b>ED-Com</b> Datos de Pozos<br>Pronósticos y P50<br>El-C Estado Actual del Pozo<br>Control de Diferidas<br><b>El-</b> Datos Fisicoquimicos<br>Datos de Inyeccion y Captacion<br>입 및 X   대 Duplicar   세 리   미 테 Editor de Gráfica   A Editor de Validaciones<br>Estaciones<br>Cargador Automatico<br>01/04/2018<br>Datetime<br>El Equipos<br>Distribucion por componentes<br>Usuario para ANH<br>Correo para envio de Notificaciones<br>Cálculos y Distribución Diaria<br><b>E-C</b> IDP ANH<br>RUNQVDJ4cGJYQnZOalUwCkIEUEFOSA==<br>Password confimado para ANH RUNQVDJ4cGJYQnZOalUwCkIEUEFOSA ==<br>Password para ANH<br>Password encriptado para ANH<br>Credenciales IDP ANH<br><b>Reportes IDP</b><br>Solicitud Envio IDP ANH<br>Reportes<br>El-Co Interfase I2V2-AVM-BDP<br>Administración | $\sqrt{5}$             |
|----------------------------------------------------------------------------------------------------|------------------------|
|                                                                                                    |                        |
|                                                                                                    | $\bullet$ - $\uparrow$ |
|                                                                                                    |                        |
|                                                                                                    |                        |
|                                                                                                    |                        |
|                                                                                                    |                        |
|                                                                                                    |                        |
|                                                                                                    |                        |
|                                                                                                    |                        |
|                                                                                                    |                        |
|                                                                                                    |                        |
|                                                                                                    |                        |
|                                                                                                    |                        |
|                                                                                                    |                        |
|                                                                                                    |                        |
|                                                                                                    |                        |
|                                                                                                    |                        |
|                                                                                                    |                        |
|                                                                                                    |                        |
|                                                                                                    |                        |
|                                                                                                    |                        |
|                                                                                                    |                        |
|                                                                                                    |                        |
|                                                                                                    |                        |
|                                                                                                    |                        |
|                                                                                                    |                        |
|                                                                                                    |                        |
|                                                                                                    |                        |
| Gráfico<br>$-1$                                                                                                    |                        |
|                                                                                                    | - 4                    |
| Usuario para ANH Correo para envio de Notificaciones Password para ANH<br>Datetime<br>Password encriptado para ANH<br>Password cont<br>₹<br>49                                                                                                    |                        |
| $\triangleright$ 01/04/2018<br>Ë<br>d                                                                                                    |                        |
| $\overline{Y}$                                                                                                    |                        |
|                                                                                                    |                        |
|                                                                                                    |                        |
|                                                                                                    |                        |
| k                                                                                                    |                        |
|                                                                                                    |                        |
| Historia Errores<br>Listo                                                                                                    | ECP                    |

**Figura 53.** Pantalla sección Credenciales IDP ANH

Fuente. Elaboración propia. Modificado de Avocet Volumes Management

En la figura 53 además se puede evidenciar como el recuadro de la contraseña para la ANH se encuentra vacío y esto se debe a que, al momento de ingresar el usuario, el recuadro de Contraseña para ANH es borrado automáticamente y se genera una Contraseña encriptada para la ANH, como medida de seguridad. Cada vez que el usuario desee ingresar para el envío del IDP se le va a generar una contraseña encriptada nueva y será confirmada en el recuadro que le continúan.

**4.1.2 Reportes IDP.** Posterior al ingreso y al registro de usuario en la sección de credenciales, se procede a la sección de Reportes IDP donde se encuentran tres tipos de reportes como ya fue explicado en el diseño de la herramienta. Al pulsar el ítem "Reportes IDP" se despliega una pantalla de la aplicación en la cual se pueden visualizar los tres reportes que puede generar el usuario. Por defecto la primera pantalla que se muestra, es la del Reporte del "Informe Diario de Producción (IDP)" como se puede evidenciar en la figura 54

# **Figura 54.** Pantalla Reportes IDP

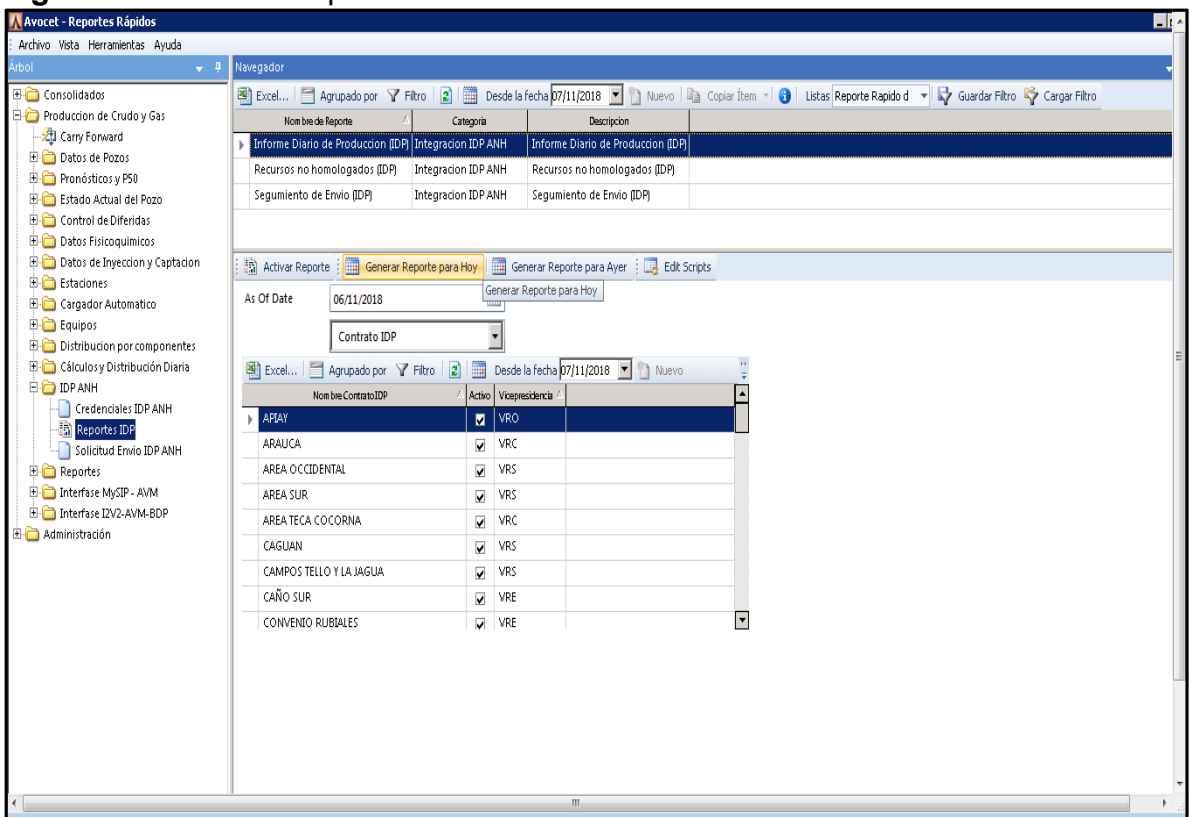

Fuente. Elaboración propia. Modificado de Avocet Volumes Management

A continuación, se explicarán cuáles son las funciones o utilidades que se pueden encontrar dentro de las pantallas de cada uno de los reportes.

• **Informe Diario de Producción (IDP**): la pantalla de Reportes del IDP fue diseñada con el objetivo de poder generar el reporte del Informe Diario de Producción en tiempo real para poder cumplir con la transferencia automática del mismo. Además del cumplimiento de ese objetivo, se decidió que la pantalla podía tener un mayor potencial, por lo que se consideró pertinente añadirle otras funcionalidades a esta sección.

En ese sentido, en el recuadro que se muestra en la figura 55**,** aparecen los nombres de todos los contratos que maneja Ecopetrol actualmente, donde se pueden evidenciar tres elementos: El nombre del contrato IDP, si está activo o inactivo y por último a que Vicepresidencia (forma de organización de contratos por regiones en Ecp) pertenece.

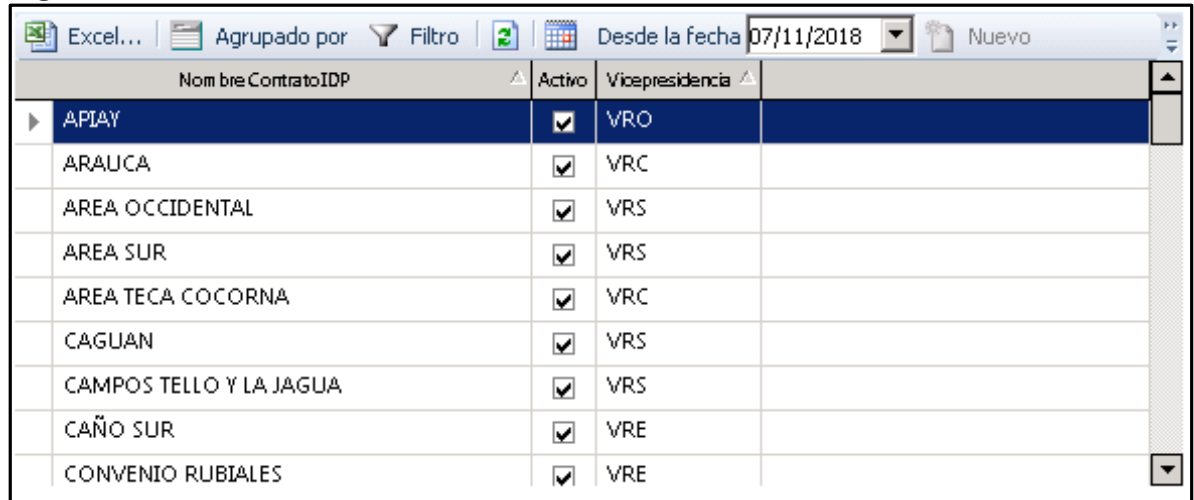

### **Figura 55.** Seleccionador de Contrato IDP

Fuente. Modificado de Avocet Volumes Management

Una vez sea escogido el contrato que se desee actualizar y además se cuente con las credenciales necesarias para su modificación y envío, existen tres opciones dentro del proceso:

La primera opción consiste en la activación de un reporte que se refiere a la acción de generar el reporte a una fecha determinada. En la Figura 56 muestra el proceso para la activación del reporte, en ella se pueden evidenciar dos recuadros rojos los necesarios para realizar este proceso; el primer recuadro consiste de un botón "Activar Reporte" el cual cumple con la función de mostrar el reporte, por consiguiente, el recuadro seleccionando "As of Date" es la sección que permite seleccionar la fecha del reporte que se desea generar.

### **Figura 56.** Activar Reporte

|                                                        |                     |                                          |                                                                                                    | $-1$ |  |  |  |
|--------------------------------------------------------|---------------------|------------------------------------------|----------------------------------------------------------------------------------------------------|------|--|--|--|
| Navegador                                              |                     |                                          |                                                                                                    |      |  |  |  |
|                                                        |                     |                                          | Excel The payage of the payage of Filtro and The Science of The Science of The Muevo and Copiar frem violet and the Science Rapido d violation of Cargar Filtro Content of Cargar Filtro |      |  |  |  |
| Nom bre de Reporte                                     | Categoria           | Descripcion                              |                                                                                                    |      |  |  |  |
| Informe Diario de Produccion (IDP) Integracion IDP ANH |                     | Informe Diario de Produccion (IDP)       |                                                                                                    |      |  |  |  |
| Recursos no homologados (IDP)                          | Integracion IDP ANH | Recursos no homologados (IDP)            |                                                                                                    |      |  |  |  |
| Sequmiento de Envio (IDP)                              | Integracion IDP ANH | Sequmiento de Envio (IDP)                |                                                                                                    |      |  |  |  |
|                                                        |                     |                                          |                                                                                                    |      |  |  |  |
| ha Activar Reporte<br>Generar Reporte para Hoy         |                     | Generar Reporte para Ayer   Edit Scripts |                                                                                                    |      |  |  |  |
| As Of Date<br>06/11/2018                               |                     | Generar Reporte para Hoy                 |                                                                                                    |      |  |  |  |
| <b>Contrato IDP</b>                                    |                     |                                          |                                                                                                    |      |  |  |  |
| 图 Excel<br>Agrupado por Y Filtro 2                     | 扁                   | Desde la fecha 07/11/2018     Nuevo      |                                                                                                    |      |  |  |  |
| Activo Vicepresidencia<br>Nom bre ContratoIDP          |                     |                                          |                                                                                                    |      |  |  |  |
| APIAY                                                  | <b>VRO</b><br>п     |                                          |                                                                                                    |      |  |  |  |
| ARAUCA                                                 | VRC<br>⊽            |                                          |                                                                                                    |      |  |  |  |
| AREA OCCIDENTAL                                        | MRS.<br>$\Box$      |                                          |                                                                                                    |      |  |  |  |

Fuente. Elaboración propia. Modificado de Avocet Volumes Management

Una vez activado el reporte a la fecha seleccionada, una pestaña emergente mostrará la información solicitada por el usuario, la cual consta del balance general del contrato. Además de contar con la información de todos los recursos del mismo. La figura 57 muestra la ventana emergente que se puede evidenciar en el programa, con el balance general del contrato Apiay.

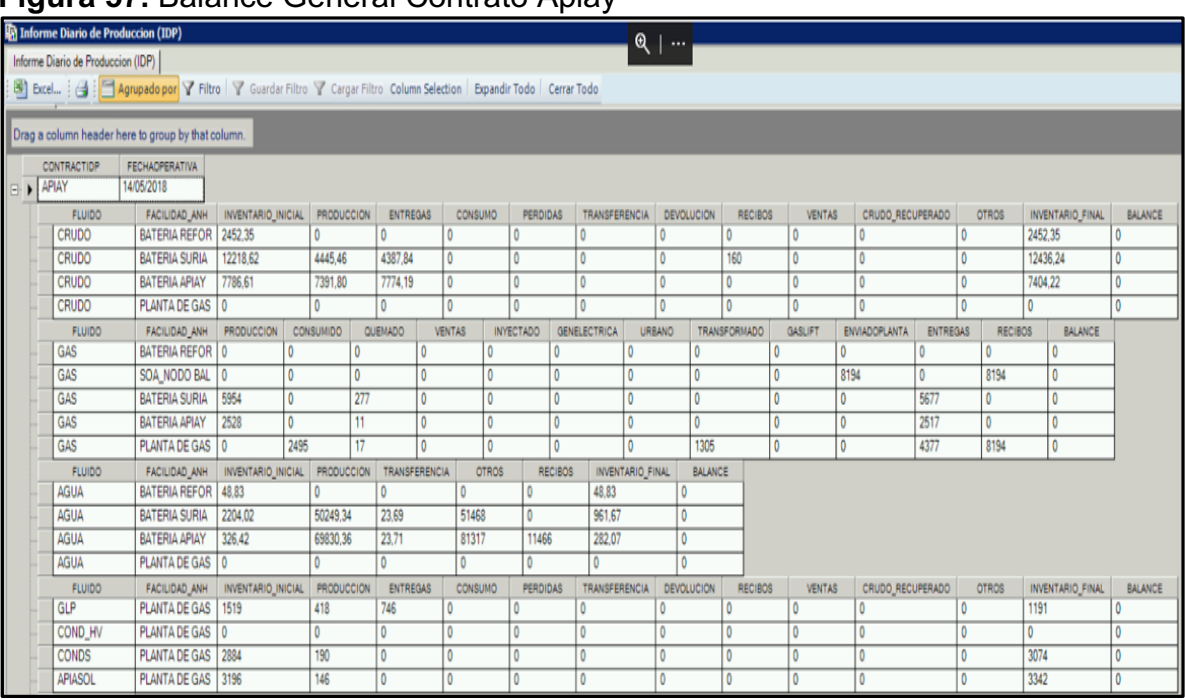

# **Figura 57.** Balance General Contrato Apiay

Fuente. Elaboración propia. Modificado de Avocet Volumes Management

La segunda opción la cual se puede evidenciar de manera más clara en la figura 58 consiste en generar el reporte IDP para el día actual, es decir, el botón "Generar Reporte para Hoy" tiene la función, como su nombre lo dice, de generar el reporte IDP del contrato seleccionado y con el que se cuentan las credenciales que debe ser enviado a diario por parte de Ecopetrol como estipula la ANH. Para mayor claridad, la función de esta opción consiste en cumplir con el objetivo general de generar el Informe Diario de Producción para que posteriormente sea enviado de manera automática hacia la ANH.

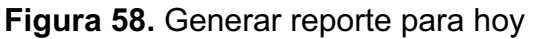

|                                                                                                    |                          |                                          | $\Box t$                                                                                                    |  |  |  |  |  |
|----------------------------------------------------------------------------------------------------|--------------------------|------------------------------------------|----------------------------------------------------------------------------------------------------|--|--|--|--|--|
|                                                                                                    |                          |                                          |                                                                                                    |  |  |  |  |  |
| Navegador                                                                                                    |                          |                                          |                                                                                                    |  |  |  |  |  |
|                                                                                                    |                          |                                          | Expediated a Support of Filtro   2   2   Desde la fecha 07/11/2018   1 Nuevo   2 Copiar Item >   3 Listas Reporte Rapido d >   Ey Guardar Filtro   V Cargar Filtro |  |  |  |  |  |
| Nom bre de Reporte                                                                                                    | Categoria                | Descripcion                              |                                                                                                    |  |  |  |  |  |
| Informe Diario de Produccion (IDP)                                                                                          | Integracion IDP ANH      | Informe Diario de Produccion (IDP)       |                                                                                                    |  |  |  |  |  |
| Recursos no homologados (IDP)                                                                                               | Integracion IDP ANH      | Recursos no homologados (IDP)            |                                                                                                    |  |  |  |  |  |
| Sequmiento de Envio (IDP)                                                                                                   | Integracion IDP ANH      | Sequmiento de Envio (IDP)                |                                                                                                    |  |  |  |  |  |
| 2                                                                                                    |                          |                                          |                                                                                                    |  |  |  |  |  |
| 5 Activar Reporte                                                                                                    | Generar Reporte para Hoy | Generar Reporte para Ayer   Bdit Scripts |                                                                                                    |  |  |  |  |  |
| As Of Date<br>06/11/2018                                                                                                    |                          | Generar Reporte para Hoy                 |                                                                                                    |  |  |  |  |  |
| Contrato IDP                                                                                                    |                          |                                          |                                                                                                    |  |  |  |  |  |
| Desde la fecha 07/11/2018<br>$\boxed{3}$ Excel $\boxed{3}$ Agrupado por $\boxed{7}$ Filtro $\boxed{2}$ $\boxed{3}$<br>Nuevo |                          |                                          |                                                                                                    |  |  |  |  |  |
| $\blacktriangle$<br>Activo Vicepresidencia -<br>Nom bre Contrato IDP                                                        |                          |                                          |                                                                                                    |  |  |  |  |  |
| APIAY                                                                                                    | VRO<br>$\blacksquare$    |                                          |                                                                                                    |  |  |  |  |  |
| ARAUCA                                                                                                    | VRC<br>⊽                 |                                          |                                                                                                    |  |  |  |  |  |
| AREA OCCIDENTAL                                                                                                    | MRS.<br>БT.              |                                          |                                                                                                    |  |  |  |  |  |

Fuente. Elaboración propia. Modificado de Avocet Volumes Management

Por último, la tercera opción con la que se cuenta en esta pantalla es la generación de un reporte de cualquier día previo al actual, esta funcionalidad del botón "Generar Reporte para Ayer" se realizó con el fin de que en caso de que exista algún error en algún IDP enviado previamente, este pueda ser corregido desde la aplicación y enviado de manera automática hacia la ANH. La figura 59 permite evidenciar cual es el botón y en qué recuadro se selecciona la fecha del IDP.

**Figura 59.** Generar reporte para ayer

|                                                        |                              |                                           | шĿ |
|--------------------------------------------------------|------------------------------|-------------------------------------------|----|
|                                                        |                              |                                           |    |
| Navegador                                              |                              |                                           |    |
|                                                        |                              |                                           |    |
| Nom bre de Reporte                                     | Categoria                    | Descripcion                               |    |
| Informe Diario de Produccion (IDP) Integracion IDP ANH |                              | Informe Diario de Produccion (IDP)        |    |
| Recursos no homologados (IDP)                          | Integracion IDP ANH          | Recursos no homologados (IDP)             |    |
| Segumiento de Envio (IDP)                              | Integracion IDP ANH          | Sequmiento de Envio (IDP)                 |    |
|                                                        | З                            |                                           |    |
| Activar Reporte : Generar Reporte para Hoy             |                              | Generar Reporte para Ayer<br>Edit Scripts |    |
| As Of Date<br>06/11/2018                               |                              | Generar Reporte para Hoy                  |    |
| Contrato IDP                                           |                              |                                           |    |
| Agrupado por Y Filtro 2<br>图 Excel                     |                              | Desde la fecha 07/11/2018     Nuevo       |    |
| Nom bre ContratoIDP                                    | A Activo Vicepresidencia -   |                                           |    |
| APIAY                                                  | <b>VRO</b><br>$\blacksquare$ |                                           |    |
| ARAUCA                                                 | VRC<br>⊽                     |                                           |    |
| AREA OCCIDENTAL                                        | $\Box$ VRS                   |                                           |    |

Fuente. Elaboración propia. Modificado de Avocet Volumes Management

• **Recursos No Homologados (IDP):** la sección de Recursos no Homologados dentro de los Reportes IDP cuenta con una interfaz muy similar a la del "Informe Diario de Producción" ya que se pueden utilizar las mismas opciones, pero cumple con una funcionalidad distinta.

El reporte de recursos no homologados como ya fue explicado de manera detallada en el diseño de la herramienta, lo que busca es mostrar los recursos existentes en Ecopetrol pero que en la ANH aún no están creados.

Para la ejecución de este reporte, primero, se debe escoger la fecha en la cual se quiere generar, además de escoger el contrato, para solicitar la información de los recursos no homologados del mismo. Como se puede evidenciar en la figura 60, la selección de una fecha determinada y el contrato que en este caso sería el de Apiay.

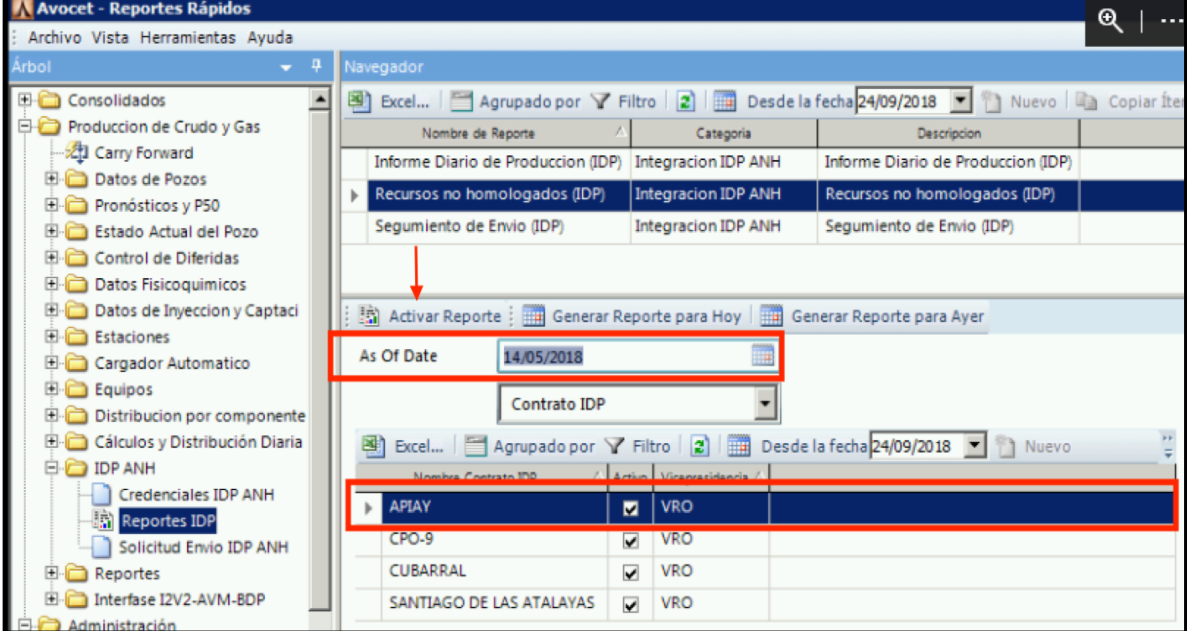

**Figura 60.** Generación Recurso No homologados

Fuente. Elaboración propia. Modificado de Avocet Volumes Management

Para que este reporte se genere, se debe pulsar en el botón "Activar Reporte" para que se puedan mostrar todos los recursos que no se encuentran creados en la ANH del contrato seleccionado, lo que no va a permitir que el IDP sea enviado correctamente.

La figura 61 evidencia la ventana emergente que se muestra al momento de pulsar la opción de "Activar Reporte" facilitando la información solicitada, en este caso, el contrato de Apiay no tiene registro de recursos nuevos creados, el reporte se muestra en blanco.

**Figura 61.** Reporte Recursos no homologados (IDP)

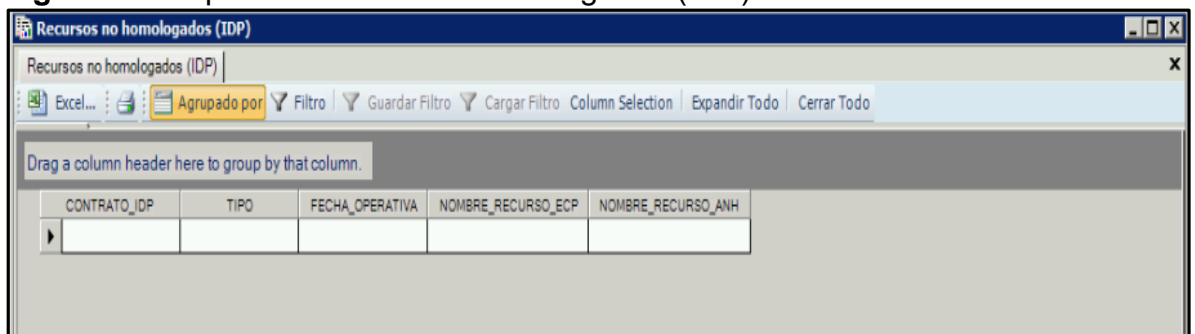

Fuente. Elaboración propia. Modificado de Avocet Volumes Management

• **Seguimiento de Envío (IDP):** el reporte de seguimiento de envío cuenta con la misma interfaz que se puede observar en los anteriores reportes, es decir, cuenta con las mismas opciones, pero la funcionalidad que desempeña es distinta.

La función principal de este reporte es informar al usuario acerca del estado de envío del IDP generado por el mismo y así estar consciente de si la información fue enviada correctamente a la ANH o si existió algún problema en el proceso de envío y no lo pudo recibir la entidad. Para la generación del reporte de seguimiento de envío se debe realizar el mismo proceso por el cual se generaron los reportes anteriores, es decir, por medio de la selección del contrato, la fecha en la cual fue enviado el IDP, y posterior a esto se pulsa la opción de "Activar Reporte", como se puede evidenciar en la figura 62.

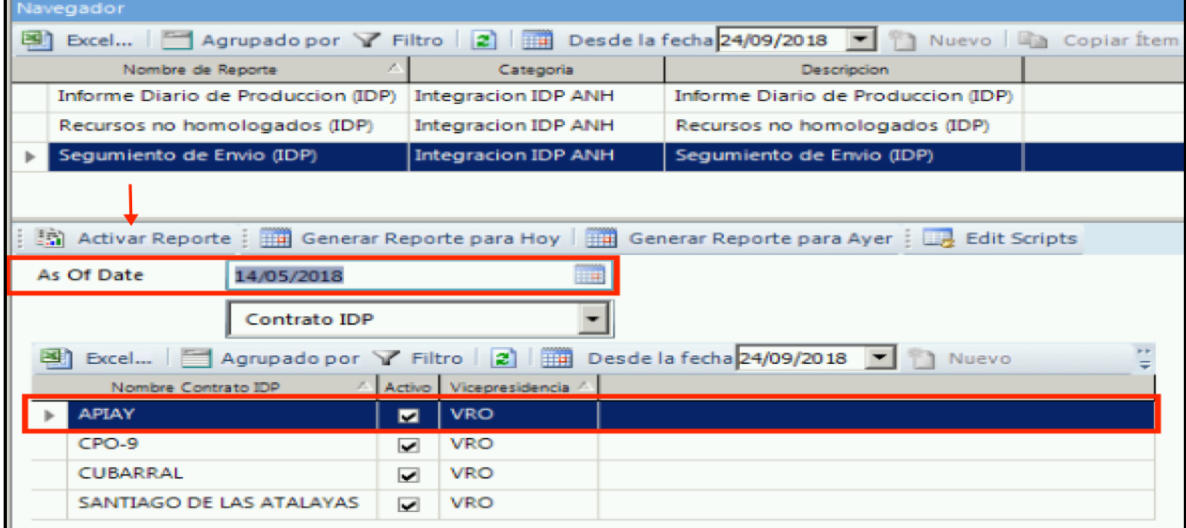

**Figura 62.** Generación Seguimiento de Envío (IDP)

Fuente. Elaboración propia. Modificado de Avocet Volumes Management

Una vez pulsado el botón de "Activar Reporte" una ventana emergente muestra la información solicitada por el usuario acerca del seguimiento de envío. Este

reporte se puede evidenciar en la Figura 63 para poder tener una idea física sobre su diseño.

**Figura 63.** Reporte Seguimiento de envío

|                                                                                                    | ha Segumiento de Envio (IDP) |                    |                     |                     |                 |                        | $^\mathrm{o}$<br>$\cdots$ |                                       |  |  |
|----------------------------------------------------------------------------------------------------|------------------------------|--------------------|---------------------|---------------------|-----------------|------------------------|---------------------------|---------------------------------------|--|--|
| Segumiento de Envio (IDP)                                                                                                |                              |                    |                     |                     |                 |                        |                           |                                       |  |  |
| [图] Excel [台] El Agrupado por Y Filtro   Y Guardar Filtro Y Cargar Filtro Column Selection   Expandir Todo   Cerrar Todo |                              |                    |                     |                     |                 |                        |                           |                                       |  |  |
|                                                                                                    | <b>FECHAIDP</b>              | <b>CONTRATOIDP</b> | <b>USUARIOENVIO</b> | FECHA TRANSACCION   | <b>IDESTADO</b> | <b>ESTADO</b>          | <b>DATOSRESULTADO</b>     | <b>FECHARESULTADO</b>                 |  |  |
|                                                                                                    | 14/05/2018                   | <b>APIAY</b>       |                     | 28/09/2018 16:38:11 | 006             | Enviado y Procesado OK |                           | ("BALANCES": {"A   28/09/2018 16:39:2 |  |  |

Fuente. Elaboración propia. Modificado de Avocet Volumes Management

**4.1.3. Solicitud de Envío IDP ANH.** La solicitud de envío es otra de las secciones con las que cuenta la carpeta "IDP ANH", esta sección cumplirá con la parte de mayor importancia del proyecto, y es la que va a permitir la transferencia automática del Informe Diario de Producción.

En la figura 64 se puede observar la interfaz de la sección de "solicitud de envío" que se muestra por defecto al pulsar sobre ella.

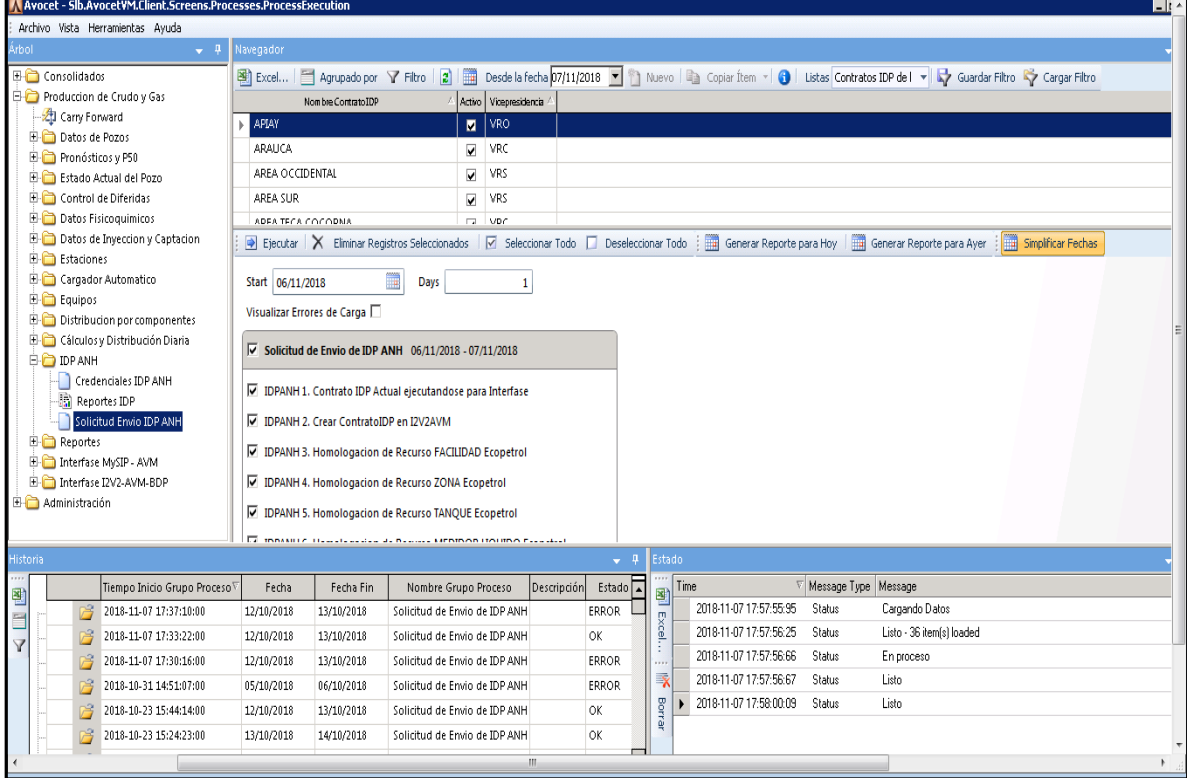

**Figura 64.** Solicitud Envío IDP ANH

Fuente. Elaboración propia. Modificado de Avocet Volumes Management Para que se pueda generar la solicitud de envío, se debe contar con las credenciales para este proceso, las cuales van enlazadas a cada usuario. Luego se debe seleccionar el contrato y la fecha del reporte que se desea enviar, posterior a esto, pulsar el botón de ejecutar como se resalta en la figura 65, para poder generar la solicitud de envío del IDP para el día especificado.

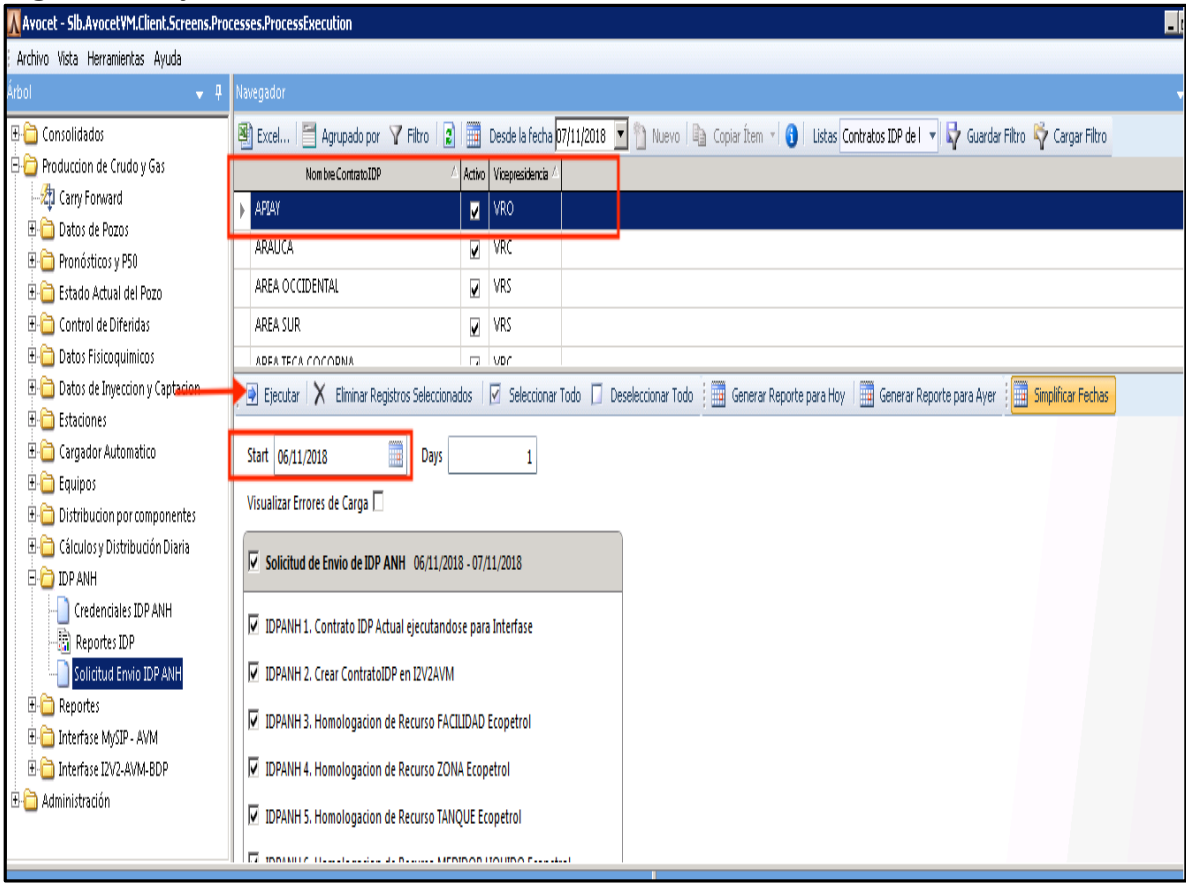

# **Figura 65.** Ejecutar Solicitud de Envío

Fuente. Elaboración propia. Modificado de Avocet Volumes Management

Antes de que esta solicitud de envío se procese correctamente, la aplicación automáticamente comenzará a revisar ciertos parámetros, los cuales se tienen que cumplir de manera obligatoria para que el proceso de la transferencia se dé satisfactoriamente, en caso de que alguno de esos parámetros no se cumpla, la aplicación automáticamente va a generar un error que se va a mostrar más abajo en la misma pantalla, como se explicará con mayor claridad posteriormente

La figura 66 evidencia algunos de los parámetros que la herramienta analiza para poder proceder al envío automático del IDP hacia la ANH.

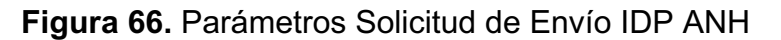

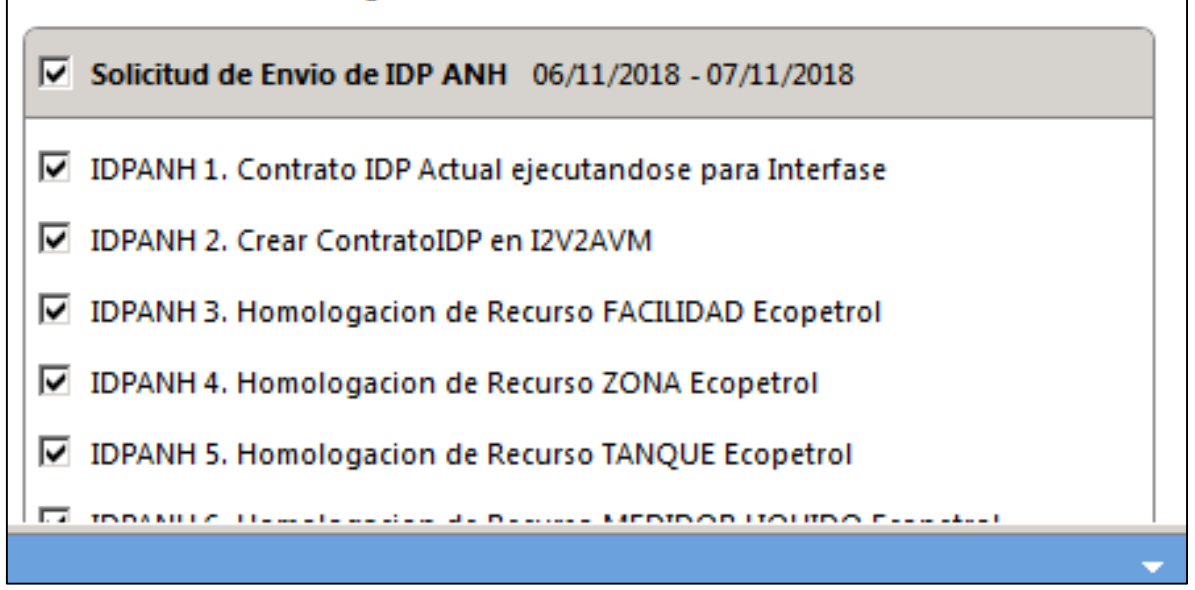

Fuente. Avocet Volumes Management.

Una vez se haya pulsado la tecla ejecutar dentro de la aplicación, se mostrará una pestaña más abajo la cual cuenta con el historial de envío del contrato que fue seleccionado previamente. En esta pestaña cuenta con la fecha en la cual fue ejecutada la transferencia, la fecha en la que finalizó, el nombre del proceso "Solicitud de Envío IDP ANH" y su estado, este estado puede mostrar dos opciones las cueles se muestran en las siguientes figuras.

La figura 67 muestra la solicitud de envío del IDP mostrando que el proceso fue correcto.

### **Figura 67.** Solicitud de Envío IDP ANH "OK"

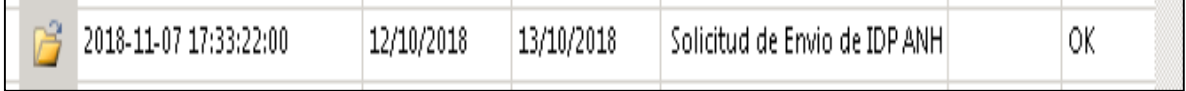

Fuente. Avocet Volumes Management.

Mientras que la Figura 68 muestra una solicitud de envío que no se pudo realizar satisfactoriamente por lo cual no llego a su destinatario la ANH.

#### **Figura 68.** Solicitud de Envío IDP ANH "ERROR"

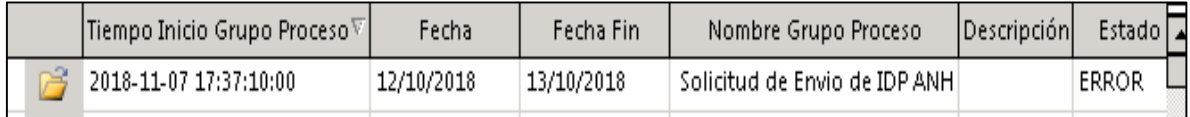

Fuente. Avocet Volumes Management.

En la esquina inferior derecha de la pantalla, también se mostrará una pestaña con información sobre el estado de envío del IDP de manera más detallada, evidenciando el estado de carga de los ítems que se enviaron dentro del mismo, para una explicación visual, se puede observar la figura 69 que muestra esta pestaña.

| Estado |      |                        |               |                           |  |
|--------|------|------------------------|---------------|---------------------------|--|
|        | Time | ▽                      | Message Type  | Message                   |  |
| 嚠      |      | 2018-11-07 17:57:55:95 | Status        | Cargando Datos            |  |
| Excel  |      | 2018-11-07 17:57:56:25 | <b>Status</b> | Listo - 36 item(s) loaded |  |
|        |      | 2018-11-07 17:57:56:66 | <b>Status</b> | En proceso                |  |
| 斁      |      | 2018-11-07 17:57:56:67 | Status        | Listo                     |  |
| Borrar |      | 2018-11-07 17:58:00:09 | Status        | Listo                     |  |
|        |      |                        |               |                           |  |
|        |      |                        |               |                           |  |
|        |      |                        |               |                           |  |

**Figura 69.** Estado seguimiento de Envío IDP

Fuente. Avocet Volumes Management.

La pestaña de estado muestra la información detallada de cuantos elementos fueron enviados, además, evidenciando el tiempo que se demoró aproximadamente realizando cada proceso como se puede evidenciar en la figura 69.

Una vez el Seguimiento de Envío se muestre con el mensaje de "OK" se puede dar por hecho que la información fue enviada correctamente, sin embargo, eso no significa que la ANH ya haya recibido esta información.

**4.1.4 Contratos IDP.** Otra de las secciones que fueron creadas como fue explicado en la configuración de la herramienta, es la sección que almacena todos los contratos que fueron homologados de la ANH a los cuales se les asociaron todas las facilidades de producción con las que contaba cada contrato. Esta sección fue titulada "Contratos IDP".

Para acceder a esta sección nos debemos remitir al árbol que se encuentra en la parte izquierda de la pantalla, se debe pulsar en la carpeta "Administración" la cual va a desplegar su contenido, que son dos carpetas tituladas "Datos Maestros" la cual contiene toda la información de los recursos con los que cuenta Ecopetrol (Facilidades, Pozo-yacimiento, Pozo, Medidor de gas, Medidor de Líquido, Tanque, entre otros) y otra carpeta que lleva por título "Organización" y es donde se encuentran todos los Contratos IDP creados para permitir de manera correcta el funcionamiento de la transferencia del Informe Diario de Producción de forma automática.

La figura 70 muestra el árbol de la herramienta, con la carpeta de "Administración" abierta mostrando los archivos con los que cuenta en su interior cada una de las carpetas que fueron enunciadas previamente.

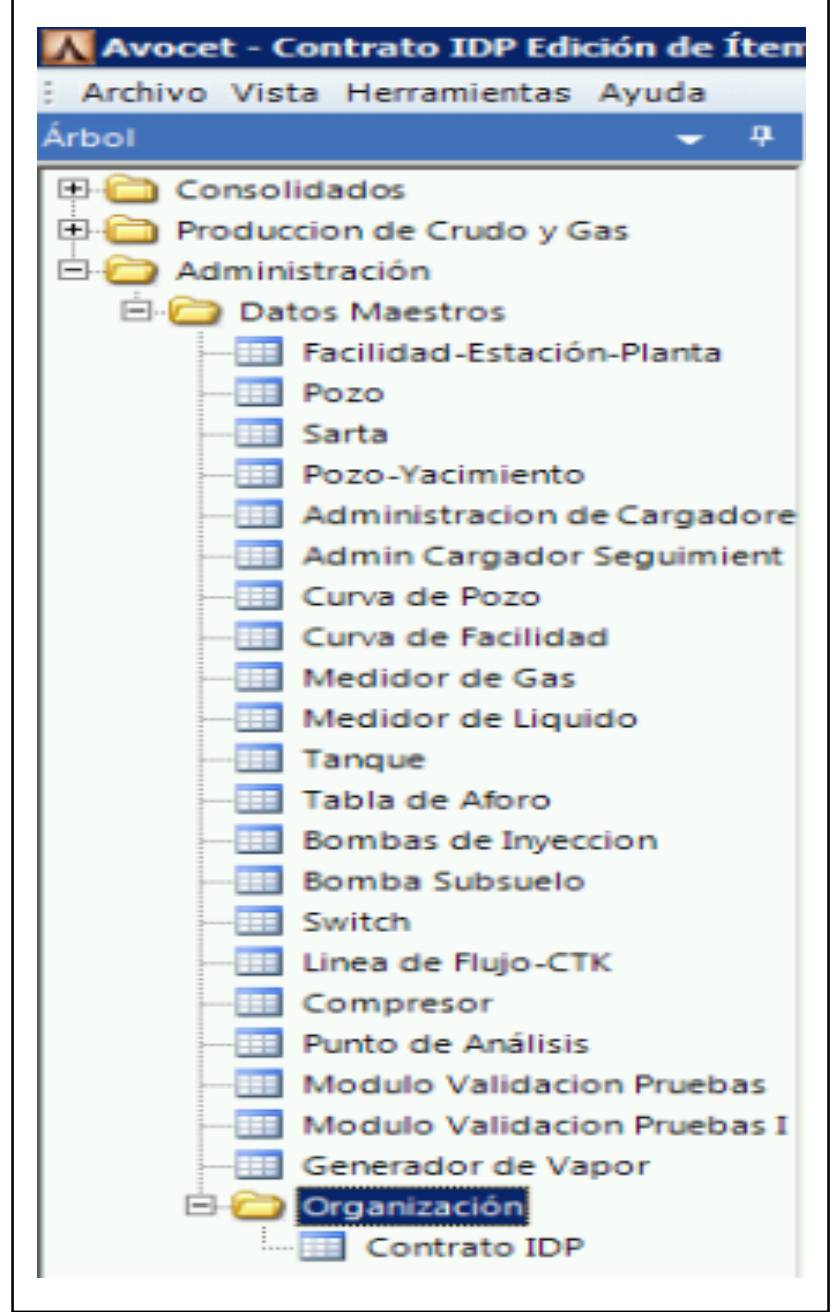

**Figura 70.** Expansión carpeta Administración

L<br>Fuente. Avocet Volumes Management.

Una vez abierta la carpeta de organización, se debe pulsar sobre la sección de Contratos IDP para que se muestren los contratos que fueron homologados dentro de la aplicación AVM, como se puede evidenciar en la figura 71.

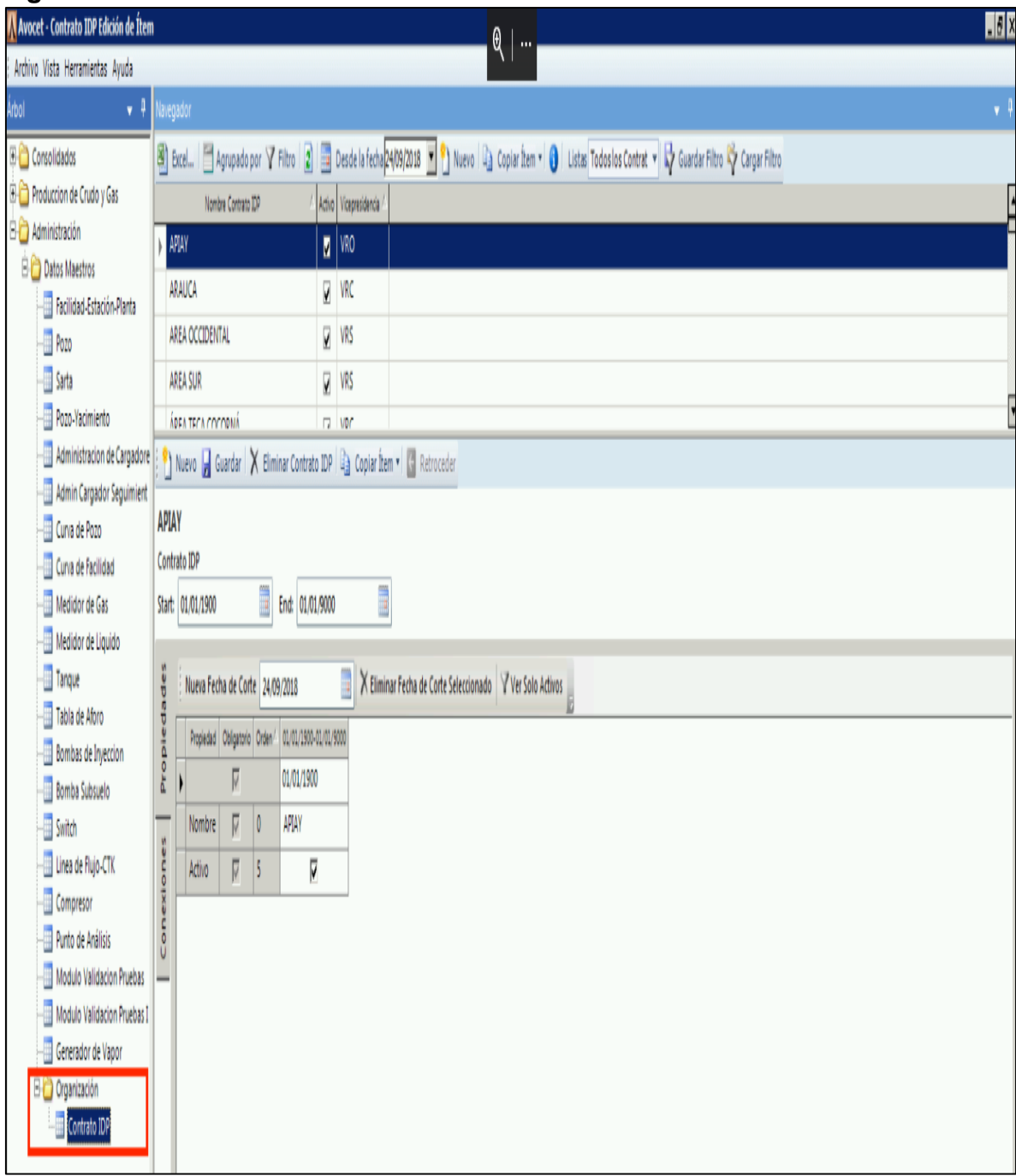

# **Figura 71.** Contratos IDP

Fuente. Elaboración propia. Modificado de Avocet Volumes Management

En esta pantalla se debe escoger el Contrato del cual se desee obtener información. Posterior a esto se pueden observar dos opciones de información que contienen estos contratos, la primera evidencia las propiedades que fueron creadas anteriormente en la configuración, es decir, el nombre del contrato y si se encuentra activo o inactivo, como se muestra en la figura 72.

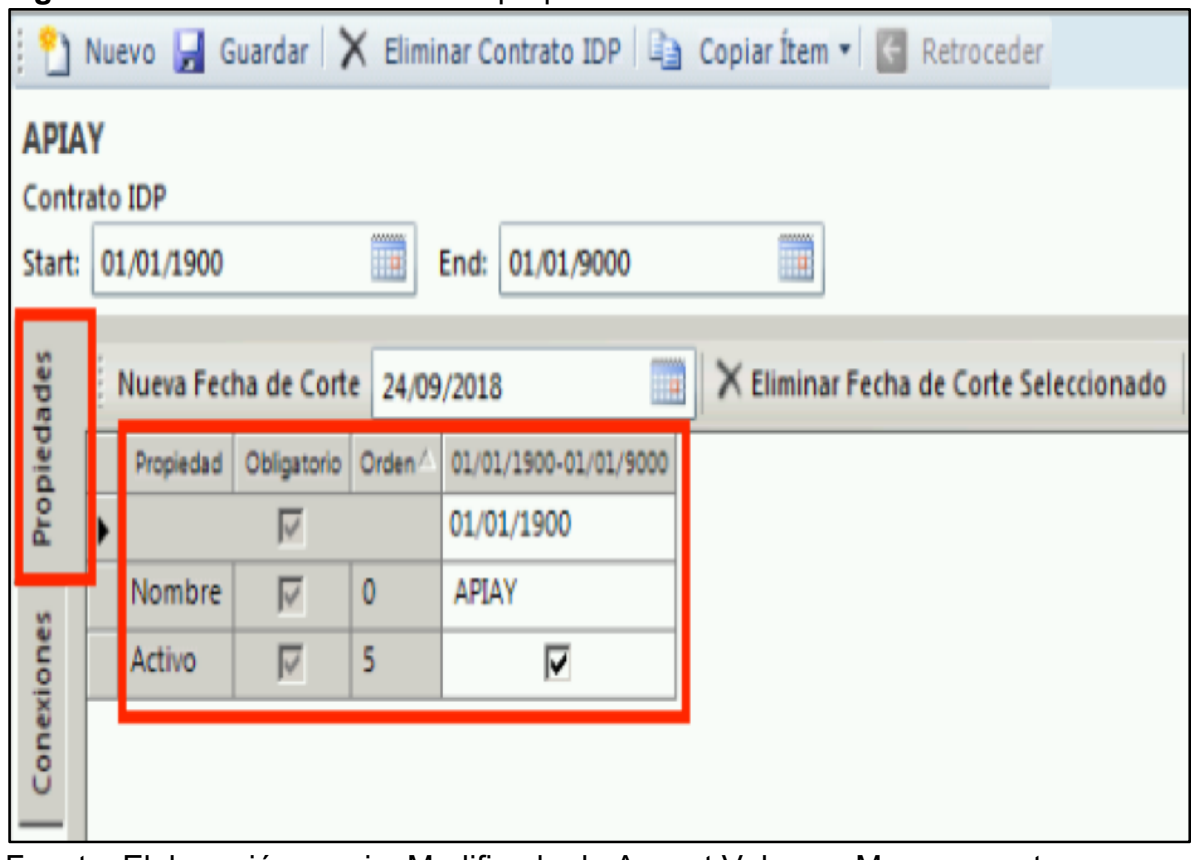

**Figura 72.** Contratos IDP Sección propiedades

Fuente. Elaboración propia. Modificado de Avocet Volumes Management

La segunda opción evidencia las conexiones que tiene cada contrato, es decir, como fue configurado previamente. A cada contrato se le asociaron sus facilidades correspondientes y esto es lo que la aplicación muestra como conexiones, estas se pueden evidenciar en la figura 73.

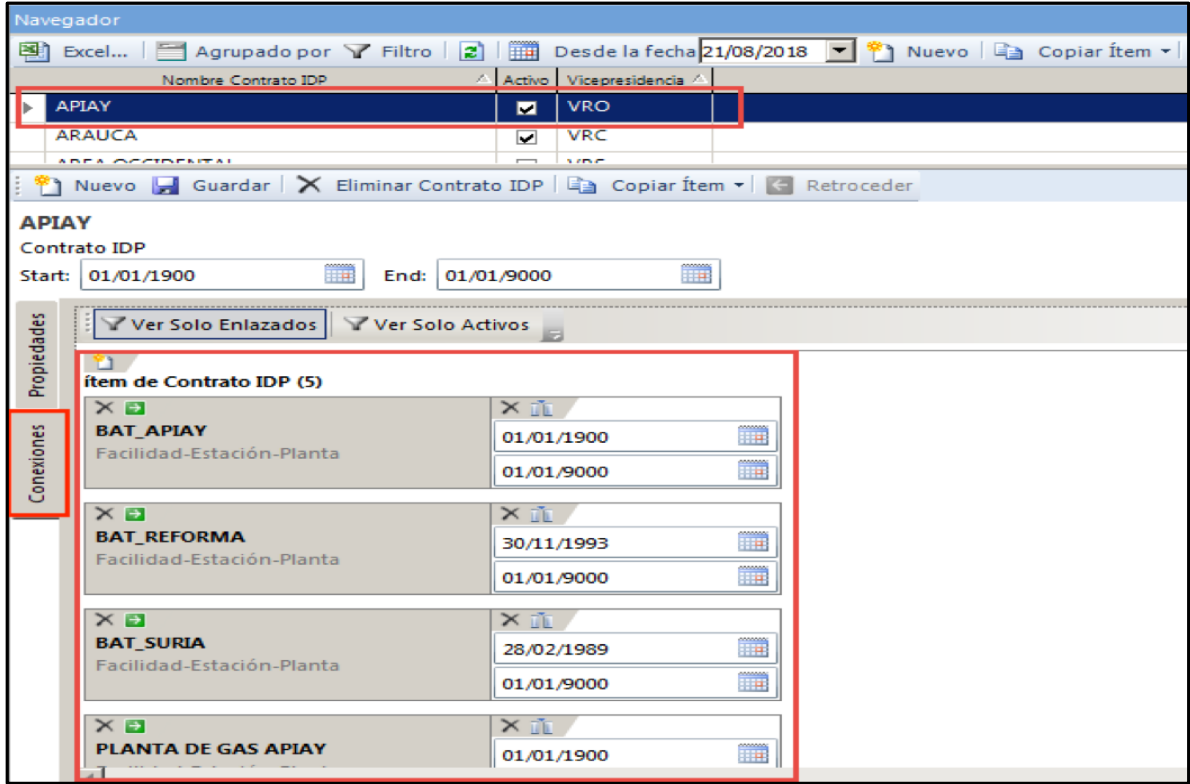

## **Figura 73.** Contrato IDP Sección Conexiones

Fuente. Elaboración propia. Modificado de Avocet Volumes Management

En esta pantalla de Contratos IDP se puede obtener la información base de las facilidades a las cuales se encuentra enlazadas cada uno de los contratos y además permite verificar si este se encuentra activo o inactivo, lo cual es importante para la claridad al momento de cargar la información a la base de datos.

Otra de las funciones con las que cuenta esta pantalla de "Contratos IDP" es la posibilidad de crear un nuevo contrato en caso de que se desarrolle un nuevo campo y o se incluya un campo ya existente que no esté dentro de la base de datos, este proceso se hace por medio del botón "Nuevo" el cual se puede observar en la figura 74.

### **Figura 74.** Crear nuevo contrato IDP

| Avocet - Contrato IDP Edición de Item             |              |                                                                                                    |                     |         |       |                       |                          |            |                   |  |  |
|---------------------------------------------------|--------------|----------------------------------------------------------------------------------------------------|---------------------|---------|-------|-----------------------|--------------------------|------------|-------------------|--|--|
| Archivo Vista Herramientas Ayuda                  |              |                                                                                                    |                     |         |       |                       |                          |            |                   |  |  |
| п.<br>Arbol                                       | Navegador    |                                                                                                    |                     |         |       |                       |                          |            |                   |  |  |
| <b>ED</b> Consolidados                            | 国门           | Excel   Agrupado por Y Filtro   2                                                                     |                     |         |       |                       |                          |            | Desde la fecha    |  |  |
| Produccion de Crudo y Gas                         |              |                                                                                                    | Nombre Contrato IDP |         |       |                       | Activo                   |            | Vicepresidencia / |  |  |
| Administración<br>FH <sub>D</sub>                 |              | <b>APIAY</b>                                                                                          |                     |         |       |                       | ◛                        | <b>VRO</b> |                   |  |  |
| <b>El Datos Maestros</b>                          |              | <b>ARAUCA</b>                                                                                         |                     |         |       |                       | 罓                        | <b>VRC</b> |                   |  |  |
| Facilidad-Estación-Planta                         |              | <b>AREA OCCIDENTAL</b>                                                                                |                     |         |       |                       |                          | <b>VRS</b> |                   |  |  |
| Pozo<br><b>113</b>                                |              |                                                                                                    |                     |         |       |                       | 罓                        |            |                   |  |  |
| Sarta<br><b>HH</b>                                |              | <b>AREA SUR</b>                                                                                       |                     |         |       |                       | $\overline{\phantom{a}}$ | <b>VRS</b> |                   |  |  |
| Pozo-Yacimiento<br>$\overline{\phantom{a}}$       |              | <b>ADEA TECA COCODNA</b>                                                                              |                     |         |       |                       | <b>Tal</b>               | MDC        |                   |  |  |
| Administracion de Cargadore<br><b>THE</b>         |              | The Nuevo $\blacktriangleright$ Guardar $\blacktriangleright$ Eliminar Contrato IDP $\Box$ Copiar Ite |                     |         |       |                       |                          |            |                   |  |  |
| <b>Admin Cargador Seguimient</b><br><b>THE</b>    | <b>APIAY</b> |                                                                                                    |                     |         |       |                       |                          |            |                   |  |  |
| Curva de Pozo<br>--                               |              | Contrato IDP                                                                                          |                     |         |       |                       |                          |            |                   |  |  |
| Curva de Facilidad<br>--                          |              |                                                                                                    |                     | ĦĦ      |       | End: 01/01/9000       |                          |            |                   |  |  |
| Medidor de Gas<br><b>HERE</b>                     |              | Start: 01/01/1900                                                                                     |                     |         |       |                       |                          |            |                   |  |  |
| Medidor de Liquido<br>ान<br>Tangue<br><b>HERE</b> |              | Propiedades<br>Nueva Fecha de Corte 24/09/2018                                                        |                     |         |       |                       |                          |            |                   |  |  |
| Tabla de Aforo<br><b>HE</b>                       |              |                                                                                                    |                     |         |       |                       |                          |            | $\times$ Elimi    |  |  |
| Bombas de Inveccion<br>⊞                          |              | Propiedad                                                                                             | Obligatorio Orden/  |         |       | 01/01/1900-01/01/9000 |                          |            |                   |  |  |
| Bomba Subsuelo                                    |              | $\blacktriangleright$                                                                                 | ☞                   |         |       | 01/01/1900            |                          |            |                   |  |  |
| Switch<br><b>HERE</b>                             |              | Nombre                                                                                                | ☞                   | $\circ$ | APIAY |                       |                          |            |                   |  |  |
| Linea de Flujo-CTK                                |              | Activo                                                                                                | ☞                   | 5       |       | ☞                     |                          |            |                   |  |  |
| Compresor<br>111                                  | Conexiones   |                                                                                                    |                     |         |       |                       |                          |            |                   |  |  |
| Punto de Análisis<br><b>HERE</b>                  |              |                                                                                                    |                     |         |       |                       |                          |            |                   |  |  |
| <b>Modulo Validacion Pruebas</b><br><b>HERE</b>   |              |                                                                                                    |                     |         |       |                       |                          |            |                   |  |  |
| Modulo Validacion Pruebas I<br><b>In the </b>     |              |                                                                                                    |                     |         |       |                       |                          |            |                   |  |  |
| Generador de Vapor<br><b>1999</b>                 |              |                                                                                                    |                     |         |       |                       |                          |            |                   |  |  |
| Organización                                      |              |                                                                                                    |                     |         |       |                       |                          |            |                   |  |  |
| Contrato IDP                                      |              |                                                                                                    |                     |         |       |                       |                          |            |                   |  |  |
|                                                   |              |                                                                                                    |                     |         |       |                       |                          |            |                   |  |  |

Fuente. Elaboración propia. Modificado de Avocet Volumes Management

Después de pulsar el botón "nuevo" se debe agregar las propiedades básicas antes mencionadas: "Nombre" y "Activo" para saber si el contrato afectará el IDP que sea generado. La figura 75 y la figura 76 muestran un ejemplo de la creación de un contrato de prueba.

| Navegador   |                                   |                                                     |         |                 |                   |                            |            |                            |                                                           |  |  |  |  |  |  |  |  |  |  |
|-------------|-----------------------------------|-----------------------------------------------------|---------|-----------------|-------------------|----------------------------|------------|----------------------------|-----------------------------------------------------------|--|--|--|--|--|--|--|--|--|--|
|             |                                   |                                                     |         |                 |                   |                            |            |                            |                                                           |  |  |  |  |  |  |  |  |  |  |
|             |                                   | Nombre Contrato IDP                                 |         |                 |                   |                            |            | A Activo Vicepresidencia A |                                                           |  |  |  |  |  |  |  |  |  |  |
|             | <b>APIAY</b>                      |                                                     |         |                 |                   | ◛                          | <b>VRO</b> |                            |                                                           |  |  |  |  |  |  |  |  |  |  |
|             | <b>ARAUCA</b>                     |                                                     |         |                 |                   | ▽                          | <b>VRC</b> |                            |                                                           |  |  |  |  |  |  |  |  |  |  |
|             | AREA OCCIDENTAL                   |                                                     |         |                 |                   | $\overline{\mathbf{v}}$    | <b>VRS</b> |                            |                                                           |  |  |  |  |  |  |  |  |  |  |
|             | <b>AREA SUR</b>                   |                                                     |         |                 |                   | ☑                          | <b>VRS</b> |                            |                                                           |  |  |  |  |  |  |  |  |  |  |
|             | ÁREA TECA COCORNÁ                 |                                                     |         |                 |                   | $\overline{\mathbf{v}}$    | <b>VRC</b> |                            |                                                           |  |  |  |  |  |  |  |  |  |  |
|             | CAGUAN                            |                                                     |         |                 |                   | $\overline{\mathbf{v}}$    | <b>VRS</b> |                            |                                                           |  |  |  |  |  |  |  |  |  |  |
|             | Contrato IDP<br>Start: 21/08/2018 |                                                     | m       | End: 01/01/9000 |                   |                            |            |                            | Œ                                                         |  |  |  |  |  |  |  |  |  |  |
| Propiedades |                                   | Nueva Fecha de Corte 21/08/2018                     |         |                 |                   |                            |            |                            | X Eliminar Fecha de Corte Seleccionado V Ver Solo Activos |  |  |  |  |  |  |  |  |  |  |
|             |                                   | Propiedad Obligatorio Orden / 21/08/2018-01/01/9000 |         |                 |                   |                            |            |                            |                                                           |  |  |  |  |  |  |  |  |  |  |
|             |                                   | $\overline{\vee}$                                   |         | 21/08/2018      |                   |                            |            |                            |                                                           |  |  |  |  |  |  |  |  |  |  |
|             | $  \cdot \partial  $ Nombre       | $\overline{\vee}$                                   | $\circ$ |                 |                   | <b>IDP Prueba Unitaria</b> |            |                            |                                                           |  |  |  |  |  |  |  |  |  |  |
| nexiones    | Activo                            | $\overline{\nabla}$                                 | 5       |                 | $\overline{\vee}$ |                            |            |                            |                                                           |  |  |  |  |  |  |  |  |  |  |
|             |                                   |                                                     |         |                 |                   |                            |            |                            |                                                           |  |  |  |  |  |  |  |  |  |  |

**Figura 75.** Ejemplo creación nuevo contrato

Fuente. Elaboración propia. Modificado de Avocet Volumes Management

|             | Navegador                                                                                        |                          |                                                                   |
|-------------|--------------------------------------------------------------------------------------------------|--------------------------|-------------------------------------------------------------------|
|             |                                                                                                  |                          |                                                                   |
|             | Nombre Contrato IDP                                                                              |                          | / Activo Vicepresidencia /                                        |
|             | <b>CUBARRAL</b>                                                                                  | ×                        | <b>VRO</b>                                                        |
|             | <b>CUSIANA NORTE</b>                                                                             | $\overline{\phantom{0}}$ |                                                                   |
|             | <b>CUSIANA NORTE</b>                                                                             | $\overline{\phantom{a}}$ | <b>VRO</b>                                                        |
|             | <b>HOBO</b>                                                                                      | $\overline{\phantom{0}}$ | <b>VRS</b>                                                        |
|             | <b>HUILA</b>                                                                                     |                          | $\Box$ VAS                                                        |
|             | <b>IDP Prueba Unitaria</b>                                                                       | м                        |                                                                   |
|             | <b>DRIGHA INFANTAS</b>                                                                           |                          | <b>MILLIAN</b>                                                    |
|             | LISAMA-NUTRIA                                                                                    | $\overline{\phantom{0}}$ | <b>VRC</b>                                                        |
|             | MAGDALENA MEDIO                                                                                  | $\overline{\phantom{a}}$ | <b>VRC</b>                                                        |
|             | MAGDALENA MEDIO-CASABE                                                                           | $\overline{\phantom{a}}$ | <b>VRC</b>                                                        |
|             | Nuevo de Guardar   X Eliminar Contrato IDP   4 Copiar İtem - C Retroceder                        |                          |                                                                   |
|             | <b>IDP Prueba Unitaria</b><br>Contrato IDP<br><b>ILB</b><br>End: 01/01/9000<br>Start: 21/08/2018 |                          | $\Box$                                                            |
| Propiedades | Nueva Fecha de Corte 21/08/2018                                                                  |                          | ma l<br>X Eliminar Fecha de Corte Seleccionado V Ver Solo Activos |
|             | Propiedad Obligatorio Orden 2 21/08/2018-01/01/9000                                              |                          |                                                                   |
|             | 21/08/2018<br>v                                                                                  |                          |                                                                   |
|             | $\overline{\vee}$<br>$\circ$<br><b>IDP Prueba Unitaria</b><br>Nombre                             |                          |                                                                   |
| reziones    | $\overline{\nabla}$<br>⊽<br>s<br>Activo                                                          |                          |                                                                   |
|             |                                                                                                  |                          |                                                                   |

**Figura 76.** Contrato creado mostrado en lista de Contratos

Fuente. Elaboración propia. Modificado de Avocet Volumes Management

Si se desea guardar el proceso, se debe pulsar la opción de "guardar" que se encuentra seguida a la opción de "Nuevo", como se muestra en la figura 77

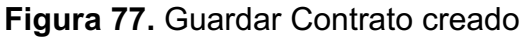

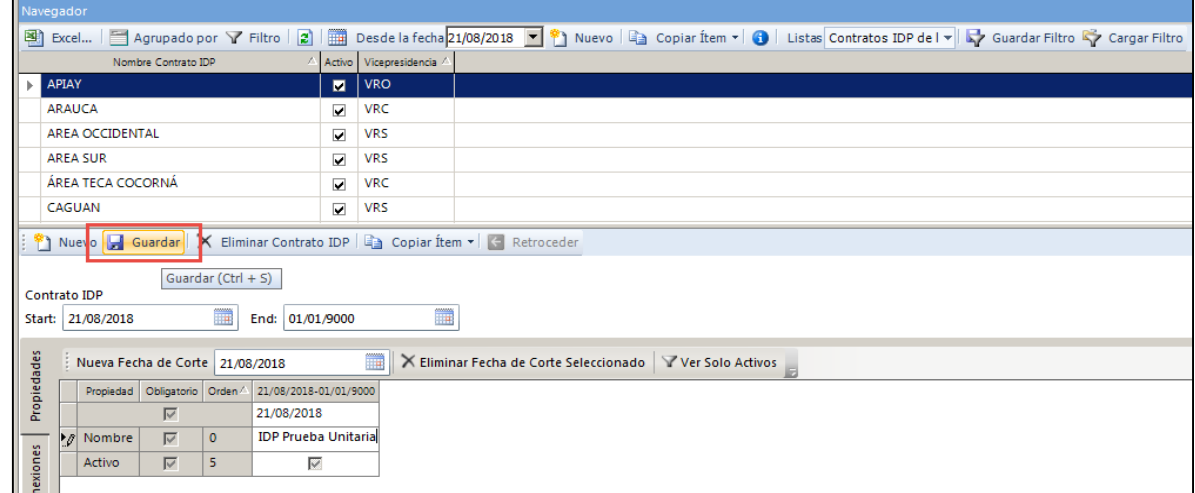

Fuente. Elaboración propia. Modificado de Avocet Volumes Management

En dado caso que se desee eliminar alguno de los contratos creados, el proceso consiste en primero que todo, seleccionar el contrato que a eliminar y posterior a esto se debe pulsar sobre la opción "Eliminar Contrato IDP" como se muestra en la figura 78 a continuación.

**Figura 78.** Eliminar contrato IDP

| Navegador         |                                           |                            |                                                                |
|-------------------|-------------------------------------------|----------------------------|----------------------------------------------------------------|
|                   |                                           |                            |                                                                |
|                   | Nombre Contrato IDP                       |                            | / Activo Vicepresidencia                                       |
| <b>CUBARRAL</b>   |                                           | $\overline{\mathbf{v}}$    | <b>VRO</b>                                                     |
|                   | <b>CUSIANA NORTE</b>                      | ☑                          |                                                                |
|                   | <b>CUSIANA NORTE</b>                      | $\overline{\mathbf{v}}$    | <b>VRO</b>                                                     |
| <b>HOBO</b>       |                                           | $\overline{\phantom{0}}$   | <b>VRS</b>                                                     |
| <b>HUILA</b>      |                                           | $\overline{\mathbf{v}}$    | <b>VAS</b>                                                     |
|                   | <b>IDP Prueba Unitaria</b>                | $\blacksquare$             |                                                                |
|                   | <b>LA CIRA INFANTAS</b>                   | $\overline{\mathbf{v}}$    | <b>VRC</b>                                                     |
|                   | LISAMA-NUTRIA                             | ☑                          | <b>VRC</b>                                                     |
|                   | MAGDALENA MEDIO                           | ⊽                          | <b>VRC</b>                                                     |
|                   | MAGDALENA MEDIO-CASABE                    | ⊡ା                         | <b>VRC</b>                                                     |
|                   | Nuevo H Guardar   X Eliminar Contrato IDP |                            | Copiar Item v C Retroceder                                     |
|                   | <b>IDP Prueba Unitaria</b>                |                            | Eliminar Contrato IDP                                          |
| Contrato IDP      |                                           |                            |                                                                |
| Start: 21/08/2018 | Ħ                                         | End: 01/01/9000            | m                                                              |
| Propiedades       | Nueva Fecha de Corte 21/08/2018           |                            | m<br>X Eliminar Fecha de Corte Seleccionado V Ver Solo Activos |
|                   | Propiedad Obligatorio Orden 4             | 21/08/2018-01/01/9000      |                                                                |
|                   | $\overline{\triangledown}$                | 21/08/2018                 |                                                                |
|                   | ⊽<br>$\mathbf{0}$<br>Nombre               | <b>IDP Prueba Unitaria</b> |                                                                |
| xiones            | ⊽<br>Activo<br>5.                         | ⊽                          |                                                                |

Fuente. Elaboración propia. Modificado de Avocet Volumes Management

Una vez pulsada la opción de eliminar contrato un mensaje emergente se mostrará confirmando si la acción que se está realizando es la correcta, este mensaje se muestra en la figura 79.

| . <u>.</u>                                                                  |                                                                                                    |
|-----------------------------------------------------------------------------|----------------------------------------------------------------------------------------------------|
|                                                                             | En Brown Bureau (En Agrupado por Y Filtro 2) (11) Desde la fecha 21/08/2018 V 19 Nuevo   La Copiar ftem v   1 Ustas Contratos IDP de l v   Ky Guardar Filtro Ky Cargar Filtro |
| Nombre Contrato IDP                                                         | Activo Vicepresidencia /                                                                                                    |
| <b>CUBARRAL</b>                                                             | <b>VRO</b><br>$\overline{\mathbf{v}}$                                                                                                    |
| <b>CUSIANA NORTE</b>                                                        | $\overline{\mathbf{v}}$                                                                                                    |
| <b>CUSIANA NORTE</b>                                                        | $\overline{\mathbf{v}}$<br><b>VRO</b>                                                                                                    |
| <b>HOBO</b>                                                                 | <b>VRS</b><br>$\overline{\mathbf{v}}$                                                                                                    |
| <b>HUILA</b>                                                                | $\overline{\mathbf{v}}$<br>VAS                                                                                                    |
| <b>IDP Prueba Unitaria</b>                                                  | ø                                                                                                    |
| <b>LA CIRA INFANTAS</b>                                                     | <b>VRC</b><br>$\overline{\mathbf{v}}$                                                                                                    |
| LISAMA-NUTRIA                                                               | <b>VRC</b><br>$\overline{\mathbf{v}}$                                                                                                    |
| <b>MAGDALENA MEDIO</b>                                                      | VI Eliminar?<br>$\overline{\mathbf{v}}$<br>$\mathbb{X}$                                                                                                    |
| MAGDALENA MEDIO-CASABE                                                      | $\overline{\mathbf{v}}$<br><b>VF</b>                                                                                                    |
| Nuevo de Guardar   X Eliminar Contrato IDP   D                              | ¿Está seguro guiere eliminar?                                                                                                    |
| <b>IDP Prueba Unitaria</b>                                                  |                                                                                                    |
| <b>Contrato IDP</b>                                                         |                                                                                                    |
| m<br>End: 01/01/9000<br>Start: 21/08/2018                                   | Yes<br>No                                                                                                    |
| Nueva Fecha de Corte 21/08/2018                                             | X Eliminar Fecha de Corte Seleccionado V Ver Solo Activos<br>m                                                                                                    |
| Propiedad Obligatorio Orden 21/08/2018-01/01/9000                           |                                                                                                    |
| Propiedades<br>$\triangleright$<br>21/08/2018                               |                                                                                                    |
| $\overline{\nabla}$<br>$\circ$<br><b>IDP Prueba Unitaria</b><br>_<br>Nombre |                                                                                                    |
| xiones<br>$\overline{\mathbf{v}}$<br>5<br>Activo<br>1⊵                      |                                                                                                    |
|                                                                             |                                                                                                    |

**Figura 79.** Mensaje de Confirmación de eliminar Contrato

Fuente. Elaboración propia. Modificado de Avocet Volumes Management

Apenas se confirme que la acción a realizar es la correcta, automáticamente el contrato será borrado y no se podrá visualizar en la lista de todos los contratos IDP registrados dentro de la aplicación.

# **4.2 BENEFICIOS OBTENIDOS**

Con la aplicación de la herramienta, el objetivo principal era facilitar la transferencia del IDP para los usuarios encargados de enviarlo desde Ecopetrol para el respectivo control por parte de la ANH, este objetivo fue cumplido satisfactoriamente por lo cual genero una buena cantidad de beneficios con respecto al proceso anterior. El ahorro en los tiempos del proceso es la mejora que predomina dentro de los beneficios obtenidos.

**4.2.1 Uso de la base de datos como sistema de transferencia.** Como fue descrito en los numerales anteriores del documento, la aplicación AVM es el sistema por el cual se va a permitir la transferencia del IDP en tiempo real. Actualmente Ecopetrol utiliza esta aplicación como base de datos permanente, en la cual, como sistema de control se debe registrar la información, acción que realiza el estadista.

Considerando que anteriormente el proceso se debía registrar tanto en AVM como realizar el Reporte IDP solicitado por la ANH, por esta razón, para el estadista encargado de cargar estos datos va a ver una mejora en el tiempo de implementación del proceso y así mismo poder implementar ese tiempo en otras operaciones, optimizando su tiempo de trabajo. Véase el ahorro en tiempos en el numeral **4.2.4.**

**4.2.2 Uso de una sola aplicación en el proceso de carga del IDP.** En conjunto con la empresa soporte, se determinó que uno de los beneficios con mayor relevancia para Ecopetrol como empresa es la reducción del uso de varias aplicaciones como método de transferencia a una sola.

Como se ha ido explicando a lo largo del documento el proceso actual debe pasar por varias etapas, dentro de esas, tanto el uso de Excel y sus macros para un correcto registro del IDP, como el sistema de transferencia por el cual se comunica Ecopetrol con la ANH llamado "Solar". El beneficio radica en que el proceso solo debe comprender el uso de la aplicación AVM para que las dos entidades puedan contar con el IDP en tiempo real.

**4.2.3 Integración de las bases de datos.** Al momento de la configuración de la herramienta, uno de los componentes básicos más importantes para permitir la transferencia del IDP en tiempo real, consistía en la homologación de los recursos que contaban con diferente denominación por parte de cada empresa.

El hecho de que las bases de datos se usaran de manera independiente, generaba un retraso significativo de tiempo a la hora de realizar el registro del IDP por parte del estadista.

El proceso realizado por el autor se puede definir como un diccionario de traducción ECP-ANH, asimilando las diferencias de nombre con las que contaba cada recurso y de esta forma mitigar posibles errores en la carga, así mismo reduciendo el tiempo que empleaban en identificar los recursos (½ - 1 hora) a un tiempo 0 horas dada la integración de las bases de datos.

**4.2.4 Ahorro en tiempos de envío sin corrección de reportes.** Los tiempos descritos en la tabla 3 y 4 se realizaron en base a una encuesta telefónica, realizada a 10 usuarios para poder comprobar la satisfacción del cliente y cuantificar el beneficio obtenido en tiempo con la aplicación de la herramienta.

La tabla 3 permite evidenciar cuales son los tiempos de demora en carga del Informe Diario de Producción con base en lo descrito por los usuarios entrevistados.

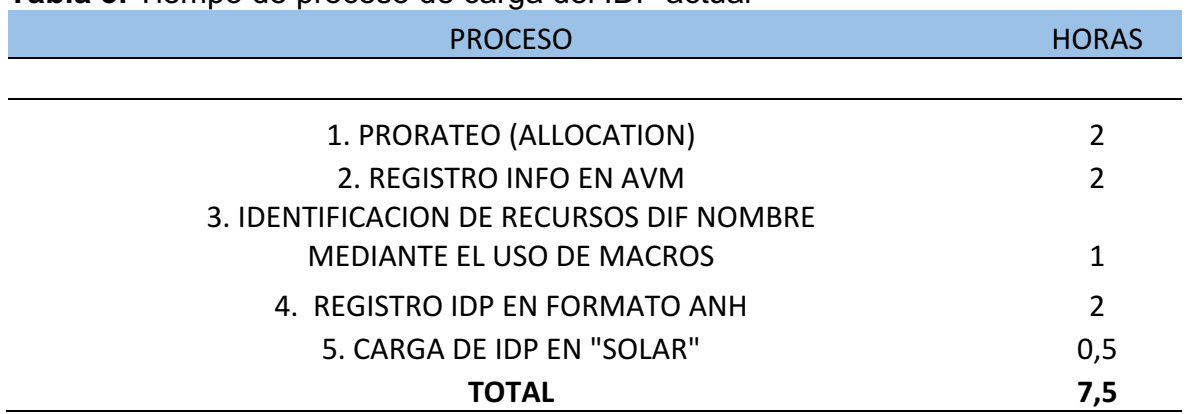

**Tabla 3.** Tiempo de proceso de carga del IDP actual

Fuente. Elaboración propia. Basado en ISGA SOLUTIONS.

Para hacer un contraste correcto, la tabla 4 muestra el tiempo de demora de carga con la aplicación de la nueva funcionalidad programada en AVM con base en lo descrito por los usuarios entrevistados.

**Tabla 4.** Tiempo de Proceso de Carga del IDP con transferencia automática

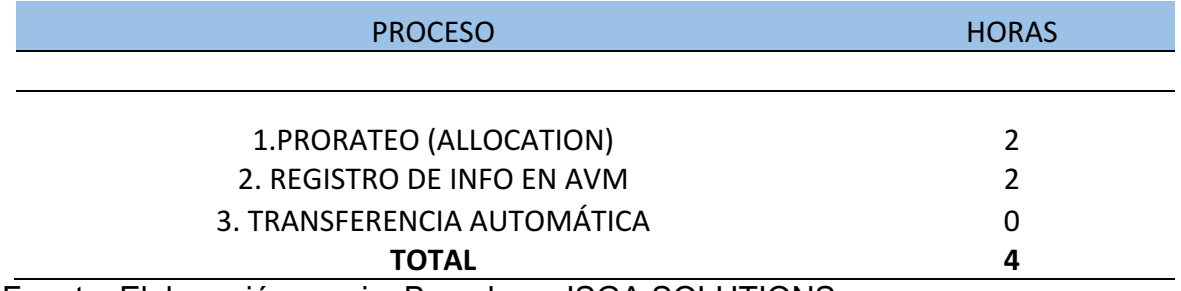

Fuente. Elaboración propia. Basado en ISGA SOLUTIONS.

En ese sentido se puede hacer una comparación de los tiempos empleados por cada una de las opciones de transferencia. Se pudo determinar que la reducción del tiempo es de 3,5 horas, una reducción en horas bastante significativa ya que equivale a un 47% menos del tiempo que se gasta normalmente un estadista en

cargar el IDP. Véase la tabla 5 para la evidencia de la diferencia en tiempos de respuesta.

**Tabla 5.** Diferencia en opciones de transferencia.

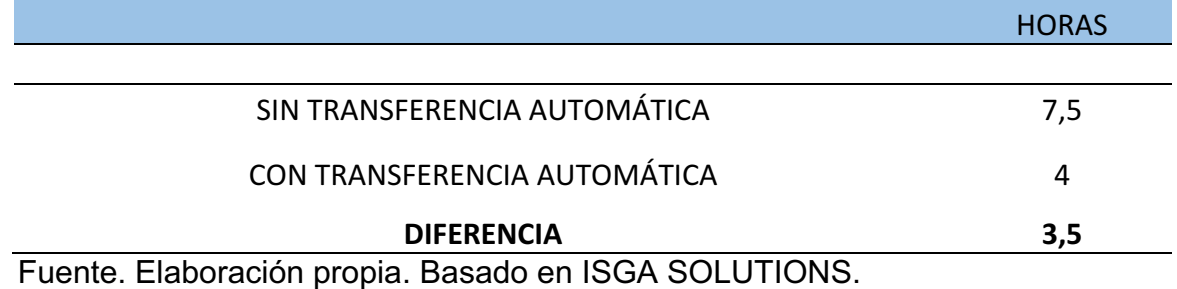

**4.2.5 Ahorro en tiempos de corrección de reportes:** La obtención de esta información se realizó bajo los mismos parámetros que se usaron para la cuantificación del tiempo empleado en cada una de las opciones de transferencia.

En la tabla 6 se puede evidenciar cuales son los tiempos necesarios para realizar la corrección de reportes por medio de la aplicación Solar.

**Tabla 6.** Tiempo de corrección de reportes, envío por Solar

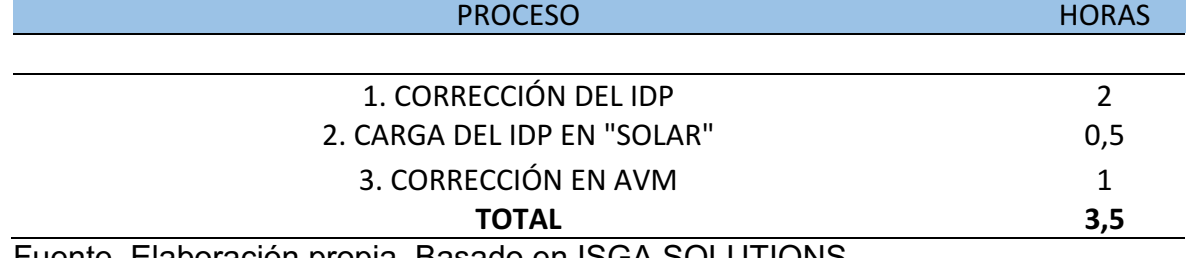

Fuente. Elaboración propia. Basado en ISGA SOLUTIONS.

Los tiempos descritos en la tabla 7 son los correspondientes al proceso de corrección empleado con la transferencia por AVM.

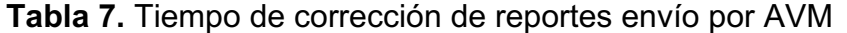

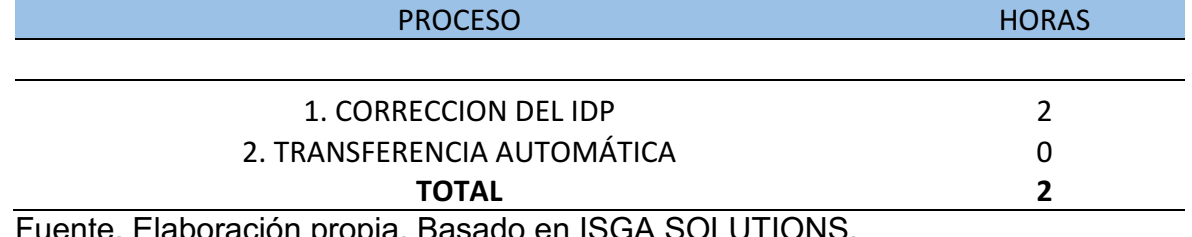

Fuente. Elaboración propia. Basado en ISGA SOLUTIONS.

Para poder hacer la comparación adecuada la tabla 8 evidencia el tiempo que se redujo con la implementación de la herramienta.

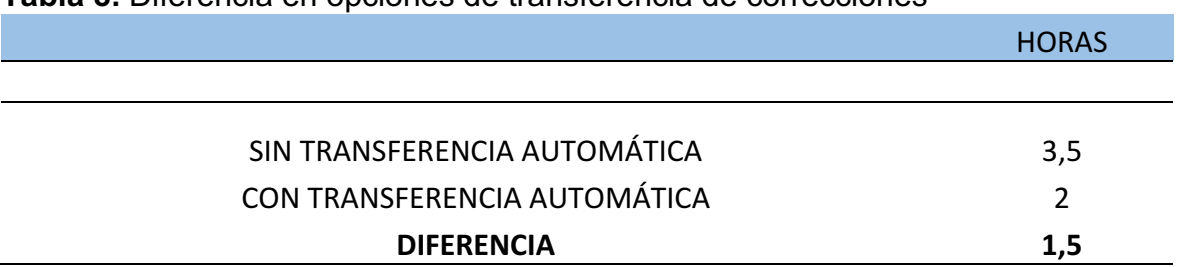

**Tabla 8.** Diferencia en opciones de transferencia de correcciones

Fuente. Elaboración propia. Basado en ISGA SOLUTIONS.

A pesar de que el tiempo necesario para corrección sea el mismo, el hecho de que el usuario no tenga que volver a corregir la información tanto en el IDP como en AVM presenta un beneficio significativo, en un ahorro de 1,5 horas lo que equivale porcentualmente a una reducción del 43% del tiempo.

**4.2.6 Beneficio para la ANH.** La ANH se vio altamente beneficiada con la aplicación de la herramienta, ya que la conexión entre AVM (ANH) – AVM (Ecp) realiza la carga de los IDP´s automáticamente reduciendo en tiempo empleado por el encargado de la ANH. Para el análisis de este beneficio se realizó una encuesta telefónica a dos personas delegadas que ejecutan este proceso. La tabla 9 muestra los resultados arrojados de la encuesta del tiempo invertido en los parámetros que ahí se presentan.

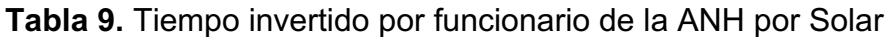

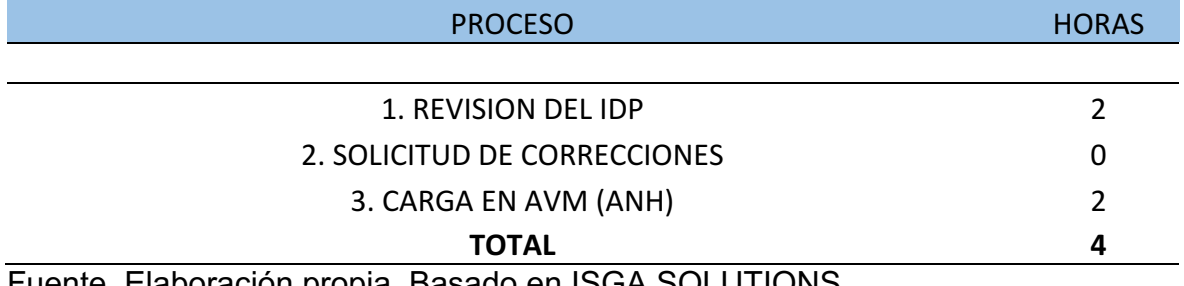

Fuente. Elaboración propia. Basado en ISGA SOLUTIONS.

En la tabla 10 se puede evidenciar el tiempo invertido por el usuario encargado de la ANH con la transferencia automática por AVM, información que es utilizada como punto de comparación.

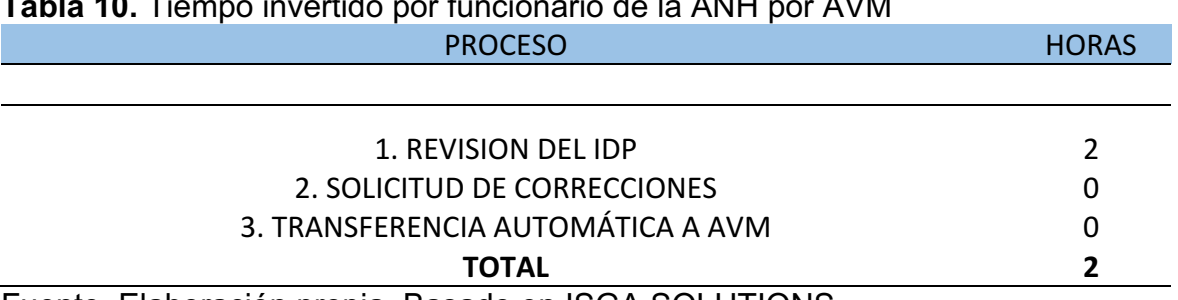

**Tabla 10.** Tiempo invertido por funcionario de la ANH por AVM

Fuente. Elaboración propia. Basado en ISGA SOLUTIONS.

Para observar la comparación del proceso se debe remitir a la tabla 11 para poder cuantificar la diferencia de tiempo y así mismo determinar el beneficio obtenido.

**Tabla 11.** Comparación de tiempos por opción de transferencia

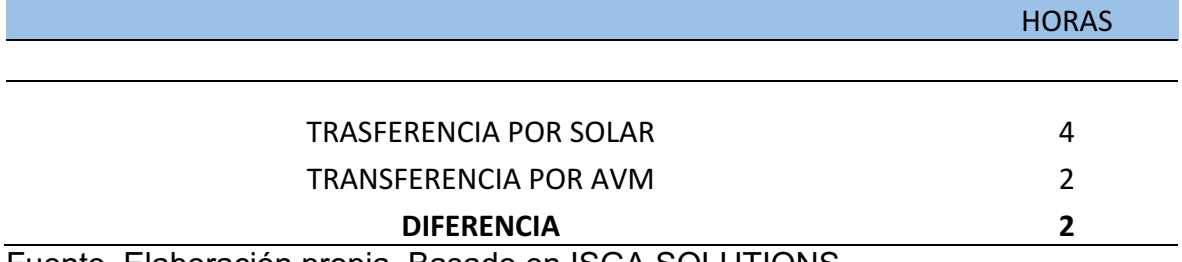

Fuente. Elaboración propia. Basado en ISGA SOLUTIONS.

En conclusión, el beneficio generado con el desarrollo de la herramienta es de una diferencia de 2 horas lo que equivale a una reducción del 50% del tiempo, valor significativo que generará un gran ahorro para la entidad estatal. Cabe resaltar que los usuarios consideran que la revisión del IDP disminuye levemente su tiempo mas no fue considerado en este proyecto por cuestiones prácticas.

### **4.3 RETORNO DE LA INVERSIÓN**

Tomando en cuenta la comparación del tiempo total invertido por parte de la persona encargada de Ecopetrol, tanto del proceso antes de la aplicación de la herramienta, como con el uso de la misma. Se hace una estimación del tiempo promedio en el cual se recupera la inversión realizada por Ecopetrol, tomando en cuenta los datos expuestos.

Se deben tener en cuenta dos escenarios durante el mes (promediado en 30 días) para la estimación del retorno de la inversión, debido a que es importante contar por aparte el día en el que se deben hacer la corrección de reportes y los días que debe ser enviado el IDP normalmente.

• **Primer escenario:** este primer escenario hace referencia a 29 días del mes en los cuales debe ser enviado diariamente el Informe Diario de producción de donde previamente se hizo la estimación de la reducción del tiempo en "Ahorro en tiempos de envío sin corrección de reportes" la cual se puede evidenciar en la tabla 12 el cual corresponde a un recuento general de las horas invertidas en la creación del registro IDP, que comprende desde la distribución de producción respectiva por cada recurso (Prorrateo) hasta la carga del IDP en Solar.

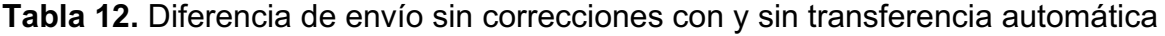

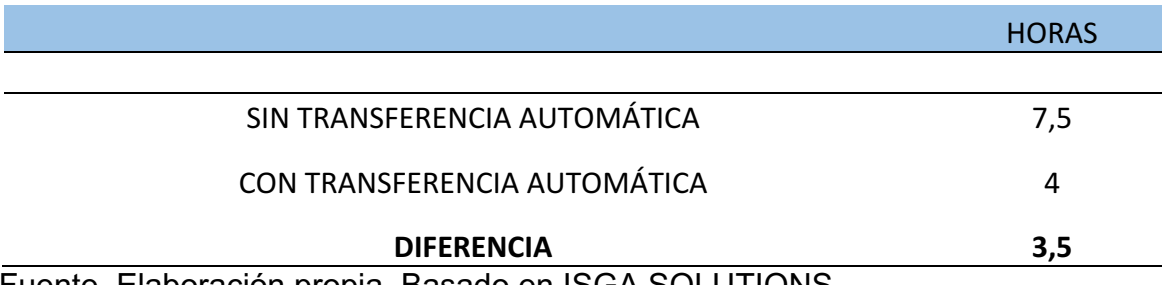

Fuente. Elaboración propia. Basado en ISGA SOLUTIONS.

Es importante tener en cuenta que esta reducción de tiempos para la estimación del retorno de la inversión es tenida en cuenta en 29 días de los 30 aproximados del mes para una correcta y más exacta estimación.

• **Segundo escenario:** este escenario hace referencia a tan solo un día del mes, en el cual los estadistas deben cargar el IDP como lo hacen diariamente y además deben tener en cuenta las correcciones pertinentes solicitadas por la ANH de los IDP´s de días anteriores.

Se realizó teniendo en cuenta un recuento general de las horas invertidas en la creación del registro IDP, que comprende desde la distribución de producción respectiva por cada recurso (Prorrateo) hasta las correcciones pertinentes solicitadas por la ANH.

Vale aclarar que solo se tomó en cuenta el tiempo que invierte cada encargado de Ecopetrol, excluyendo las horas invertidas en revisión, solicitud de correcciones y carga en la base de datos por parte de la ANH.

En la tabla 13 se puede evidenciar la cantidad del tiempo total invertido antes de la puesta en marcha de la herramienta. Es un proceso que consta de 8 pasos los cuales requieren de 11 horas para ser completado

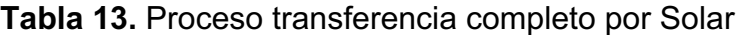

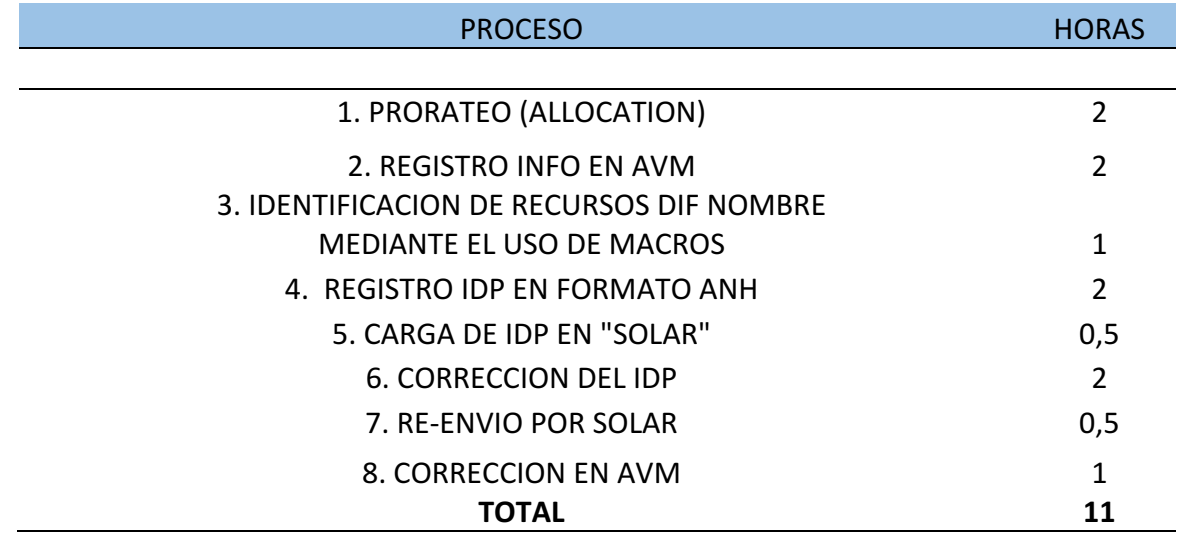

Fuente. Elaboración propia. Basado en ISGA SOLUTIONS.

Para hacer una comparación, la tabla 14 muestra el tiempo invertido con el uso de la herramienta AVM, mostrando una significativa reducción del tiempo y pasos que debe reañozar el estadista cumpliendo con el mismo objetivo.

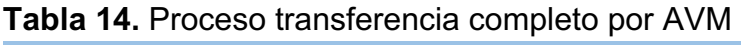

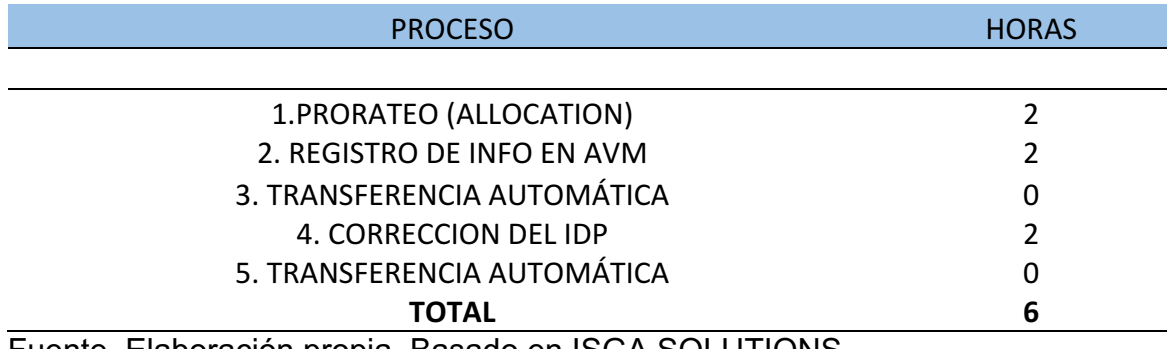

Fuente. Elaboración propia. Basado en ISGA SOLUTIONS.

Como se puede evidenciar, los pasos del proceso se reducen y así mismo su tiempo invertido, la tabla 15 muestra la comparación de dichos procesos, comparando la diferencia en tiempos del proceso con y sin transferencia automática.

**Tabla 15.** Diferencia de tiempos del proceso completo

#### **HORAS**

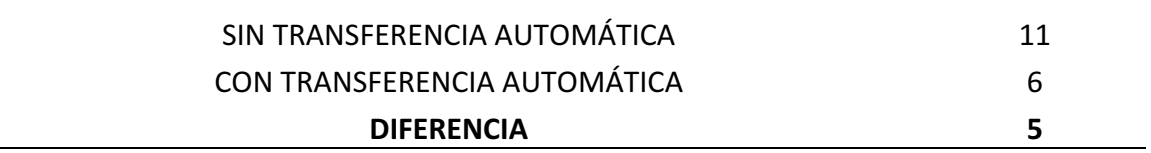

Fuente. Elaboración propia. Basado en ISGA SOLUTIONS.

Financieramente, la reducción del tiempo en un proceso, genera un ahorro económico para la respectiva empresa, lo que significa un aporte económico significativo, respondiendo a la inversión realizada.

En este caso en específico, la inversión fue de \$ 900.000.000 de pesos para la elaboración de este proceso. Para hacer una estimación del tiempo en el cual se retornará la inversión, se analizó por medio de la interpretación de las horas ahorradas por cada empleado y cuál es el valor de las mismas, según el sueldo que le correspondiente del estadista.

Las ecuaciones 1, 2, 3, y 4 fueron la base para la cuantificación del ahorro de tiempo en dinero que puede ser evidenciado en las tablas 16 y 17.

#### **Ecuación 1.** Precio por hora trabajada

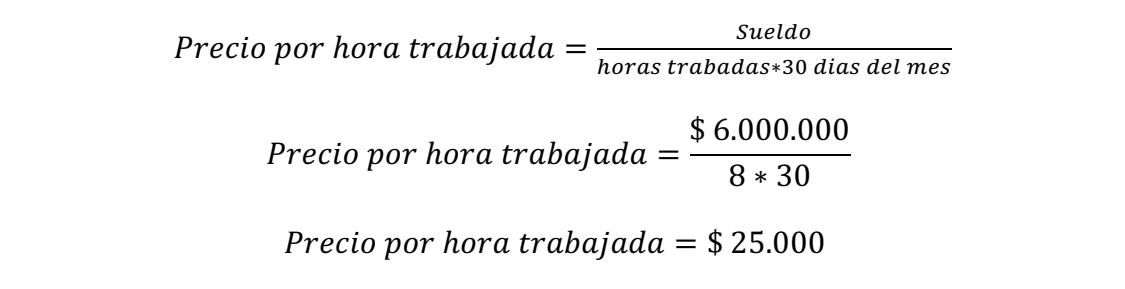

**Ecuación 2.** Precio por horas ahorradas

*Precio por horas ahorradas* =  $#$  *horas*  $*$  *Precio por hora trabajada* 

*Precio por horas ahorradas* (*Sin correcciones*) =  $3.5 * $25.000 = $87.500$ 

*Precio por horas ahorradas (Con Correcciones)* =  $5 * $25.000 = $125.000$ 

**Ecuación 3.** Precio por horas ahorradas / mes

*Precio por horas ahorradas / mes = Precio por horas ahorradas*  $* 30$ *Precio por horas ahorradas* $(SC)$  \* / mes = \$87.500 \* 29 = \$2.537.500/mes *Precio por horas ahorradas*( $CC$ ) \*\* /  $mes = $125.000 * 1 = $125.000 / mes$ *Precio por horas ahorradas / mes total* =  $$2.537.500 + $125.000$  $=$  \$ 2.662.500/mes \*SC= Sin correcciones \*CC=Con correcciones

**Ecuación 4.** Valor ahorrado por # empleados

Valor ahorrada por # empleados /mes  $=$  Precio por horas ahorradas por mes  $*$  # empleados

*Precio por horas ahorradas* =  $$2.662.500 * 14 = $37.275.000$ 

**Tabla 16.** Inversión, Sueldo, precio por hora trabajadas y # empleados

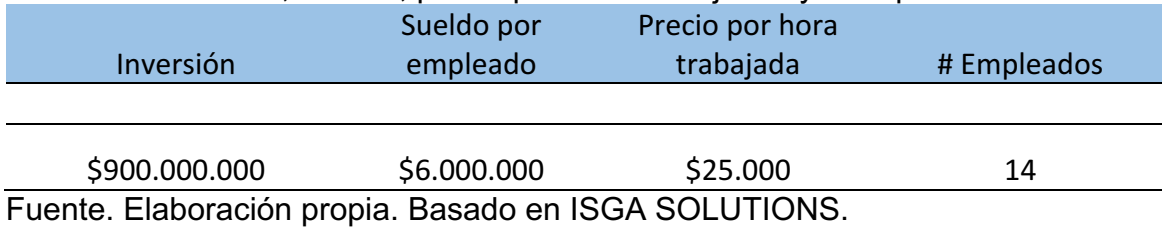

**Tabla 17.** Valor de ahorro calculado por mes

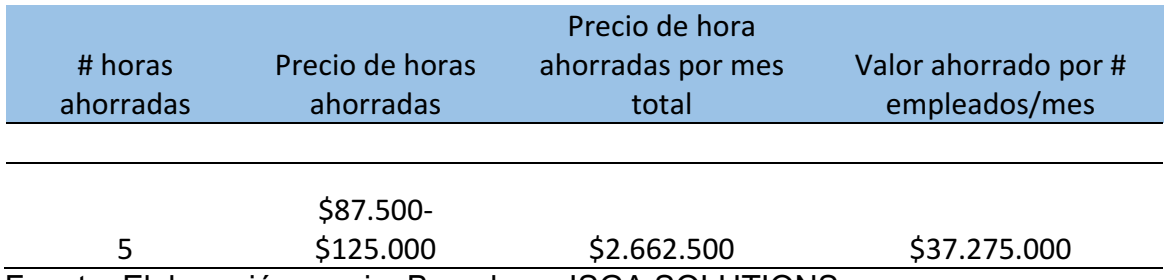

Fuente. Elaboración propia. Basado en ISGA SOLUTIONS.

Para poder calcular la cantidad de meses que se necesitan para el retorno de la inversión se debe aplicar la ecuación 5

**Ecuación 5.** Tiempo de retorno de inversión

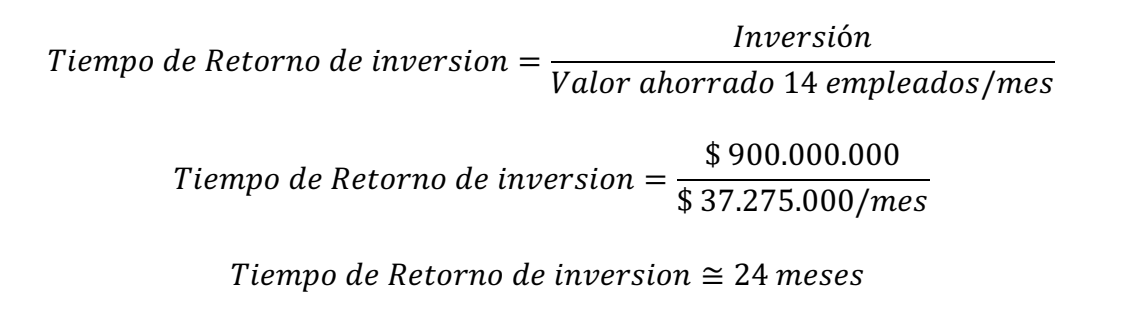

Teniendo en cuenta lo anterior, en conclusión, para que la inversión sea recuperada, se necesita de un tiempo de 24 meses aproximadamente, lo que equivale a 2 años. Esto significa que el proyecto es considerado rentable y que para la empresa un ahorro en tiempos, significa un ahorro económico.

No está de más subrayar que con este proceso, se evitan errores e incluso se detectan con mayor agilidad, y así su efecto económico, que a pesar de que no sea del alcance de este trabajo de grado, se deja como un insumo de investigación para generaciones venideras de Ingenieros de Petróleos de la Fundación Universidad de América.

# **5. CONCLUSIONES**

- La homologación de los recursos existentes dentro del IDP permitió la creación de un diccionario de traducción ANH-ECP lo cual hizo posible la transferencia automática del Informe Diario de Producción.
- La actualización automática del Informe Diario de Producción permite que la revisión de reportes IDP por parte de la ANH reduzca su tiempo de respuesta de 4 a 2 horas, lo que consta de una reducción del 50%, bastante significativo para un proceso que es tan extenso**.**
- Financieramente, el desarrollo de la herramienta se considera como una inversión altamente rentable, debido a que el monto invertido de \$ 900.000.000 se retorna en un tiempo de tan solo 2 años aproximadamente.
- La implementación de la funcionalidad desarrollada permitió reducir el tiempo de carga del IDP en un 47% equivalente a 3,5 horas de diferencia, lo cual genera un beneficio altamente significativo tanto económico como en cuestiones de optimización del tiempo.
- El desarrollo de la nueva funcionalidad permitió reducir el tiempo empleado en correcciones pertinentes en un 43% equivalente a 1,5 horas facilitando la realización de este proceso como se afirma por parte de los usuarios que han probado la herramienta.

# **6. RECOMENDACIONES**

- Realizar una matriz que permita hacer un enlace entre las diferentes razones de paradas de pozo para así optimizar el proceso con mayor alcance.
- Realizar análisis financiero con mayor profundidad a partir del retorno de inversión que se sentó como precedente para un futuro análisis con mayor detalle permitiendo evidenciar las ganancias económicas obtenidas con el desarrollo de la herramienta.
- Plantear la implementación de este proceso en otras empresas diferentes a Ecopetrol que también tienen que cumplir a la ANH con un Informe Diario de Producción
- Mejorar la herramienta creando mensajes emergentes que deban surgir al momento que se cree un recurso en la ANH, existente en Ecopetrol para que no se produzca el error de transferencia por recurso no homologado.

#### **BIBLIOGRAFIA**

ACOSTA PANTANO, Juan Camilo. SIERRA FONSECA, David Mauricio. Desarrollo de un software para el monitoreo de pérdidas de producción en los campos platino y Eva ubicados en las cuencas caguán-putumayo y valle superior del magdalena respectivamente. Trabajo de grado. Bogotá D.C.: Fundación Universidad de América. Facultad de Ingenierías. Departamento de Ingeniería de Petróleos 2017.

COLOMBIA. CONTRALORIA GENERAL DE LA REPUBLICA. Sector minas y Energía. (08, febrero, 2013). La Fiscalización de hidrocarburos líquidos en Colombia, Etapas de Explotación y producción. Bogotá D.C, 2013. p.15-23.

COLOMBIA. CONTRALORIA GENERAL DE LA REPUBLICA. [Sitio Web]. Bogotá: CGR. [Consultado: 18 noviembre 2018]. Disponible en: https://www.contraloria.gov.co/web/regalias

Fuente. CONTRALORIA GENERLA DE LA REPUBLICA. Valor de las Regalías. Disponible en:

<https://www.contraloria.gov.co/documents/20181/479006/INFORME\_+FINAL\_+PROCES O\_+MEDICION\_+DE\_+HIDROCARBUROS\_+EN\_+COLOMBIA.PDF.pdf/3af4da6f-0ece-4088-b650-7b6fa0c3ca35?version=1.0> Consultado 27 de Julio 2018

COLOMBIA. MINISTERIO DE MINAS. Resolución 4 1251 (23, diciembre, 2016) Por la cual se reglamenta la medición de el volumen y la determinación de la calidad de los hidrocarburos producidos en el país para la adecuada liquidación de las regalías y las contraprestaciones económicas en favor del estado. Bogotá D.C, 2016. p. 1- 25.

COMITÉ DE RESERVAS DE PETROLEO Y GAS. Sistema de gestión de recursos petrolíferos. Society of Petrolum Engineers. [Consultado 18 noviembre 2018]. Archivo Pdf. Disponible en: https://www.spe.org/industry/docs/spanish\_PRMS\_2009.pdf

GÓMEZ CABRERA, Jose. A. Apuntes de Clase: Manejo de la Producción en la superficie. En: México.: Universidad Nacional Autónoma de México. Facultad de Ingeniería. 1984. p. 69-71

GOMEZ FUENTES, Maria del Carmen. Notas del Curso: Bases de datos. En: México D.F.: Universidad Autónoma Metropolitana, 2013. p. 5-6 ISBN 978-607-477- 880-9

INSTITUTO COLOMBIANO DE NORMAS TÉCNICAS Y CERTIFICACIÓN. Compendio de normas para trabajos escritos. NTC-1486-6166. Bogotá D.C.: El instituto, 2018. ISBN 9789588585673 153 p.

JSON. How JavaScript Works by Douglas Crockford. [Sitio web] Json [Consultado 16 noviembre 2018]. Disponible en: https://www.json.org

MATEU, Carles. Desarrollo de aplicaciones web. Barcelona.: Fundació per a la Universitat Oberta de Catalunya, 2004. p. 23 [Consulta 18 noviembre 2018]. Archivo Pdf. Disponible http://roa.ult.edu.cu/bitstream/123456789/450/1/Desarrollo%20Aplicaciones%20W eb.pdf

PADIN, Lucas. Macros en Excel: Todo el poder de Excel 2007 en un libro. Banfield: Gradi, 2008. p. 16-17 ISBN 978-987-1347-66-7

PRESSMAN, Roger S. Ingeniería del Software Un enfoque práctico. Traducido por Vector Campos. 7<sup>ª</sup> Edición. Bogotá D.C: McGrawHill, 2010. p. 3-5 ISBN: 978-607-15-0314-5

SCHLUMBERGER. Nuevas tácticas para el manejo de producción. Schlumberger Limited. Texas. 1999. p. 3. [Consultado 18 noviembre 2018]. Archivo Pdf. Disponible en:

https://www.slb.com/~/media/Files/resources/oilfield\_review/spanish99/aut99/p2\_1 7.pdf

SCHLUMBERGER. Software. Avocet Volumes Management. [Sitio web] Schlumberger Limited [consultado 15 noviembre 2018] Disponible en: https://www.software.slb.com/products/avocet/avocet-production-datamanagement-system/volumes-management

# **ANEXO A. DICCIONARIO DE TRADUCCIÓN ECP-ANH**

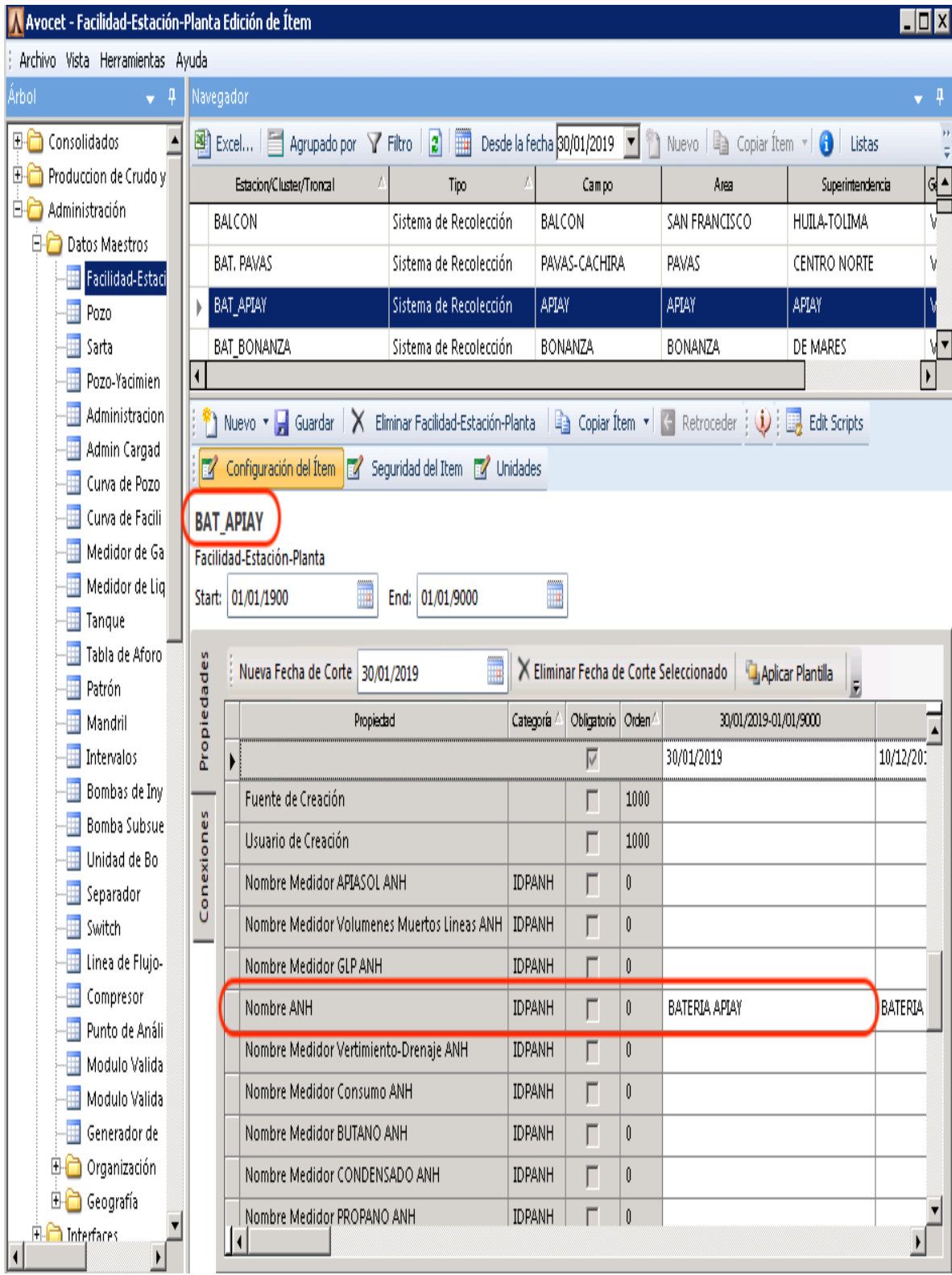

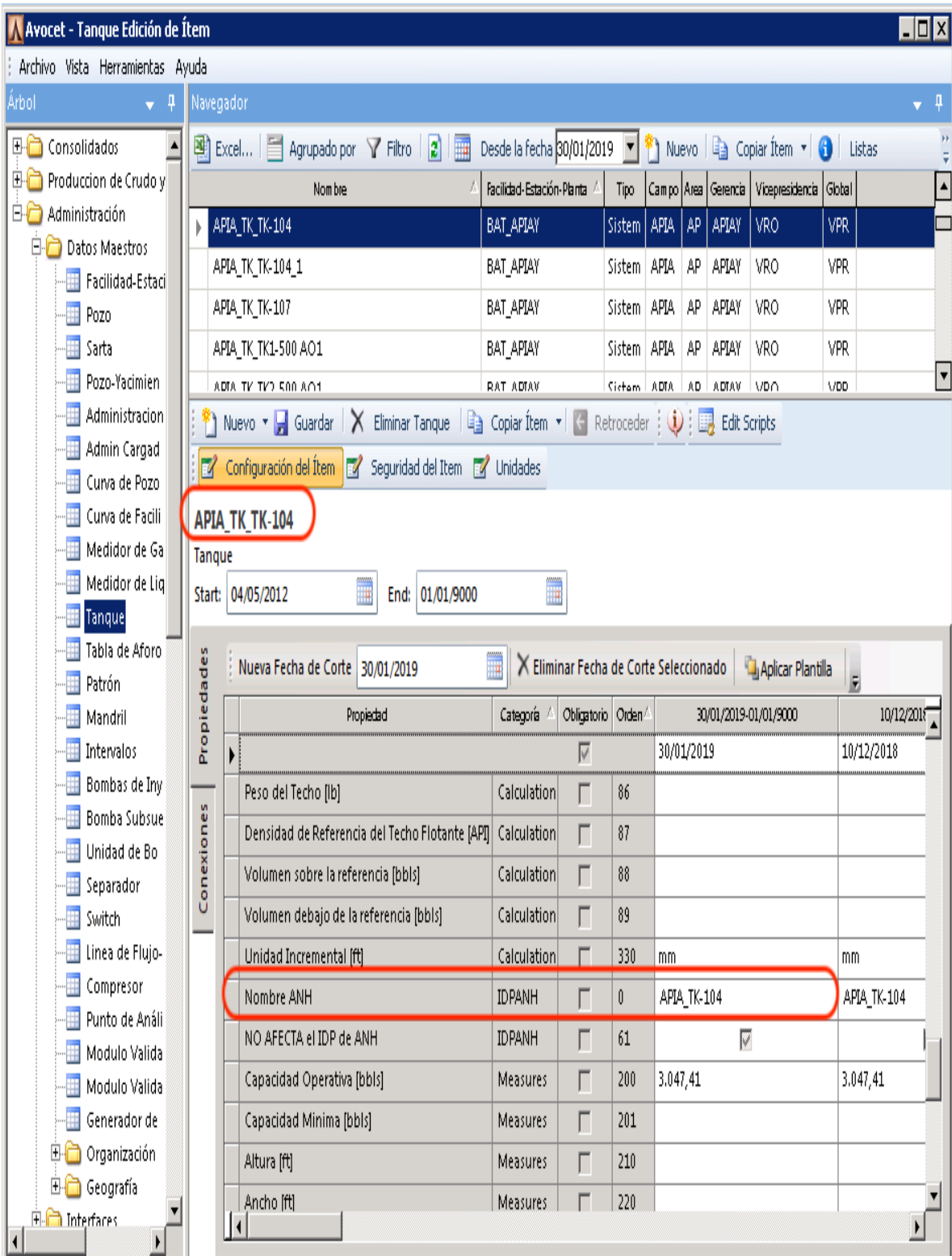
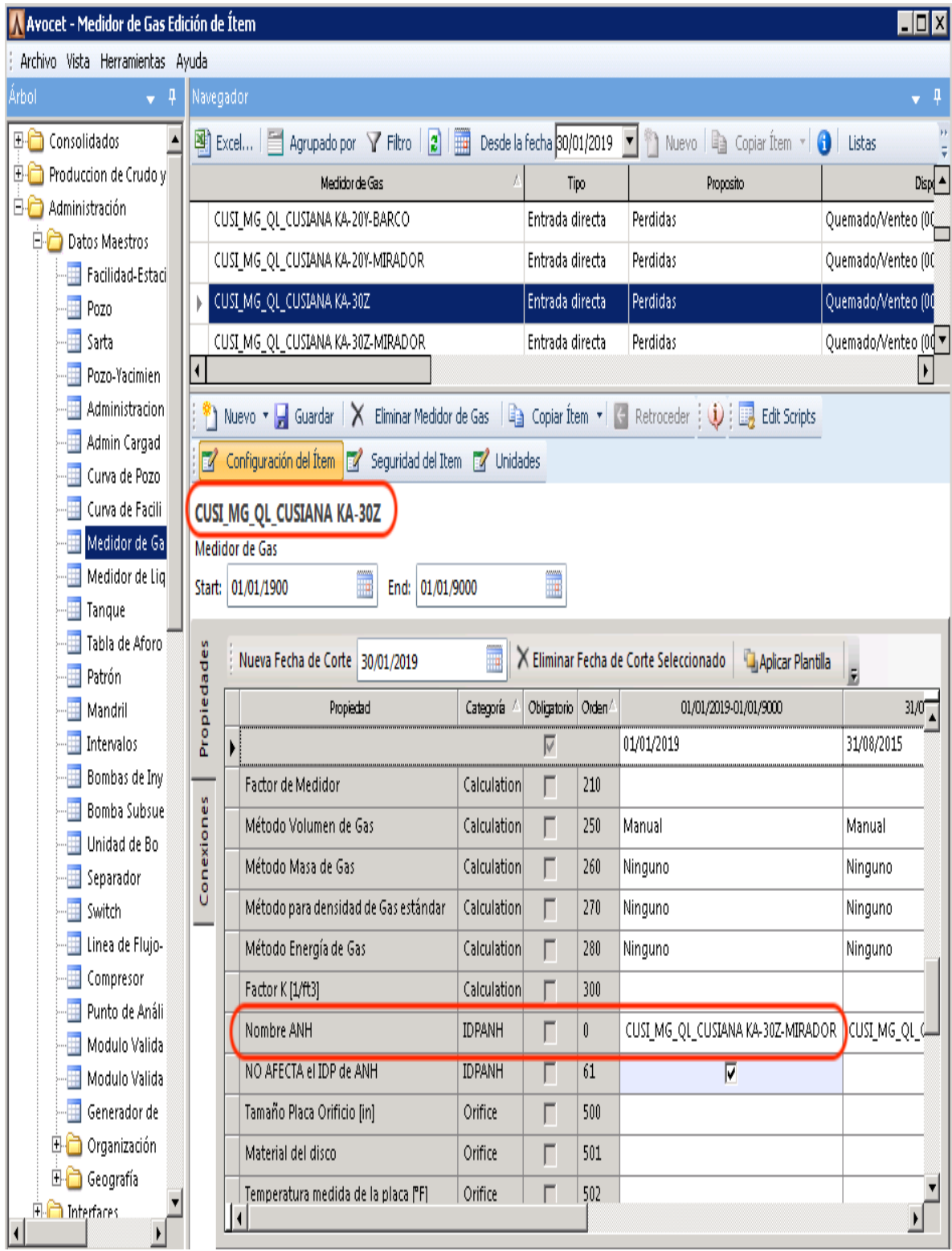

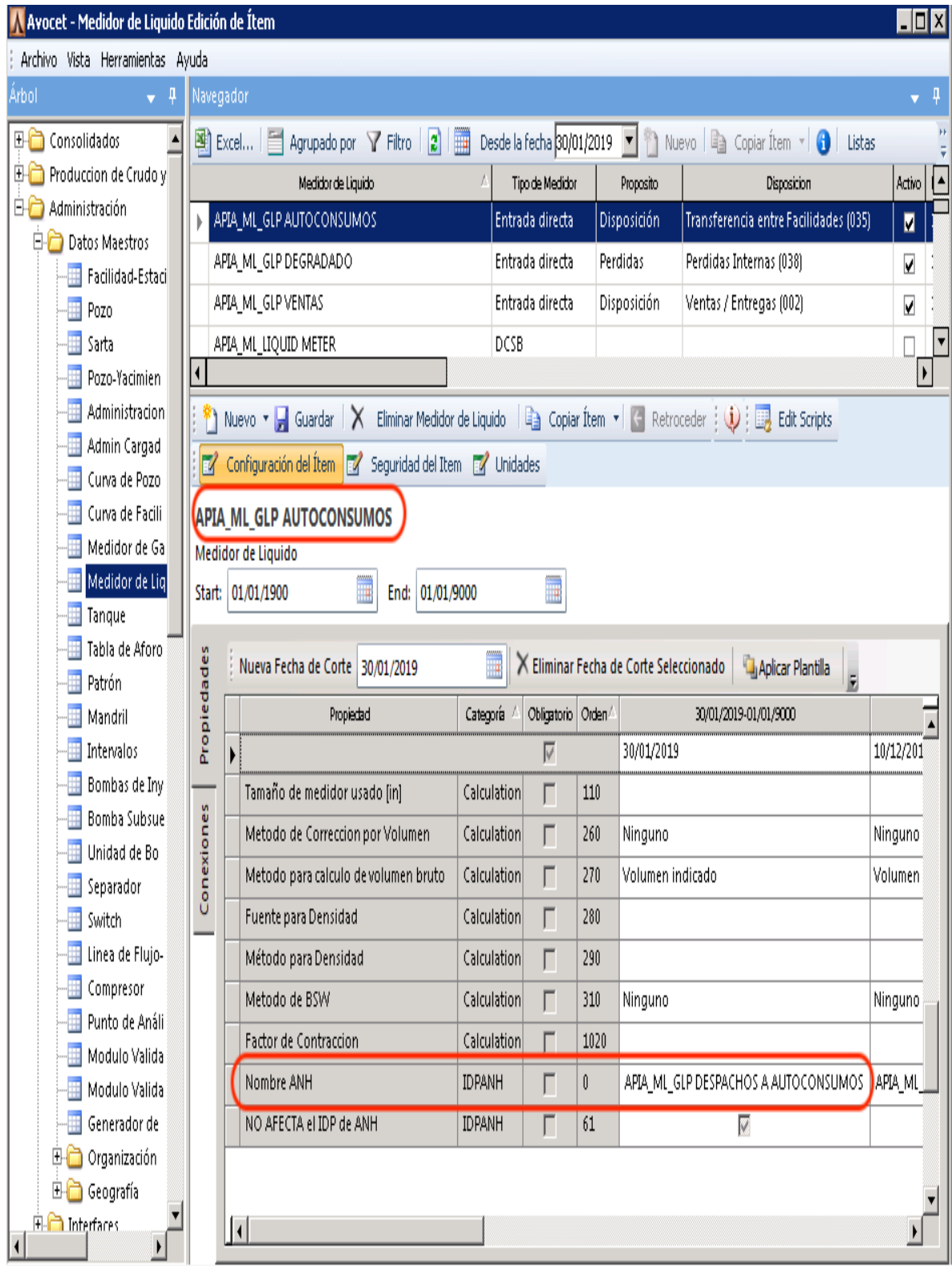

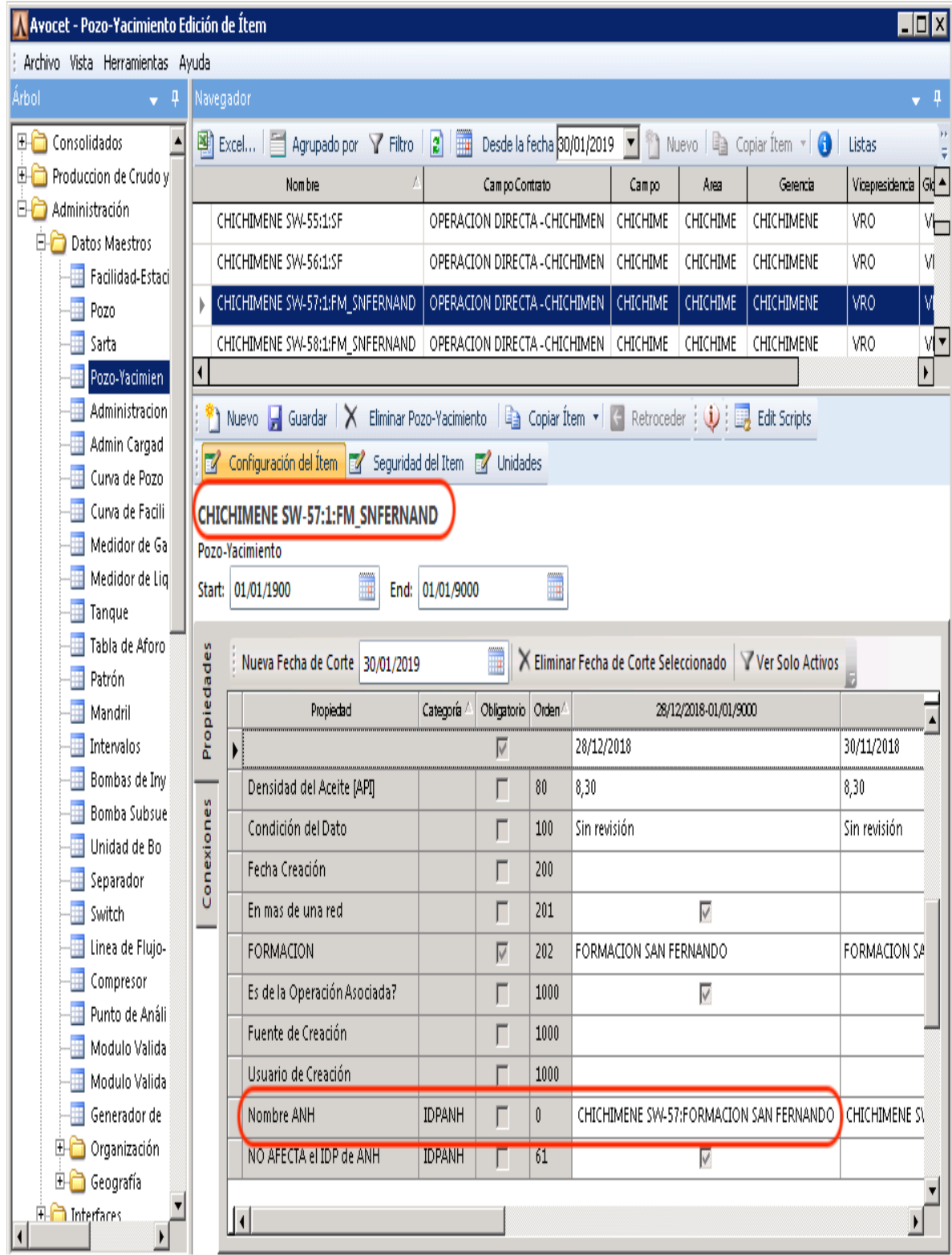